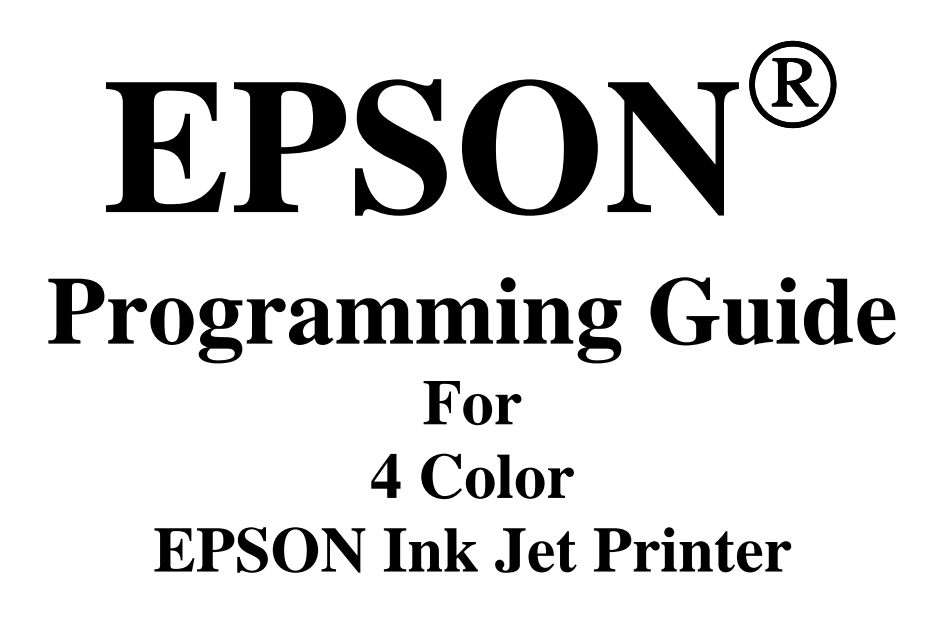

**L1300 ET-14000**  **All Rights Reserved. This publication may only be used for the purposes of research and development of products and services enhancing, enabling, or facilitating existing and future products and services bearing the EPSON trademark, and for providing support to those engaging or intending to engage in such activities. All other uses are unauthorized. No part of this publication may be reproduced, stored in any retrieval system, or transmitted in any form or by any means without the prior written permission of Seiko Epson Corporation for any purpose other than the authorized users. No patent liability is assumed with respect to the use of the information contained within. While every precaution has been taken in the preparation of this information, Seiko Epson Corporation and its affiliates assume no responsibility for errors or omissions. Neither is any liability assumed for damages resulting from the use of the information presented within.**

**EPSON and EPSON ESC/P are registered trademarks and EPSON ESC/P 2 is a trademark of SEIKO EPSON Corporation.** 

**Copyright 2016 by SEIKO EPSON Corporation, Nagano, Japan** 

# **TABLE OF CONTENTS:**

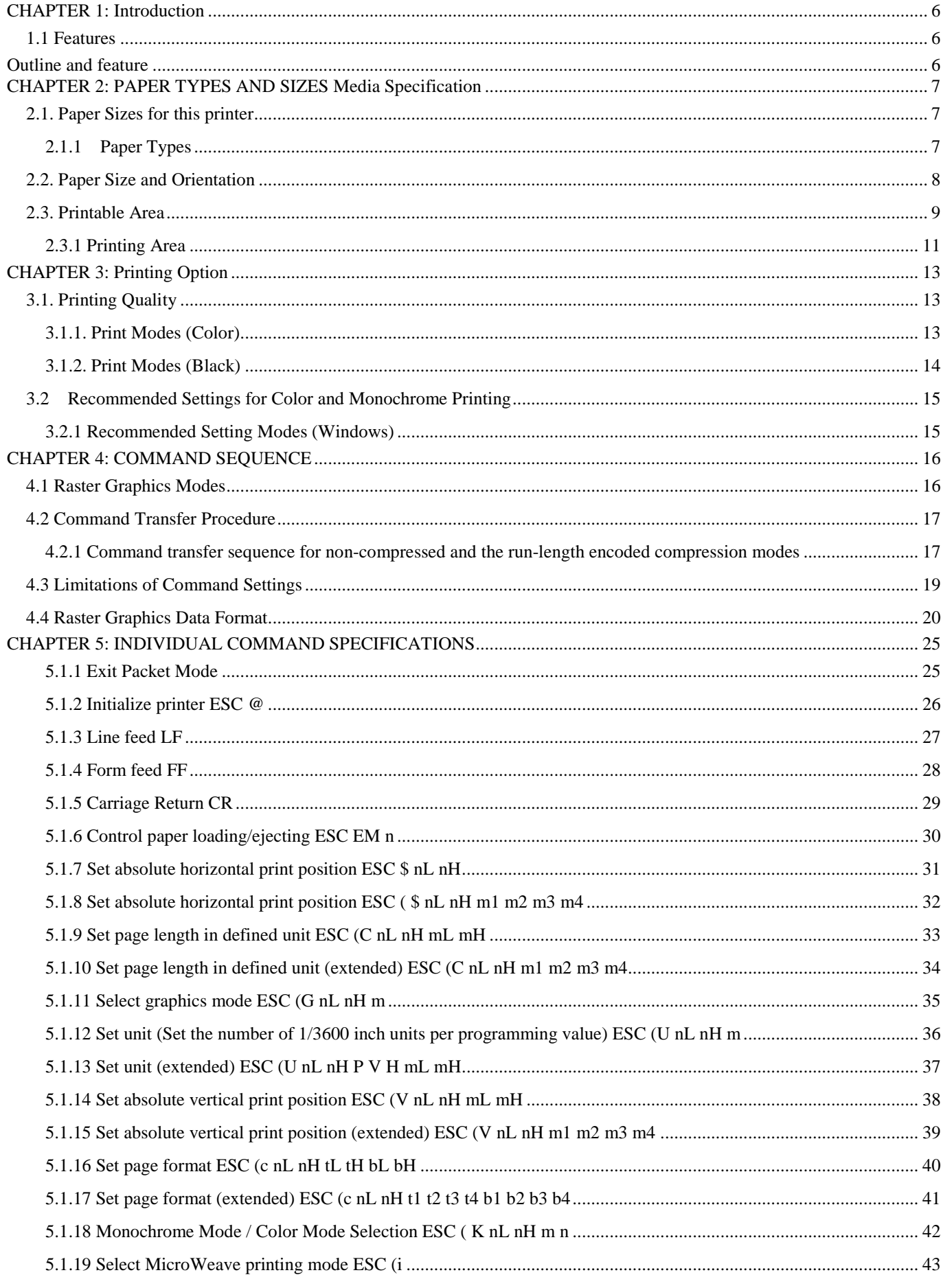

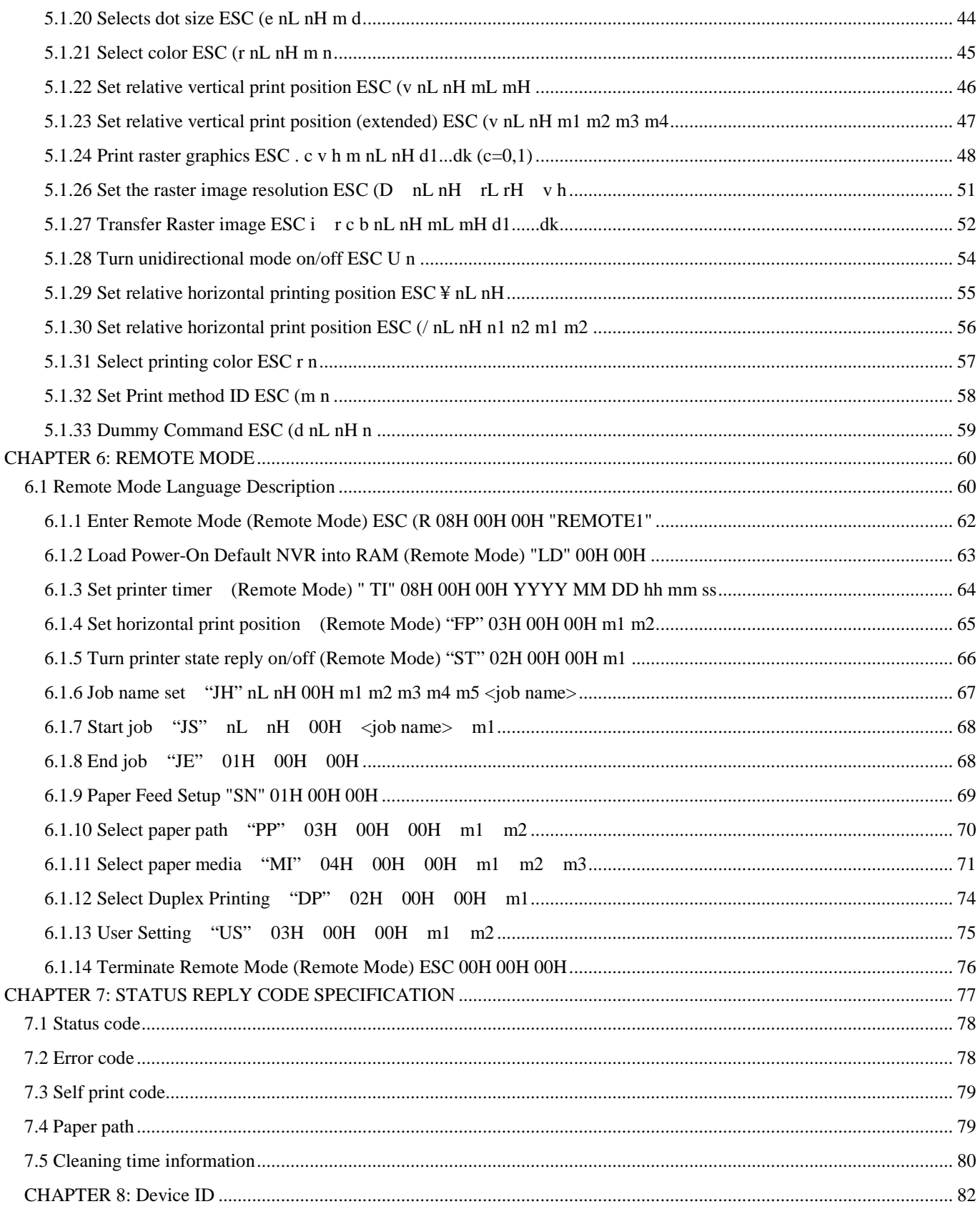

## **Tables**

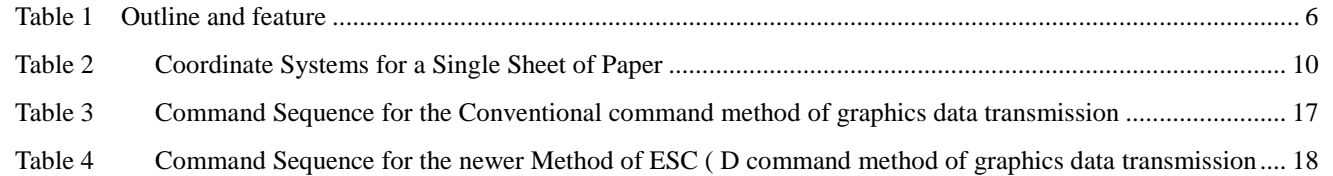

# **CHAPTER 1: Introduction**

This section of this handbook will provide a technical overview of Epson L1300/ET-14000 to facilitate driver development.

#### **1.1 Features**

This printer is a narrow carriage of the four color inkjet printers introduced by EPSON. This printer's advanced EPSON Micro Piezo technology produces smaller ink droplets. This printer is an ideal business printer. They will deliver resumes, letterheads, reports, envelopes and presentations on all types of paper or transparent media. They are PC and Macintosh compatible and offer the advantage of USB connectivity.

This printer uses the original ink supply system. This printer incorporates the following features:

- Highest resolution at 5760x1440dpi
- Ink supply system with outer ink tank
- I/F : USB2.0 High speed

With this printer's bi-directional interfaces and EPSON's Remote Mode bi-directional printer control language, the host computer can obtain useful printer status information.

*See Chapter 6* in this Handbook for further information concerning EPSON's Remote Mode printer control language.

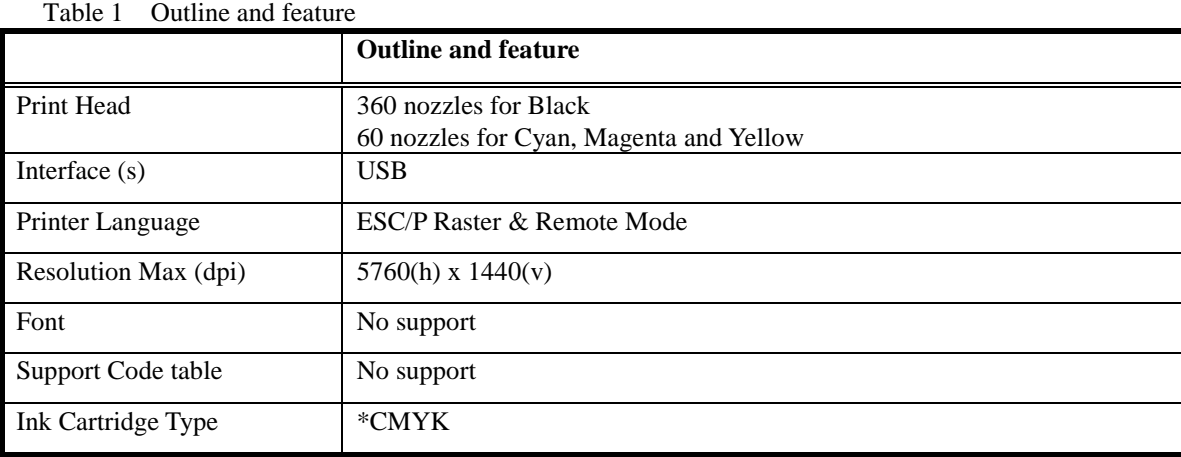

\* - - CMYK refers to: Cyan, Magenta, Yellow and Black

#### USB Endpoint

Epson L1300/ET-14000.

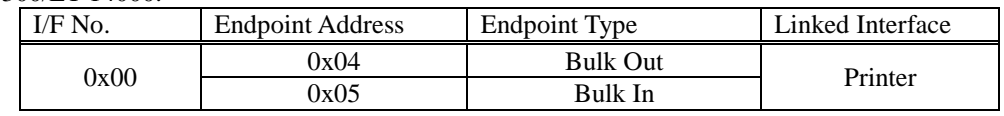

# **CHAPTER 2: PAPER TYPES AND SIZES Media Specification**

In addition to the standard plain paper and envelope sizes, EPSON provides special paper types in the following sizes:

# **2.1. Paper Sizes for this printer**

## **2.1.1 Paper Types**

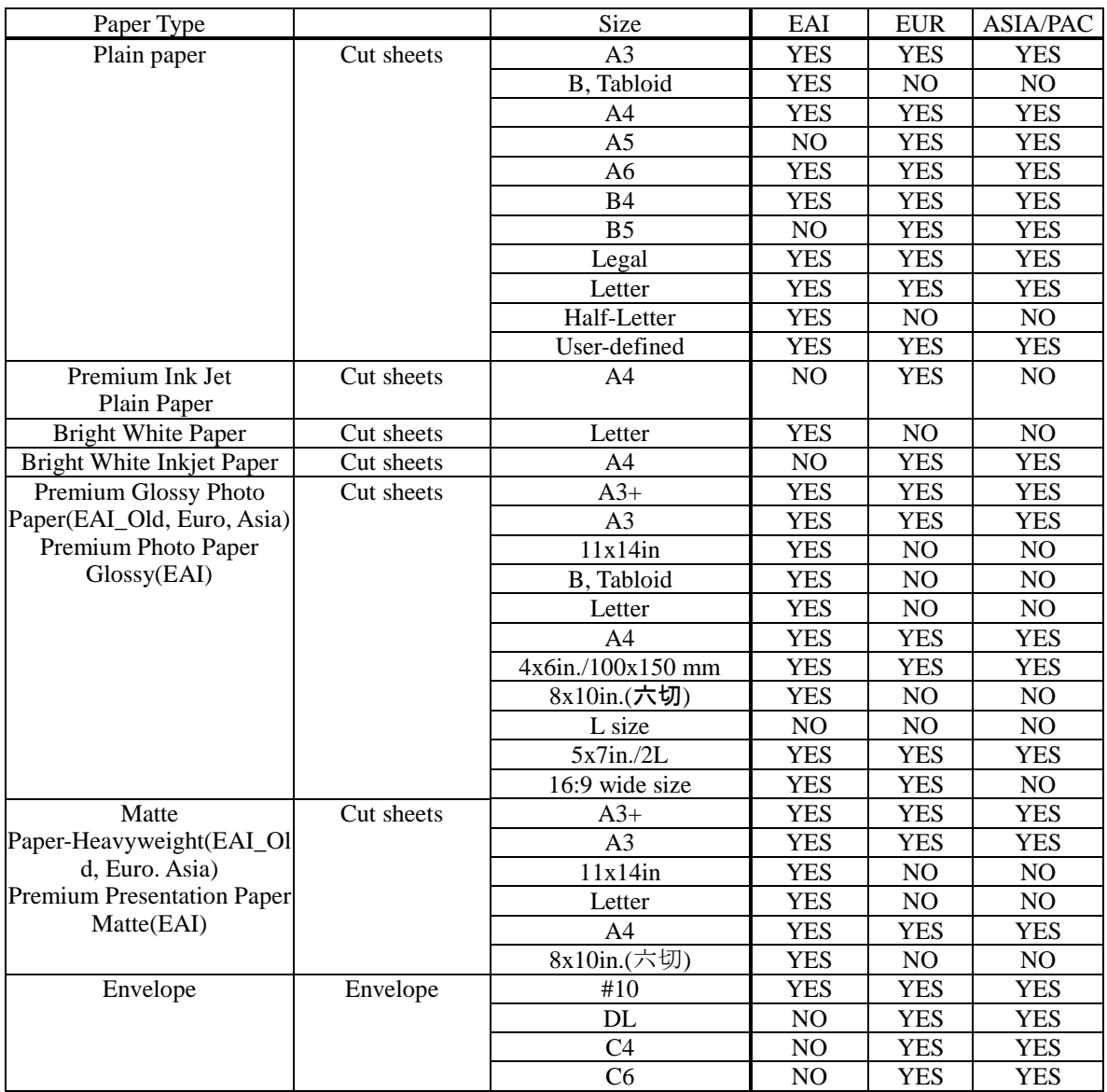

#### **2.2. Paper Size and Orientation**

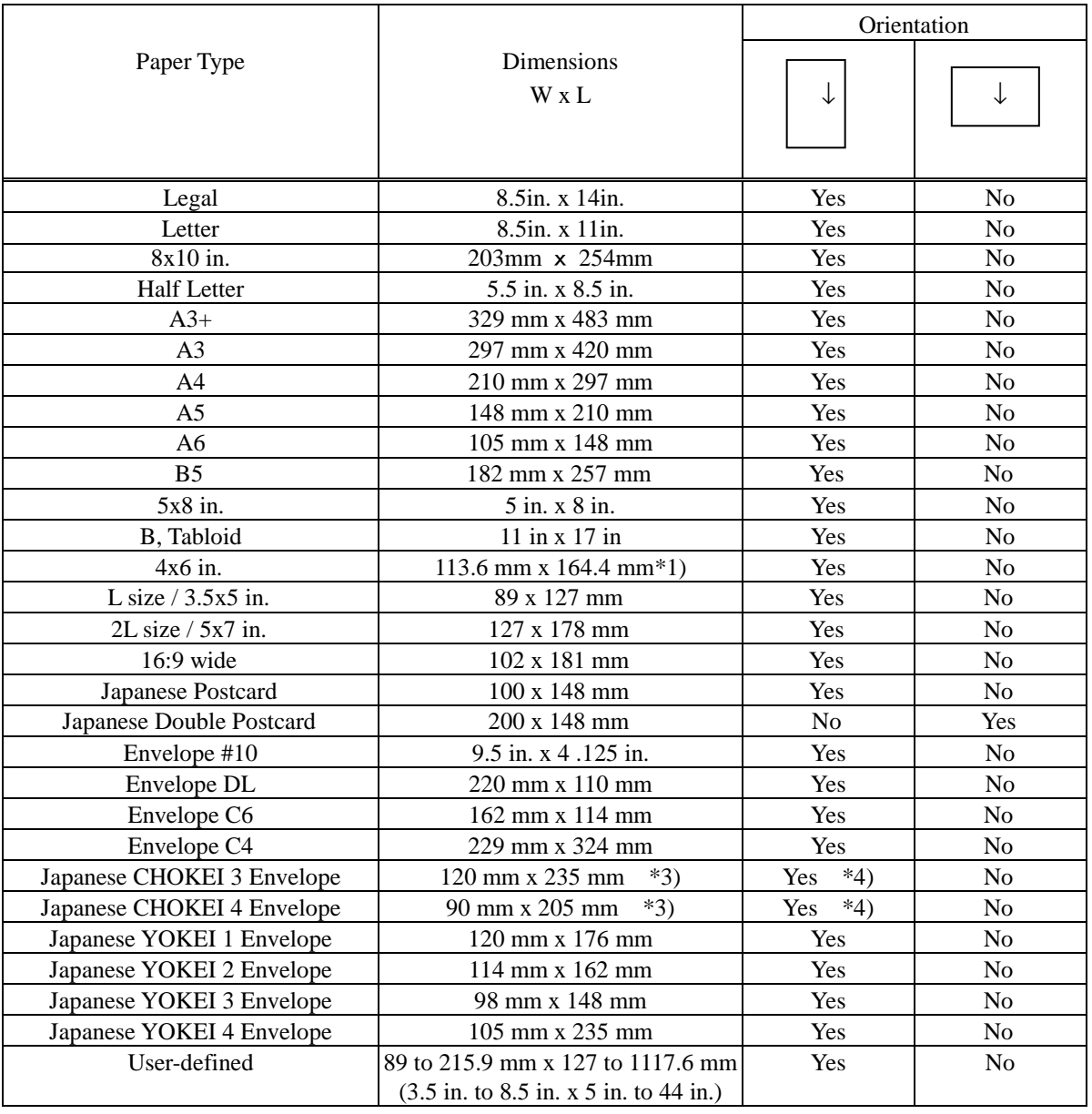

1) Each of the predetermined sizes is inserted only in the orientation indicated by "Yes" in the above table.

2) Printing at a rotation of 90° for each of the predetermined sizes must be carried out by the application.

3) \*1): Photo Paper 4in.x6in. :113.6 mm x 164.4 mm is logical size on printer driver. The actual paper-size is 113.6 mm x 175.4 mm.

4) \*2): Photo Paper 200 x 300 mm: Top margin non-printable area and Bottom margin non-printable area both length are 14mm.

5) \*3): Dimension indicates body size without flap.

6) \*4): Loading envelope, flap edge first, with printable side up.

#### **2.3. Printable Area**

For the purpose of printing, a sheet of paper is divided into two regions: the printable area and the non-printable area. These areas are defined as follows.

The printable area is the region within which the printing position can be set, and is the portion which is surrounded by the left margin position, the right margin position, the top margin position, and the bottom margin position. The non-printable area is the region in which the printing position cannot be set, except for the right margin position, and is the region on the paper outside the printable area.

The margins, which determine the printable area, are defined as follows.

The left margin determines the non-printable strip appended to the left side of the printable area. The left margin position, which defines the margin boundary, is set upon the X axis. Moreover, the left margin position is considered as being included in the printable area.

The right margin determines the non-printable strip appended to the right side of the printable area. The right margin position, which defines the margin boundary, is set upon the X axis. Moreover, the right margin position is considered as being included in the non-printable area. However, it is possible to set the printing position to the right margin position.

The top margin determines the non-printable strip appended to the upper side of the printable area. The top margin position, which defines the margin boundary, is set upon the Y axis. Moreover, the top margin position is considered as being included in the printable area.

The bottom margin determines the non-printable strip appended to the lower side of the printable area. The bottom margin position, which defines the margin boundary, is set upon the Y axis. Moreover, the bottom margin position is considered as being included in the printable area.

The page management X-Y discrete coordinate system (hereinafter abbreviated as the page management coordinate system) which is used as the reference for setting the position of each of these margins, is the same as the position management coordinate system, except for the definition of the origin.

The position management coordinate system is the coordinate system for management of the printable area which is set within the page management coordinate system.

The position management coordinate system is set for each page separately.

The <u>origin of the page management coordinate system</u> is defined as follows.

The origin upon the  $X$  axis is set to the minimum printing position. The minimum printing position is the farthest leftward printing position that can physically be set upon the paper. The minimum printing position depends upon the horizontal position of the paper when it is inserted.

As for the origin upon the Y axis, for the first page directly after paper insertion, the upper edge of the paper is defined as the origin. For the second and subsequent pages, a position advanced by the page length from the origin on the page management coordinate system for the previous page is defined as the origin for the current page. Since in the case of single sheet paper only one page at a time can be inserted, the upper edge of the paper is always taken as the origin.

Here, page and page length are defined as follows.

A page means a unit region in the Y direction, which includes within it a single printable area. If the paper that is inserted is single sheet paper, only one page can be established upon each sheet. If the paper that is inserted is continuous paper, a plurality of pages can be established upon it.

 The page length is the length in the Y direction of the page. If the paper that is inserted is single sheet paper, the length of the printing region in the Y direction from the top margin position to just before the bottom margin position is taken as the page length. If the paper that is inserted is continuous paper, the distance from the top margin position on the present page to the top margin position upon the next page is taken as the page length.

#### Table 2 Coordinate Systems for a Single Sheet of Paper

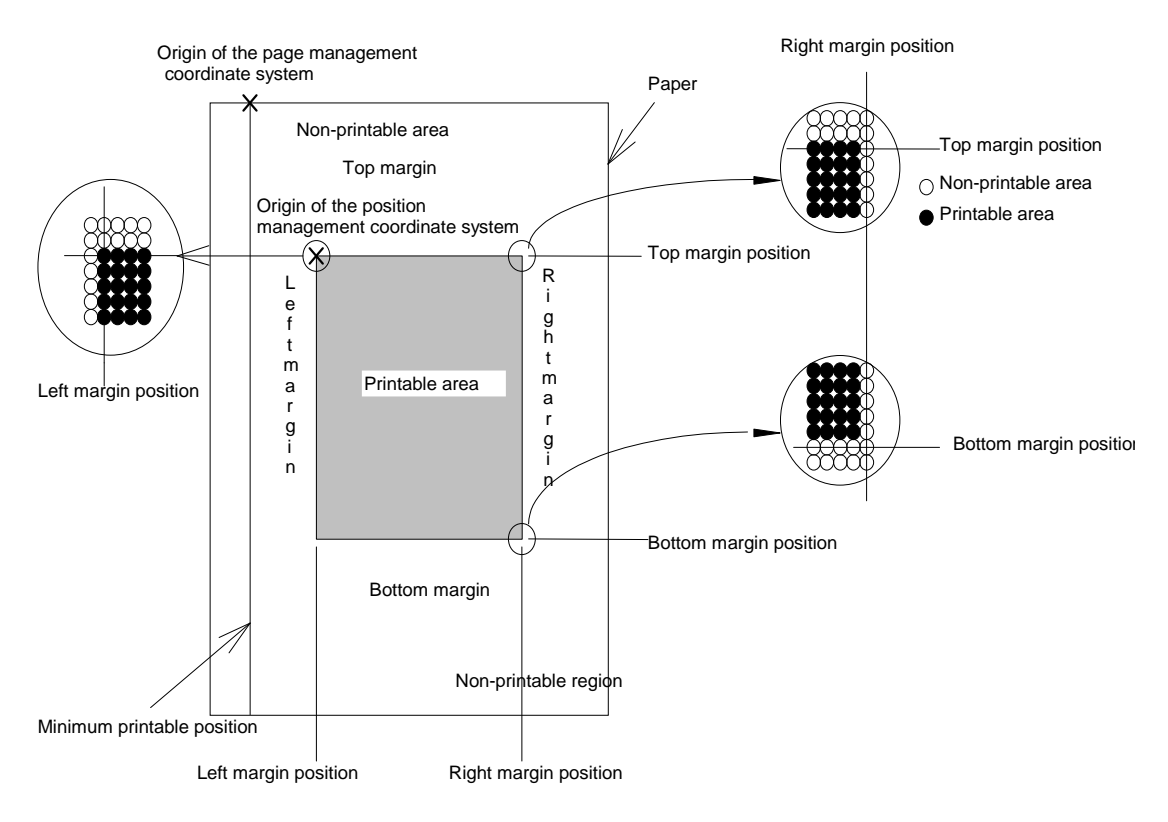

#### **2.3.1 Printing Area**

The printable areas of various paper sizes on this printer is defined hereafter. Values are expressed in dot units, where  $1$  dot  $=$ 1/360 inch. As is displayed in the following diagram, printable area can be defined as follows:

 $A =$  the width of the unprintable left margin area

A (Centered) = the width of the unprintable left margin area when the printable area is centered

 $B =$  the width of the printable area

 $B$  (Centered) = the width of the printable area when the printable area is centered

 $C =$  the width of the unprintable right margin area

C (Centered) = the width of the unprintable right margin area when the printable area is centered

 $D =$  the length of the unprintable top margin area

D (Centered) = the length of the unprintable top margin area when the printable area is centered  $E =$  the length of the printable area

 $E$  (Centered) = the length of the printable area when the printable area is centered

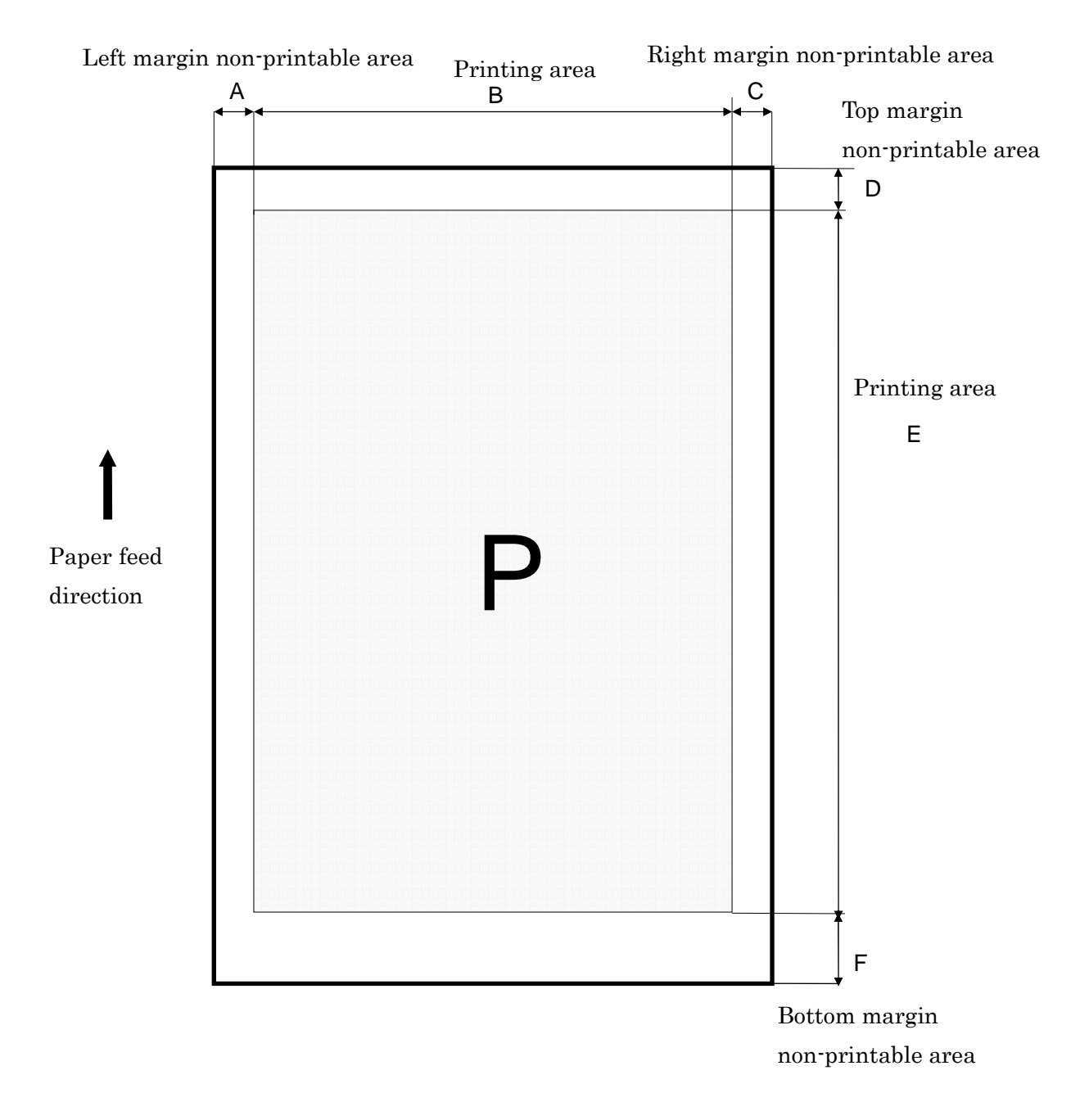

#### **Standard Sizes**

|                          | A/A(Centered) | <b>B/B(Centered)</b> | D/D(Centered) | E/E(Centered) |
|--------------------------|---------------|----------------------|---------------|---------------|
| Legal                    | 42/42         | 2976/2976            | 42/42         | 4715/4956     |
| Letter                   | 42/42         | 2976/2976            | 42/42         | 3635/3876     |
| A4                       | 42/42         | 2892/2892            | 42/42         | 3884/4125     |
| A <sub>5</sub>           | 42/42         | 2014/2014            | 42/42         | 2651/2892     |
| A6                       | 42/42         | 1404/1404            | 42/42         | 1773/2014     |
| A <sub>3</sub>           | 42/42         | 4125/4125            | 42/42         | 5628/5869     |
| $A3+$                    | 42/42         | 4579/4579            | 42/42         | 6521/6762     |
| B <sub>5</sub>           | 42/42         | 2496/2496            | 42/42         | 3318/3559     |
| <b>Half</b> Letter       | 42/42         | 1896/1896            | 42/42         | 2735/2976     |
| 2L Size/ 5inx7in.        | 42/42         | 1716/1716            | 42/42         | 2197/2438     |
| B, Tabloid               | 42/42         | 3876/3876            | 42/42         | 5795/6036     |
| 4x6in                    | 42/42         | 1356/1356            | 42/42         | 1835/2076     |
| L Size $/$ 3.5inx5in.    | 42/42         | 1177/1177            | 42/42         | 1475/1716     |
| Index card 8in.x 10in.   | 42/42         | 2796/2796            | 42/42         | 3275/3516     |
| 5x8 in.                  | 42/42         | 1716/1716            | 42/42         | 2555/2796     |
| Japanese Postcard        | 42/42         | 1333/1333            | 42/42         | 1773/2014     |
| Japanese Double Postcard | 42/42         | 2751/2751            | 42/42         | 1773/2014     |
| #10 Envelope             | 42/42         | 1401/1401            | 42/42         | 3095/3095     |
| DL Envelope              | 42/42         | 1475/1475            | 42/42         | 2793/2793     |
| C6 Envelope              | 42/42         | 1532/1532            | 42/42         | 1971/1971     |
| C4 Envelope              | 42/42         | 3162/3162            | 42/42         | 4508/4508     |
| Japanese YOKEI 1         | 42/42         | 1617/1617            | 42/42         | 2169/2410     |
| Japanese YOKEI 2         | 42/42         | 1532/1532            | 42/42         | 1971/2212     |
| Japanese YOKEI 3         | 42/42         | 1305/1305            | 42/42         | 1773/2014     |
| Japanese YOKEI 4         | 42/42         | 1404/1404            | 42/42         | 3006/3247     |
| Japanese CHOKEI 3        | 42/42         | 1617/1617            | 42/42         | 3006/3247     |
| Japanese CHOKEI 4        | 42/42         | 1192/1192            | 42/42         | 2581/2822     |
| $16:9$ wide              | 42/42         | 1356/1356            | 42/42         | 2235/2476     |

The printing area is specified by A, B, D, and E.

#### User-defined

With a paper type set by the user, a printing area defined by A, B, D, and E of at least the following number of dots are reserved.

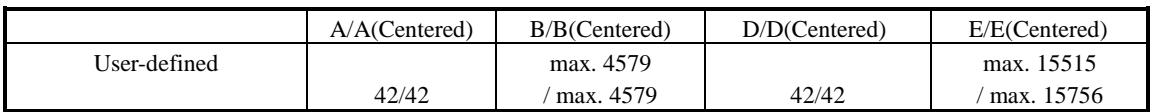

# **CHAPTER 3: Printing Option 3.1. Printing Quality**

This printer has the capability of printing at eleven different levels of quality.

### **3.1.1. Print Modes (Color)**

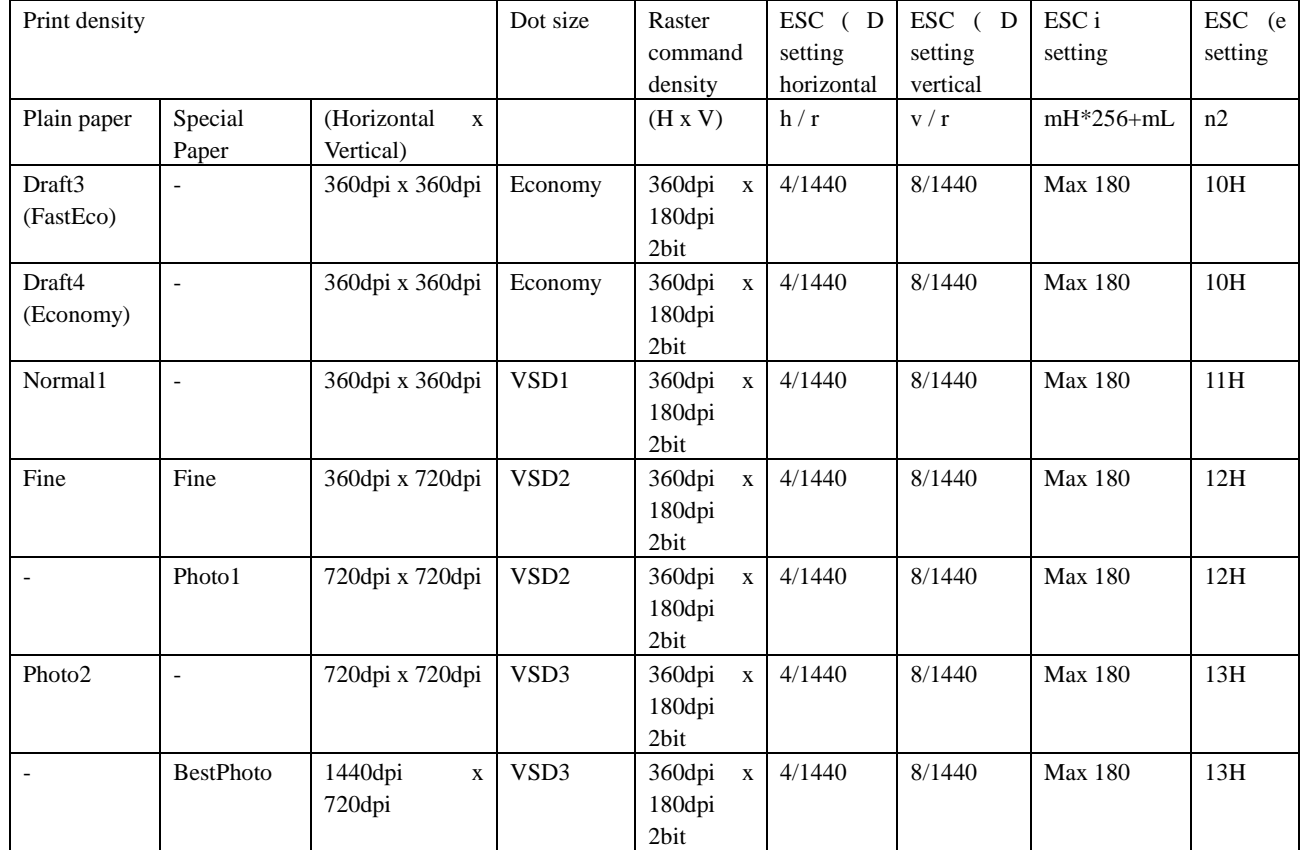

**\* The first nozzle's data must be zero.** 

#### **3.1.2. Print Modes (Black)**

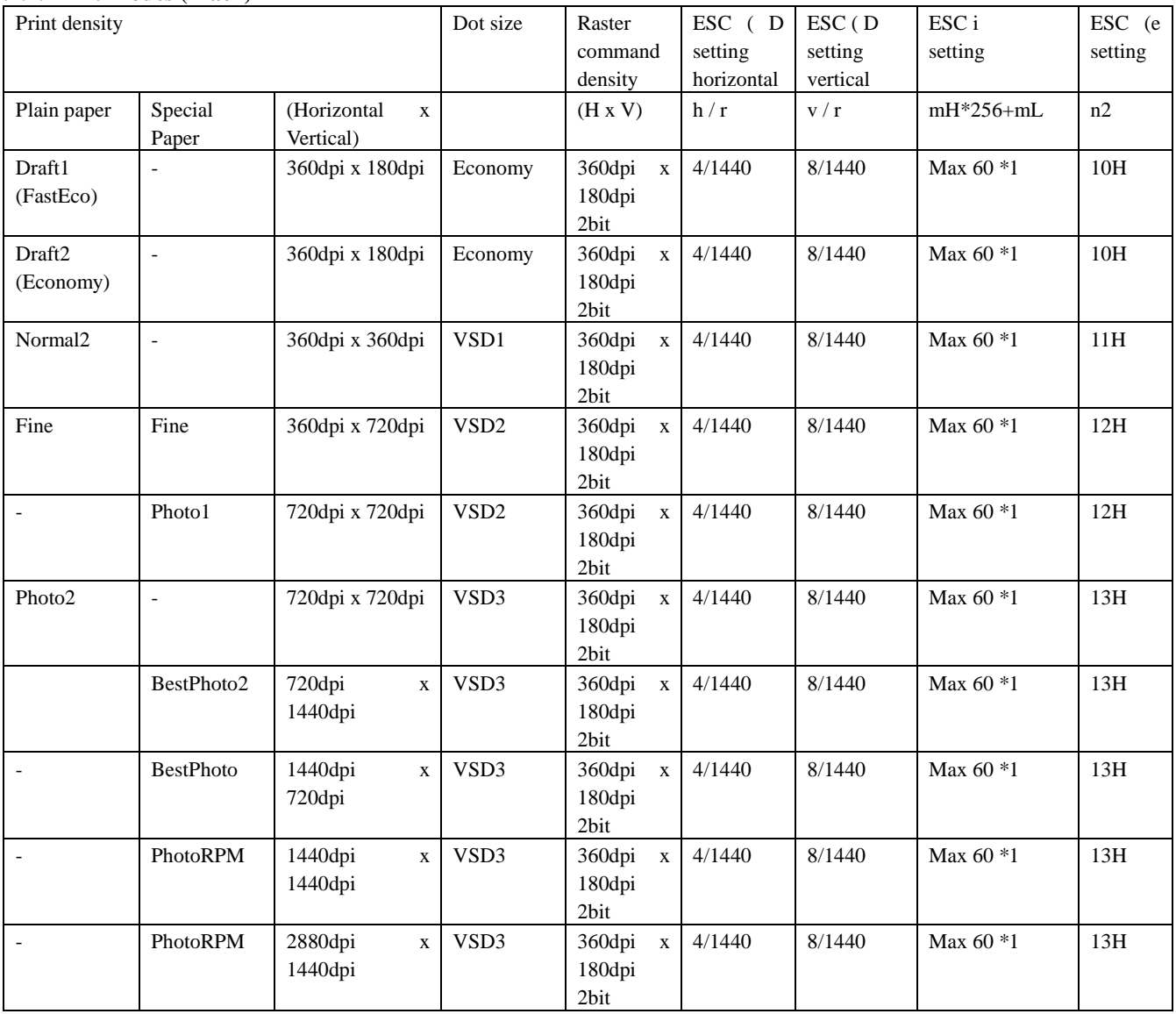

# **3.2 Recommended Settings for Color and Monochrome Printing**

Monochrome or Color printing mode depends on the ESC (K command. See the individual command specifications. **3.2.1 Recommended Setting Modes (Windows)** 

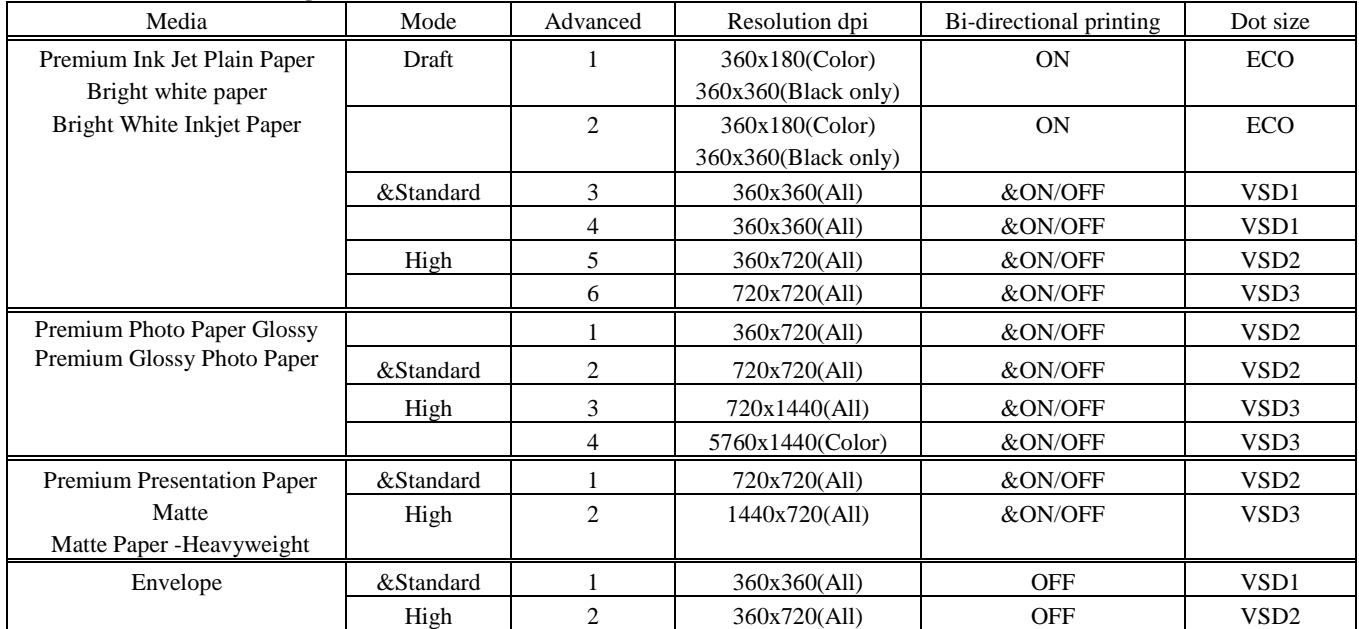

\* Default

# **CHAPTER 4: COMMAND SEQUENCE**

## **4.1 Raster Graphics Modes**

The following two modes are available for raster graphics commands:

- 1) Non-compressed mode the print data is transferred without being compressed.
	- Effective for printing data with a low compression ratio, such as photographs.
- 2) Run-length encoded mode the print data is transmitted after run-length encoding compression. Effective for printing data such as graphs and figures, in which patterns appear repeatedly.

#### **4.2 Command Transfer Procedure**

#### **4.2.1 Command transfer sequence for non-compressed and the run-length encoded compression modes**

The following are the basic commands used in non-compressed and run-length encoded modes. The commands are listed in order as they are sent:

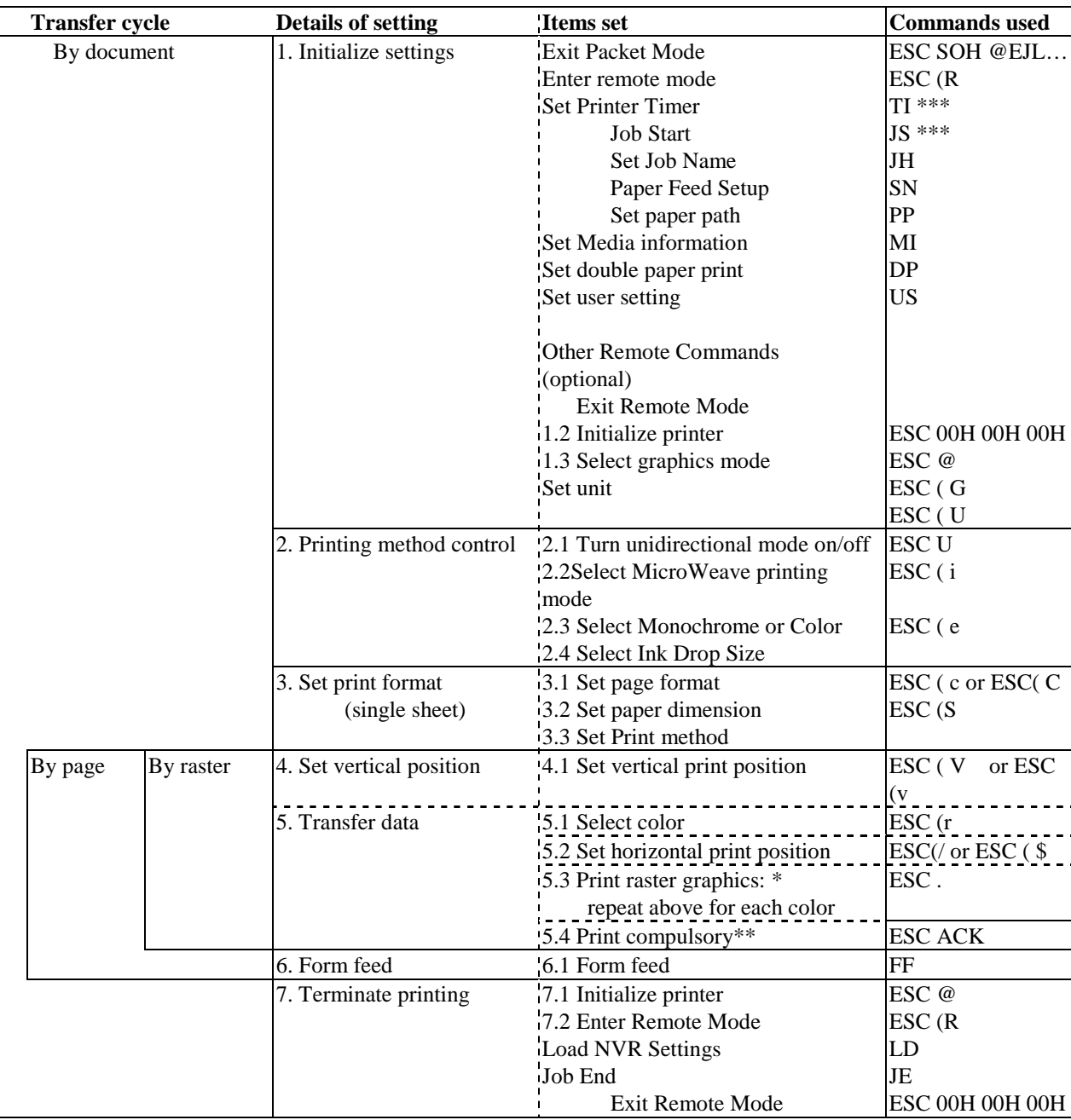

Table 3 Command Sequence for the Conventional command method of graphics data transmission

\*Parameters and data format of non-compressed vs. run-length encoded transmissions are different in the Print Raster Graphics command.

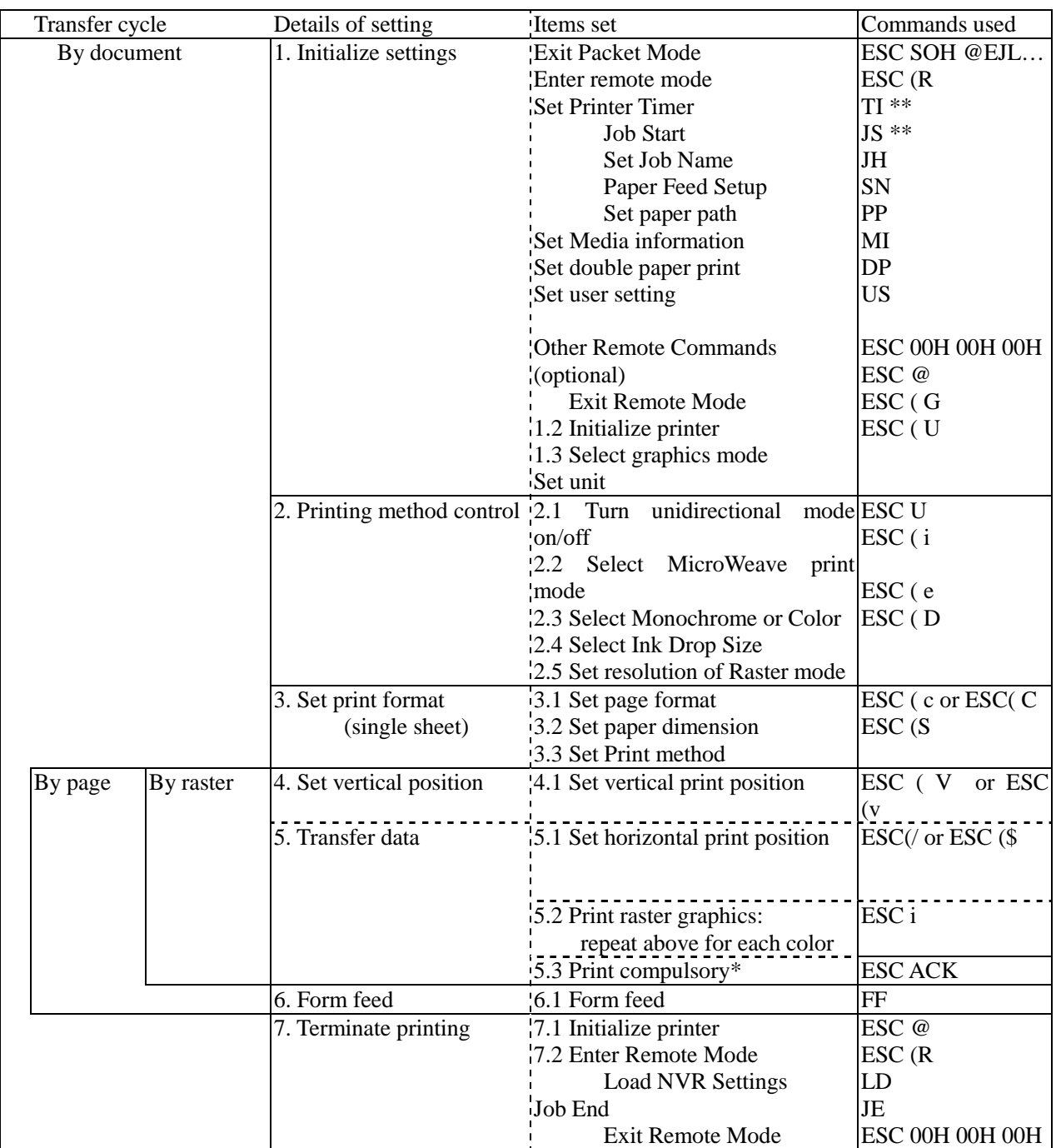

\*In the case of micro weave print mode, ESC ACK command is inserted only when the plural passes are specified with no paper feed.

\*\*It is necessary to send the TI command before the JS command.

### **4.3 Limitations of Command Settings**

- "Exit Packet Mode", in many circumstances, command MUST be called before any communication or printing can occur on any I/F. This command is described in the "Individual Command Specifications".
- The "Set absolute vertical print position ESC (V" and "Set relative vertical print position ESC (v" commands will set the starting print position of the subsequent data to be printed, including whatever white space may exist within that data. To avoid confusion, it is recommended not to embed large null or white space in the data.
- All null raster data should not be sent to the printer.
- For detailed specifications of the commands that are transmitted, refer to CHAPTER 5, "Individual Command Specifications".

#### **4.4 Raster Graphics Data Format**

The driver must generate appropriate data taking into account the color nozzle positions in the printer are uniquely vertically aligned.

The parameters for the raster graphics commands used by this printer are as follows.

1)

ESC i r c b nL nH mL mH

For detail on the specification command that is transmitted, refer to CHAPTER 5, "Individual Command Specification".

- Horizontal resolution of 360 dpi (ESC (D)
- Vertical resolution of 120 dpi (ESC (D)
- Vertical dot count of 30 dots (color mode) \*\*\*
	- Vertical dot count of 90 dots (monochrome mode) Those commands and parameters are only available.

\*\*\* Dot size is select variable.

#### 2)

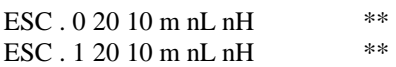

For detail on the specification command that is transmitted, refer to CHAPTER 5, "Individual Command Specification".

- Horizontal resolution of 360 dpi
- Vertical resolution of 120 dpi
- Vertical number of 30 dots (color mode)
	- Vertical number of 90 dots (monochrome mode) Those commands and parameters are only available.

\*\* This command cannot print color data.

The print head nozzle constitution and each nozzle name are shown below.

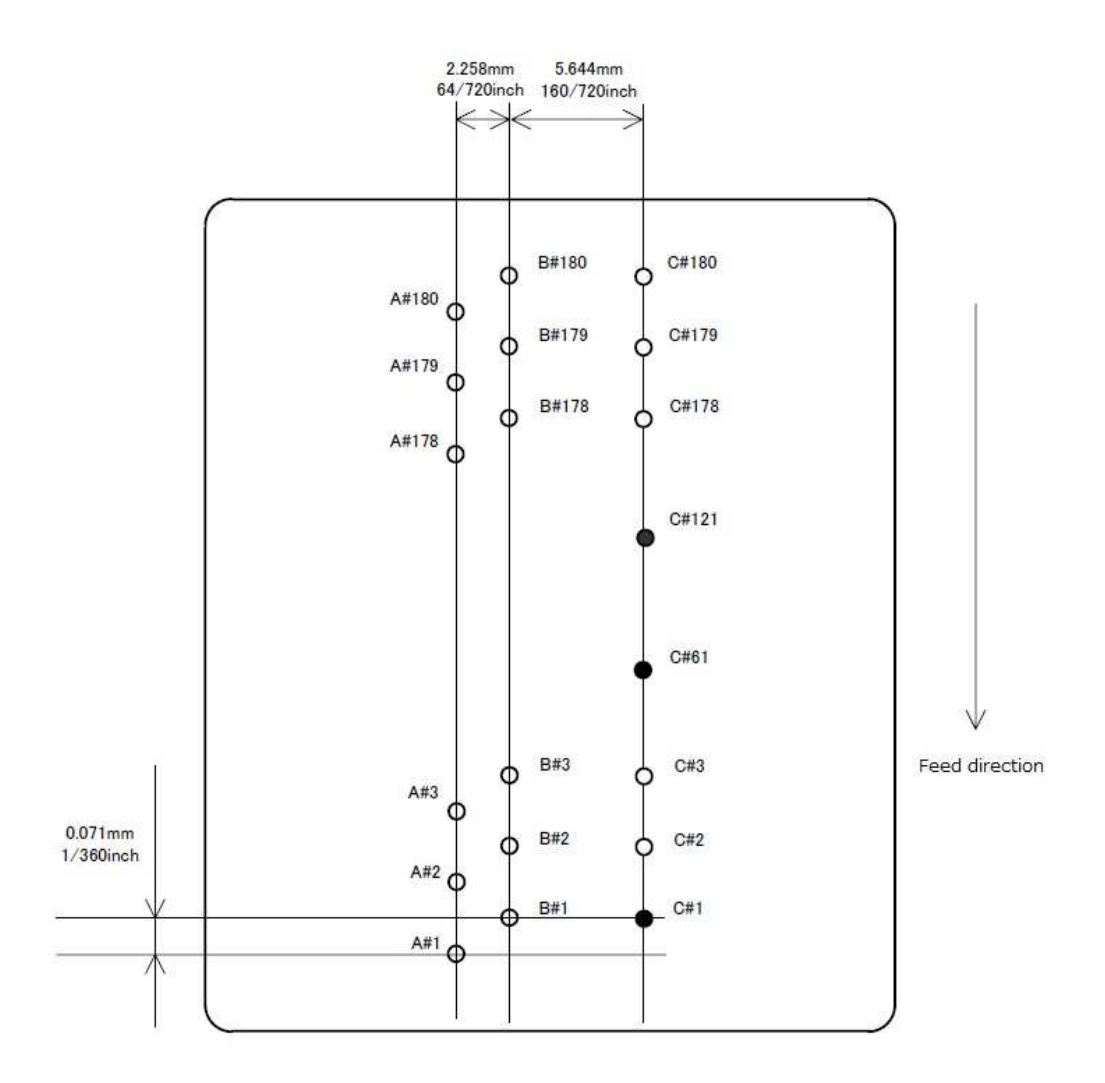

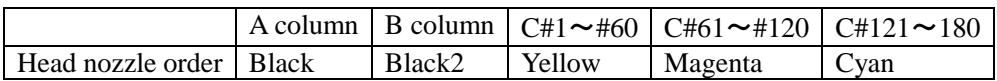

For monochrome printing, only Black nozzle is used.

For color printing, the Black and Color nozzles are used. The Black nozzle only uses nozzles 61 to 90 and does not need to send NULL data to other nozzle.

When a user changes the printing modes to print in color or to print in monochrome, use ESC (K command. When a user wants to print the monochrome data, a user selects the monochrome mode.

When a user wants to print the color data, a user selects the color mode and a user must select a variable dot and send the variable data.

For this printer, the data must be configured bearing in mind the vertical positions of the nozzles. EPSON printers are generally having print heads with nozzles for each color structured in the same vertical position, but this printer head takes the Color nozzle as a reference point. When transferring data to the printer, these offsets must be taken into consideration.

| Row ("raster") | Cyan                   | Magenta                | Yellow                   | <b>Black</b>           |
|----------------|------------------------|------------------------|--------------------------|------------------------|
| number         | Vertical position      | Vertical position      | Vertical position        | Vertical position      |
|                |                        |                        | $\alpha$ (base position) | $\alpha + 60/120$ inch |
| $\overline{2}$ | $\alpha + 61/120$ inch | $\alpha + 31/120$ inch | $\alpha + 1/120$ inch    | $\alpha + 61/120$ inch |
| 3              | $\alpha + 62/120$ inch | $\alpha + 32/120$ inch | $\alpha + 2/120$ inch    | $\alpha + 62/120$ inch |
| $\overline{4}$ | $\alpha + 63/120$ inch | $\alpha + 33/120$ inch | $\alpha + 3/120$ inch    | $\alpha + 63/120$ inch |
| 5              | $\alpha + 64/120$ inch | $\alpha + 34/120$ inch | $\alpha + 4/120$ inch    | $\alpha + 64/120$ inch |
| 6              | $\alpha + 65/120$ inch | $\alpha + 35/120$ inch | $\alpha + 5/120$ inch    | $\alpha + 65/120$ inch |
| $\overline{7}$ | $\alpha + 66/120$ inch | $\alpha + 36/120$ inch | $\alpha + 6/120$ inch    | $\alpha + 66/120$ inch |
| 8              | $\alpha + 67/120$ inch | $\alpha + 37/120$ inch | $\alpha + 7/120$ inch    | $\alpha + 67/120$ inch |
| 9              | $\alpha + 68/120$ inch | $\alpha + 38/120$ inch | $\alpha + 8/120$ inch    | $\alpha + 68/120$ inch |
| 10             | $\alpha + 69/120$ inch | $\alpha + 39/120$ inch | $\alpha + 9/120$ inch    | $\alpha + 69/120$ inch |
| 11             | $\alpha + 70/120$ inch | $\alpha + 40/120$ inch | $\alpha + 10/120$ inch   | $\alpha + 70/120$ inch |
| 12             | $\alpha + 71/120$ inch | $\alpha + 41/120$ inch | $\alpha + 11/120$ inch   | $\alpha + 71/120$ inch |
| 13             | $\alpha + 72/120$ inch | $\alpha + 42/120$ inch | $\alpha$ +12/120inch     | $\alpha + 72/120$ inch |
| 14             | $\alpha + 73/120$ inch | $\alpha + 43/120$ inch | $\alpha + 13/120$ inch   | $\alpha + 73/120$ inch |
| 15             | $\alpha + 74/120$ inch | $\alpha + 44/120$ inch | $\alpha + 14/120$ inch   | $\alpha + 74/120$ inch |
| 16             | $\alpha + 75/120$ inch | $\alpha + 45/120$ inch | $\alpha + 15/120$ inch   | $\alpha + 75/120$ inch |
| 17             | $\alpha + 76/120$ inch | $\alpha + 46/120$ inch | $\alpha + 16/120$ inch   | $\alpha + 76/120$ inch |
| 18             | $\alpha + 77/120$ inch | $\alpha + 47/120$ inch | $\alpha + 17/120$ inch   | $\alpha + 77/120$ inch |
| 19             | $\alpha + 78/120$ inch | $\alpha + 48/120$ inch | $\alpha$ +18/120inch     | $\alpha + 78/120$ inch |
| 20             | $\alpha + 79/120$ inch | $\alpha + 49/120$ inch | $\alpha + 19/120$ inch   | $\alpha + 79/120$ inch |
| 21             | $\alpha + 80/120$ inch | $\alpha + 50/120$ inch | $\alpha + 20/120$ inch   | $\alpha + 80/120$ inch |
| 22             | $\alpha + 81/120$ inch | $\alpha + 51/120$ inch | $\alpha + 21/120$ inch   | $\alpha + 81/120$ inch |
| 23             | $\alpha + 82/120$ inch | $\alpha + 52/120$ inch | $\alpha + 22/120$ inch   | $\alpha + 82/120$ inch |
| 24             | $\alpha + 83/120$ inch | $\alpha + 53/120$ inch | $\alpha + 23/120$ inch   | $\alpha + 83/120$ inch |
| 25             | $\alpha + 84/120$ inch | $\alpha + 54/120$ inch | $\alpha + 24/120$ inch   | $\alpha + 84/120$ inch |
| 26             | $\alpha + 85/120$ inch | $\alpha + 55/120$ inch | $\alpha + 25/120$ inch   | $\alpha + 85/120$ inch |
| 27             | $\alpha + 86/120$ inch | $\alpha + 56/120$ inch | $\alpha + 26/120$ inch   | $\alpha + 86/120$ inch |
| 28             | $\alpha + 87/120$ inch | $\alpha + 57/120$ inch | $\alpha + 27/120$ inch   | $\alpha + 87/120$ inch |
| 29             | $\alpha + 88/120$ inch | $\alpha + 58/120$ inch | $\alpha + 28/120$ inch   | $\alpha + 88/120$ inch |
| 30             | $\alpha + 89/120$ inch | $\alpha + 59/120$ inch | $\alpha + 29/120$ inch   | $\alpha + 89/120$ inch |

Correspondence table of raster command row and the nozzle are shown below. (Color printing)

#### Command transmission

Command transmission example and printing result of easy ESC/P Raster data are the following.

ESC @ initialization ESC (G 01 00 01  $\text{esc}$  (U 01 00 1E Set unit (1/120 inch) ESC (e 02 00 00 10 Select dot size(variable1) ESC (D 04 00 A0 05 0C 04 Set resolution of Raster mode (120 x 360 DPI) ESC i 00 00 02 08 00 01 00 FF FF FF FF FF FF FF FF A: Black 1line CR carriage return ESC i 02 00 02 08 00 01 00 FF FF FF FF FF FF FF FF FF B: Cyan 1line CR carriage return ESC (v 02 00 01 00 relative vertical print position (1/120 inch) ESC i 01 00 02 08 00 01 00 FF FF FF FF FF FF FF FF C: Magenta 1line CR carriage return ESC (v 02 00 01 00 relative vertical print position (1/120 inch) ESC i 04 00 02 08 00 01 00 FF FF FF FF FF FF FF FF D: Yellow 1line CR carriage return ESC (v 02 00 01 00 relative vertical print position (1/120 inch)<br>ESC i 00 00 02 08 00 01 00 FF FF FF FF FF FF FF FF FF FF FF EB lack 1 line ESC i 00 00 02 08 00 01 00 FF FF FF FF FF FF FF FF FF CR carriage return ESC (v 02 00 01 00 relative v print position (1/120 inch) OCh paper eject<br>ESC @ initializatio

relative vertical print position  $(1/120$  inch) initialization

#### Print result.

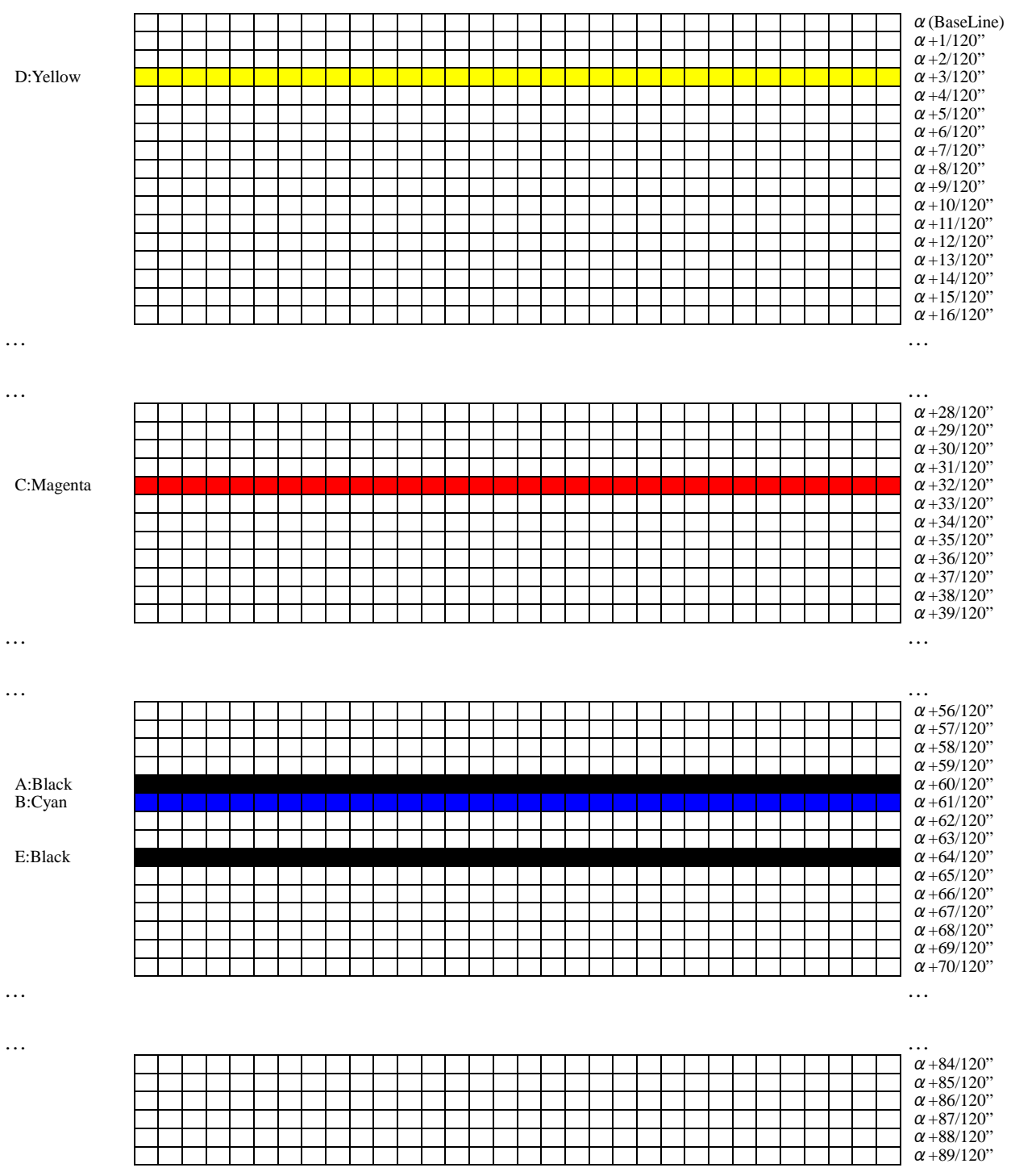

# **CHAPTER 5: INDIVIDUAL COMMAND SPECIFICATIONS**

#### **5.1.1 Exit Packet Mode**

## **00H 00H 00H ESC 01H "@EJL" 20H "1284.4" 0AH "@EJL" 20H 20H 20H 20H 20H 0AH Ver 1.00**

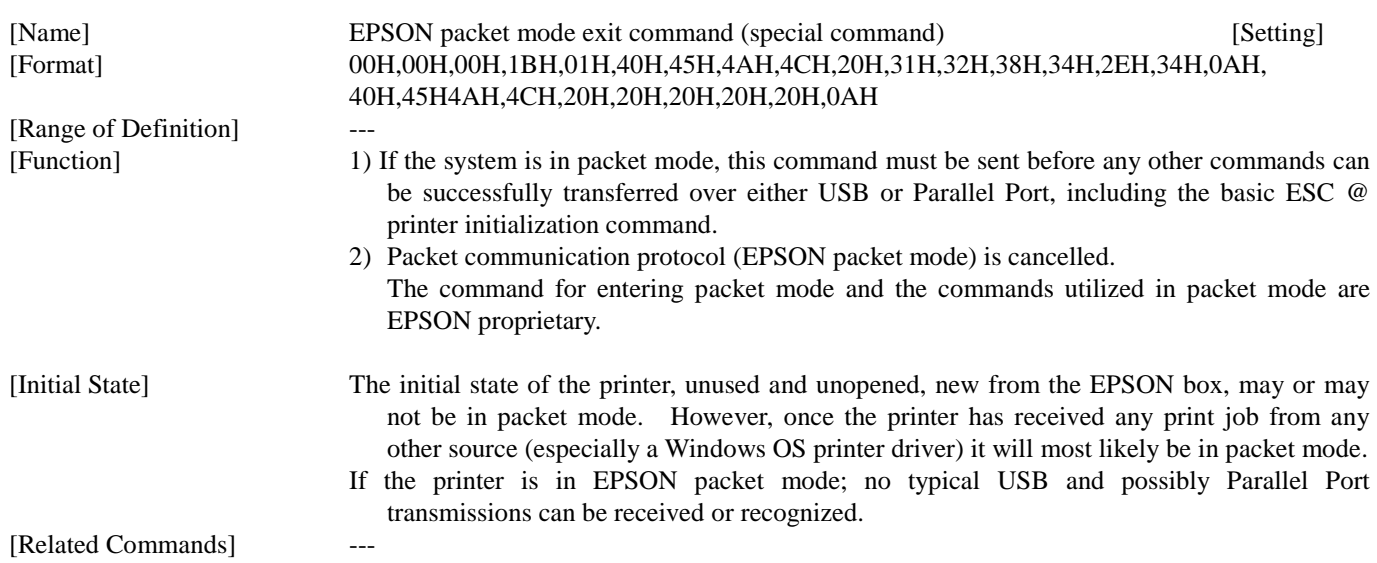

#### **5.1.2 Initialize printer ESC @**

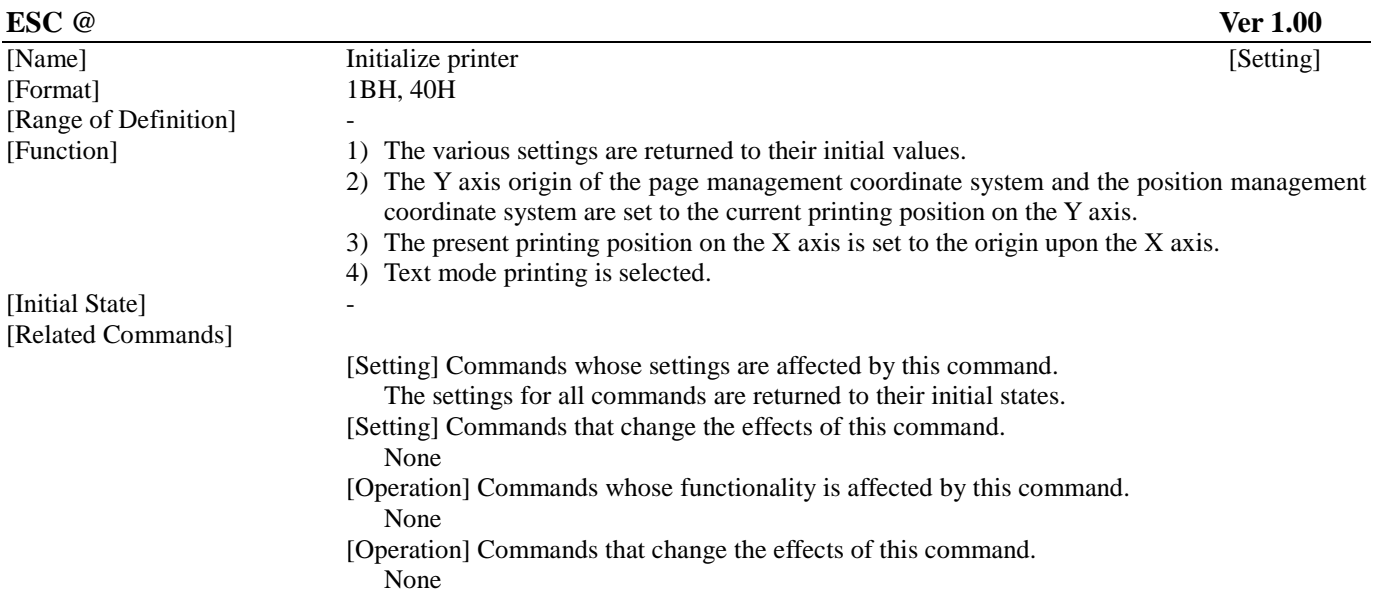

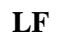

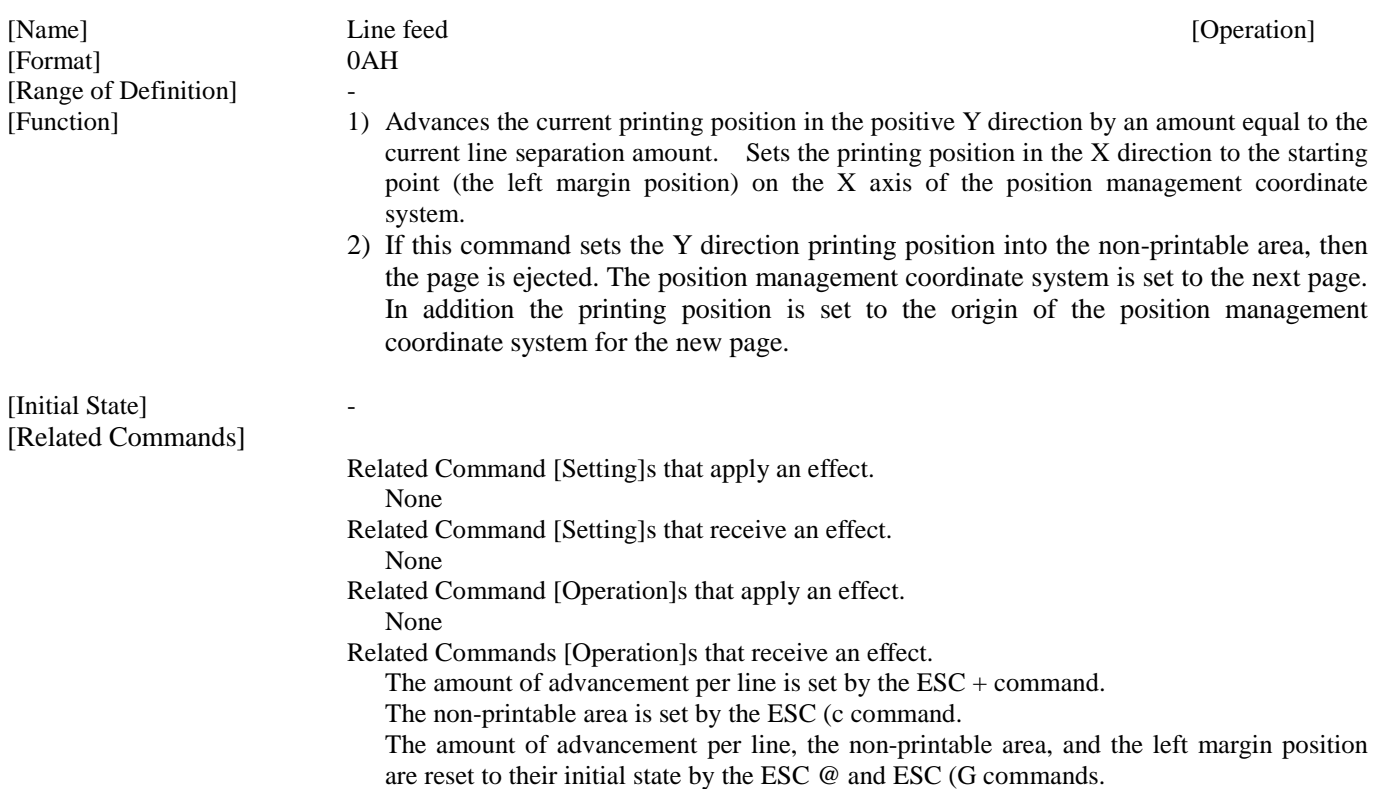

#### **5.1.4 Form feed FF**

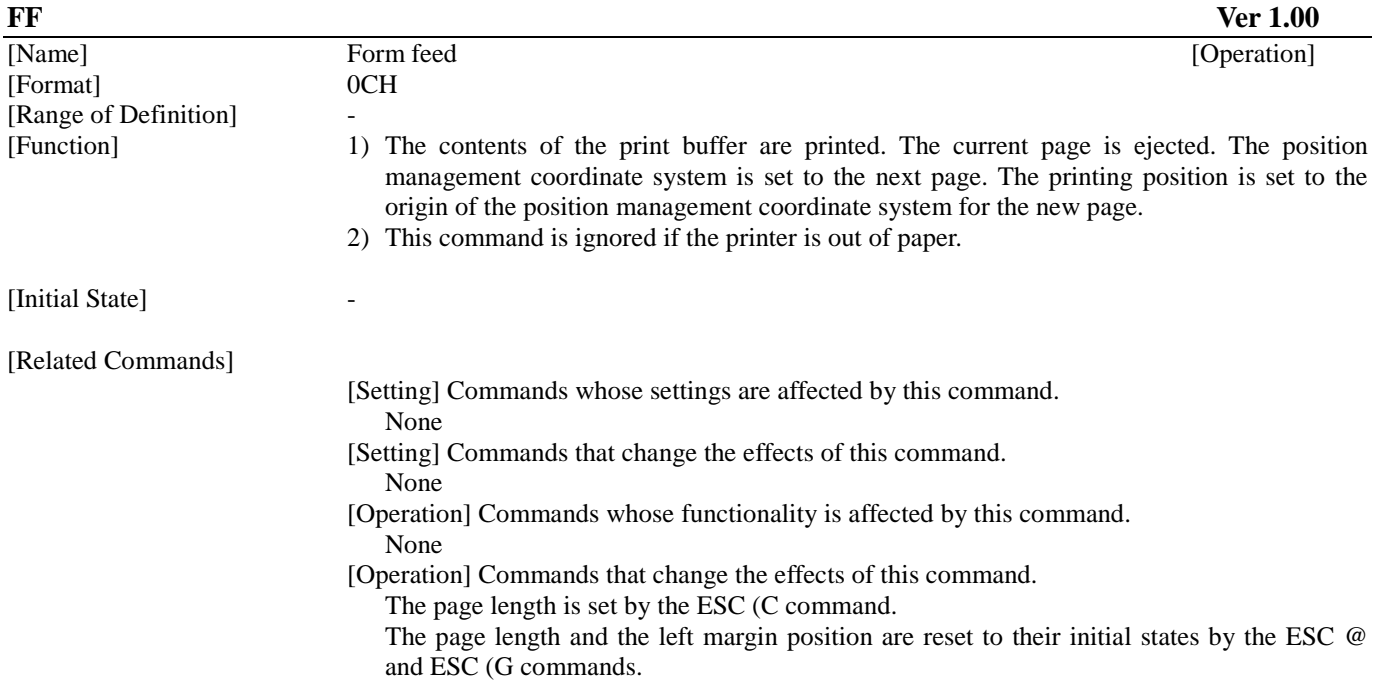

#### **5.1.5 Carriage Return CR**

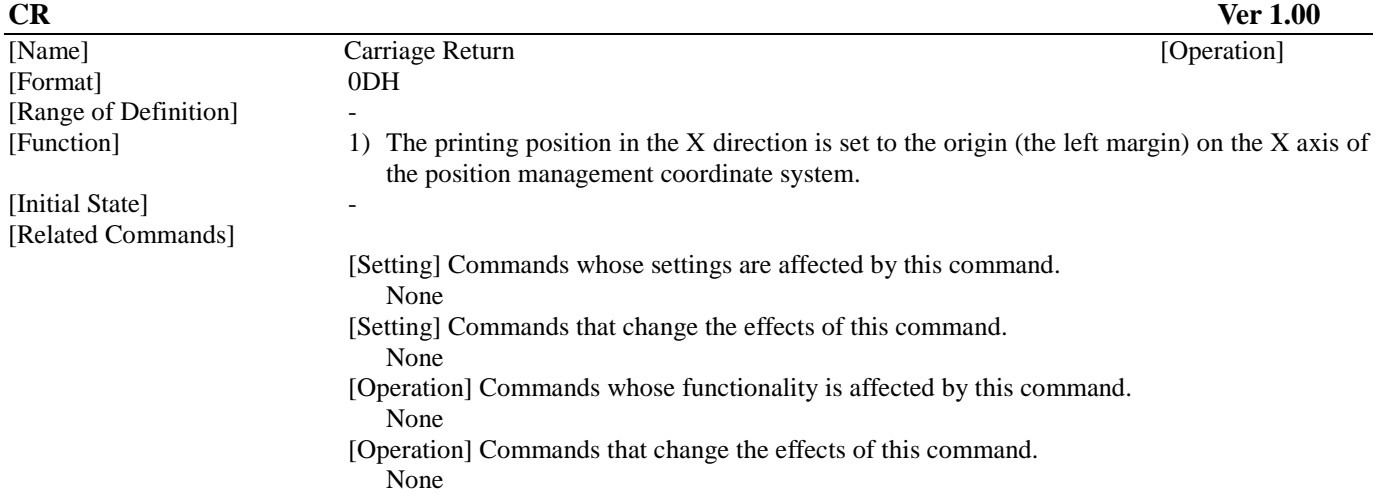

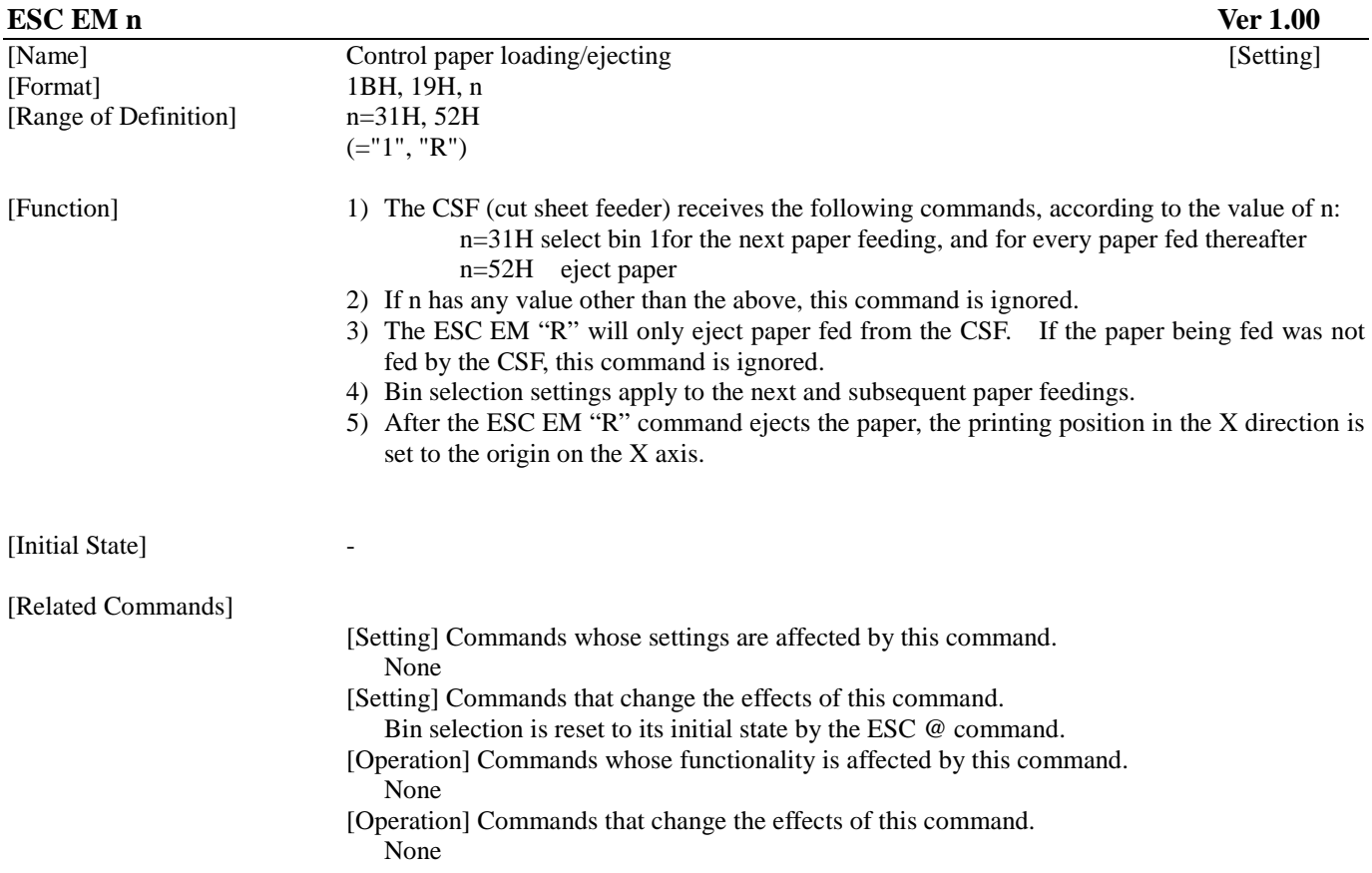

#### **5.1.7 Set absolute horizontal print position ESC \$ nL nH**

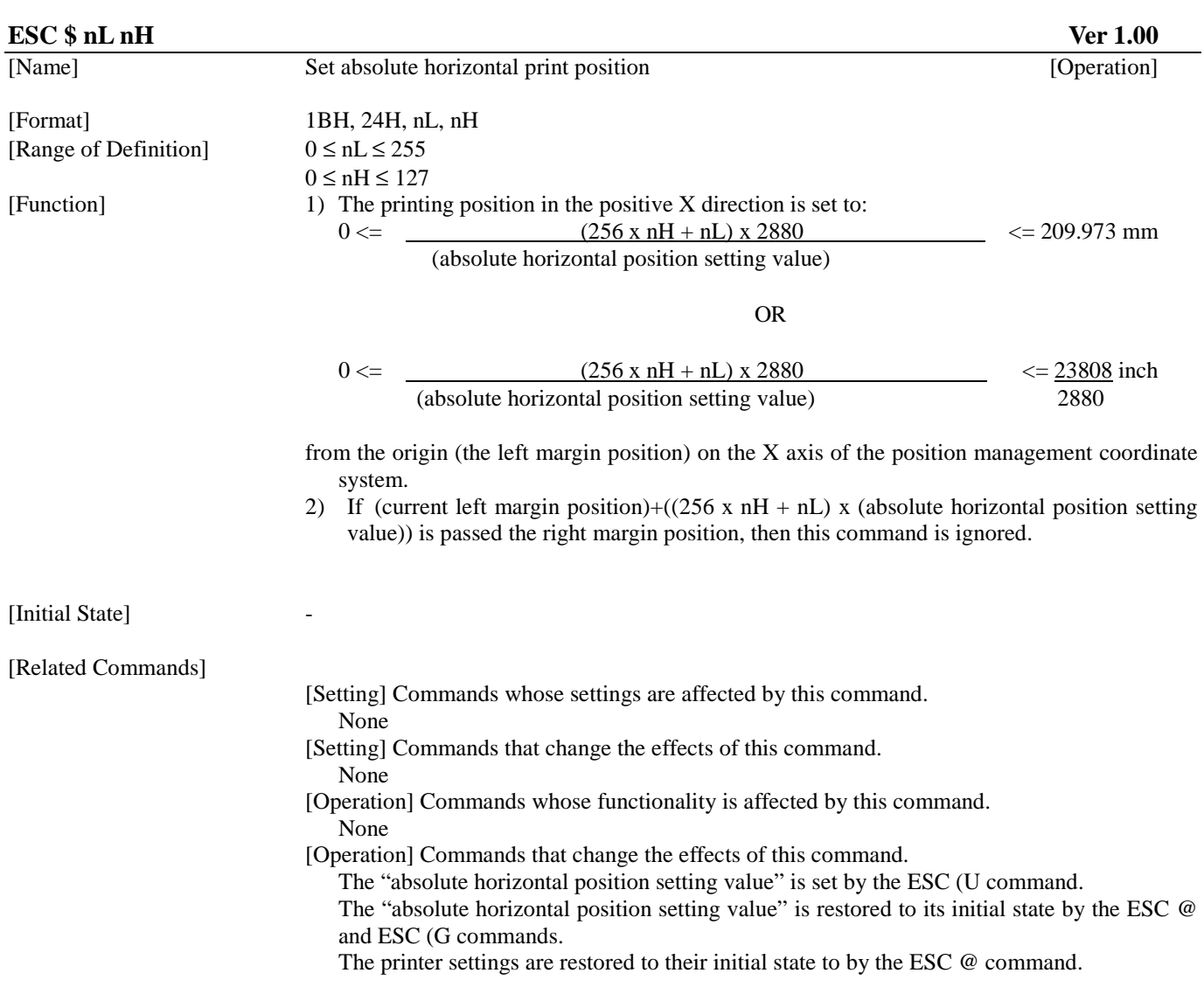

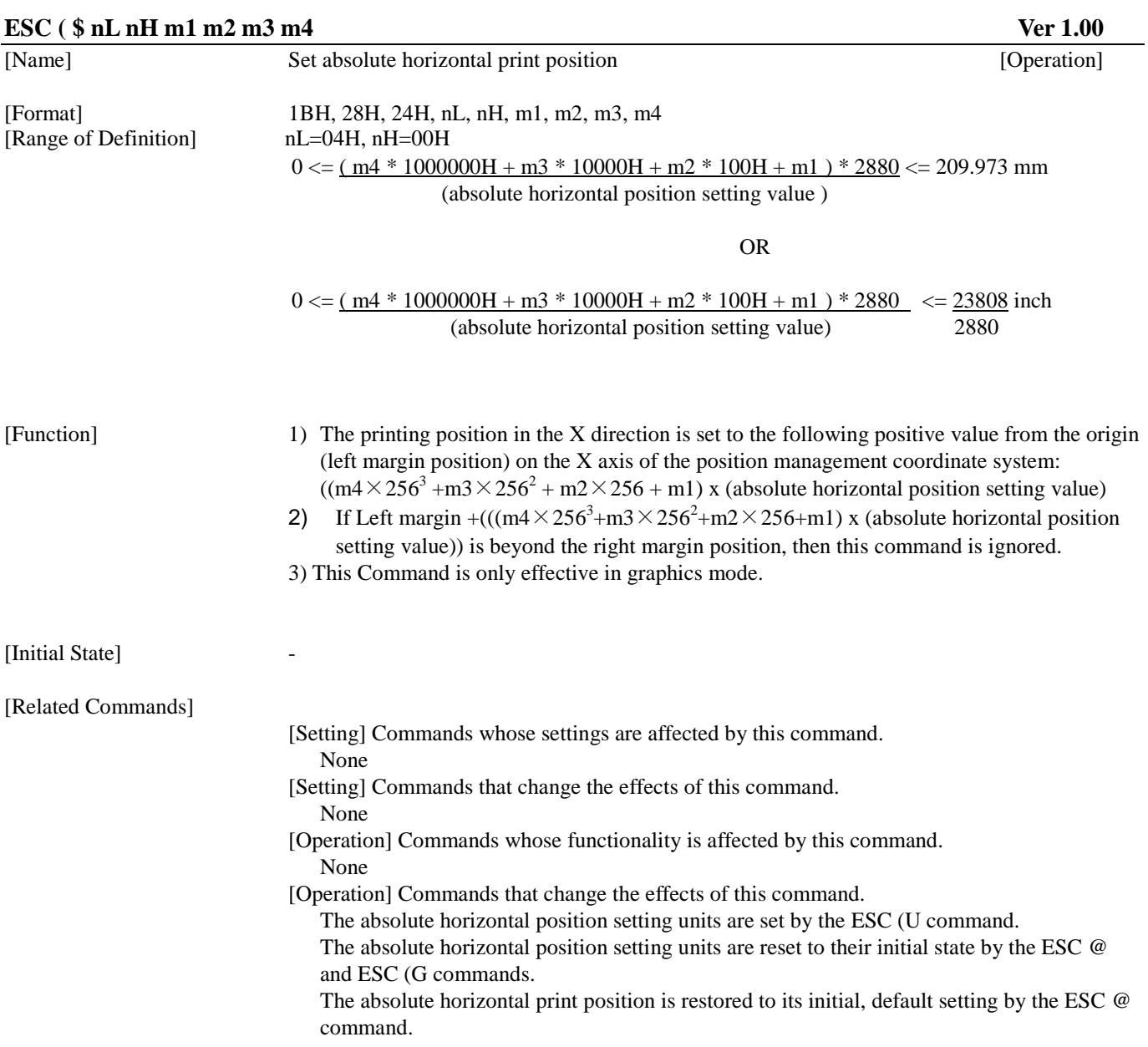

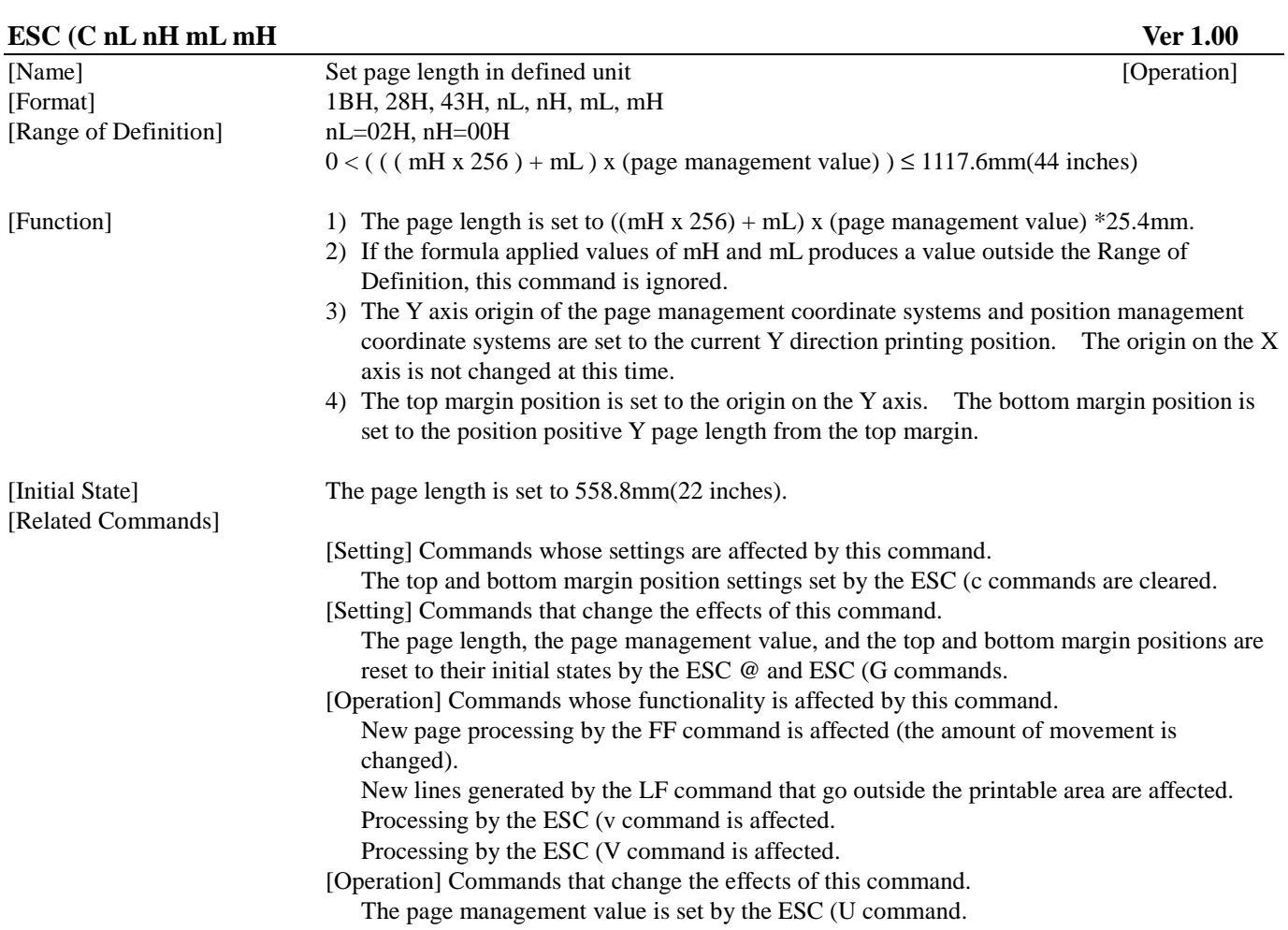

# **5.1.10 Set page length in defined unit (extended) ESC (C nL nH m1 m2 m3 m4**

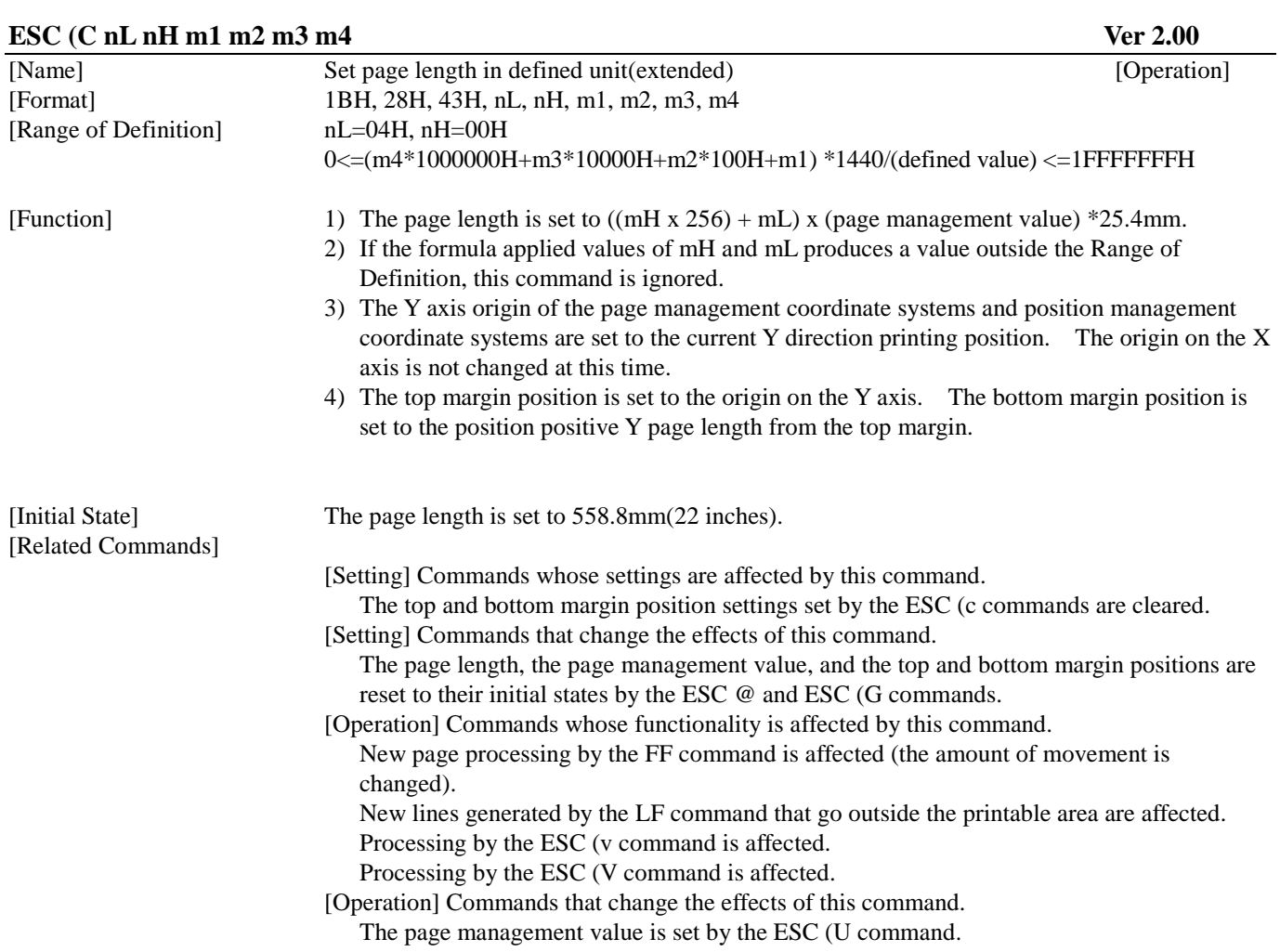

#### **5.1.11 Select graphics mode ESC (G nL nH m**

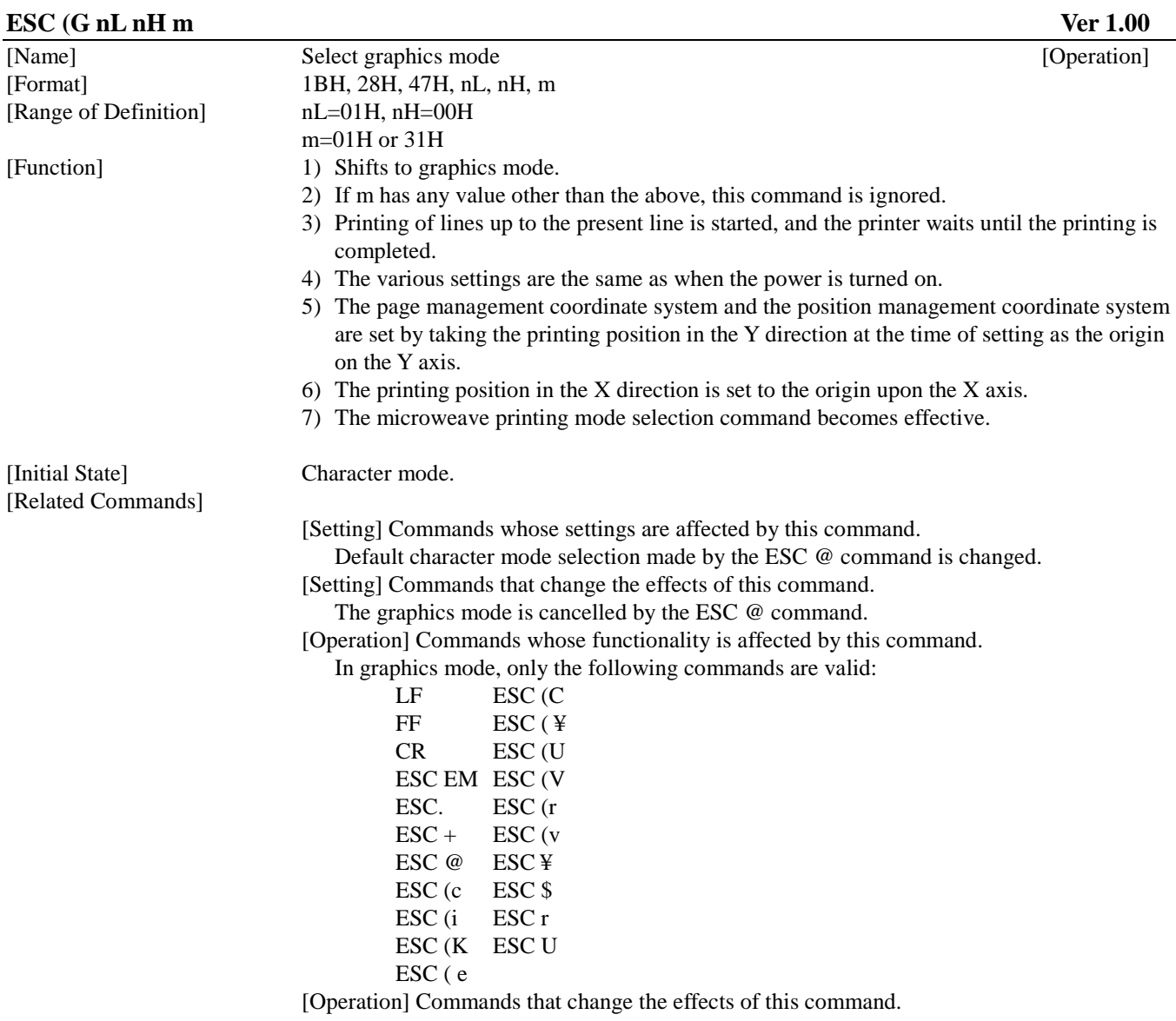

None

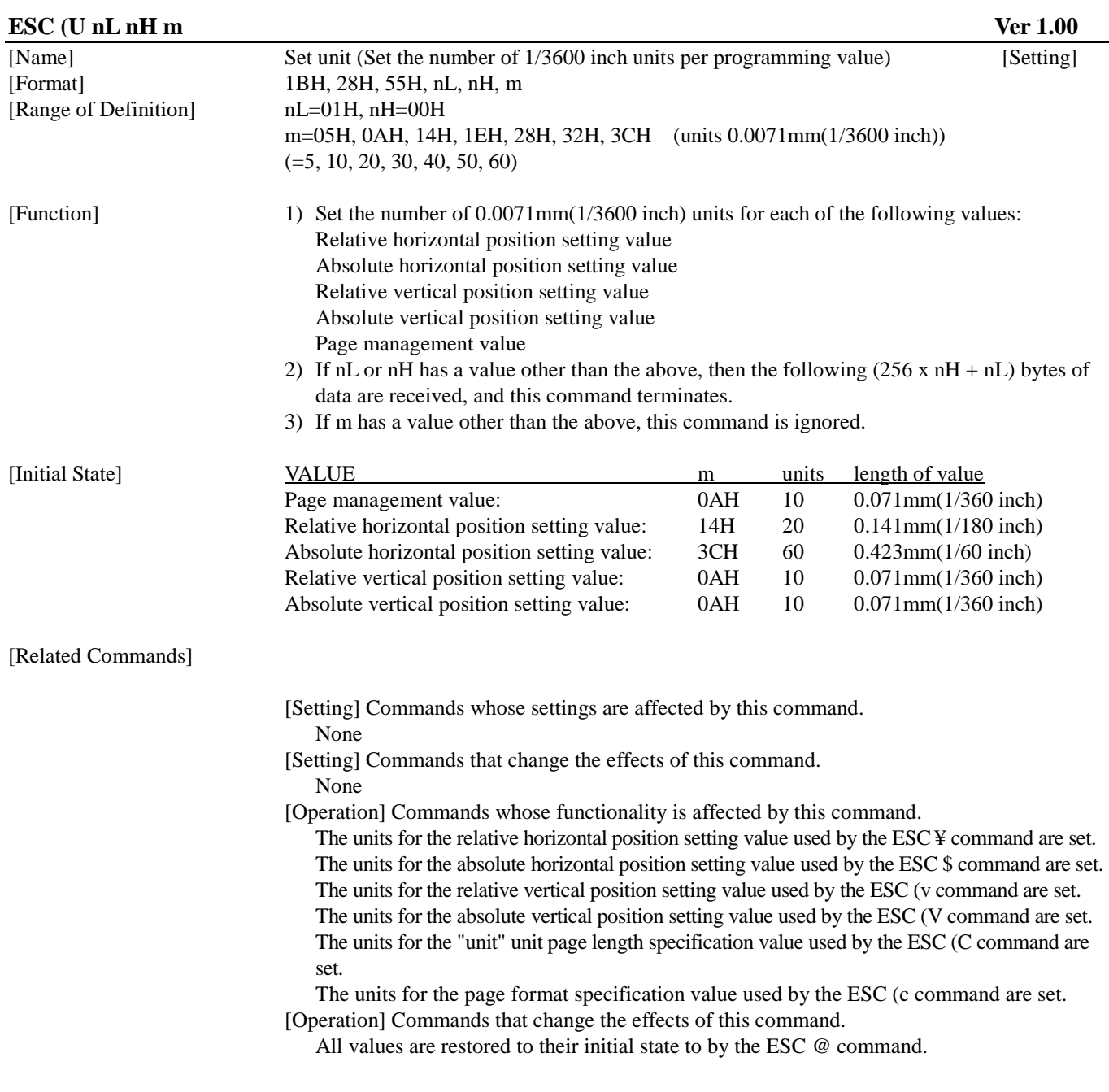
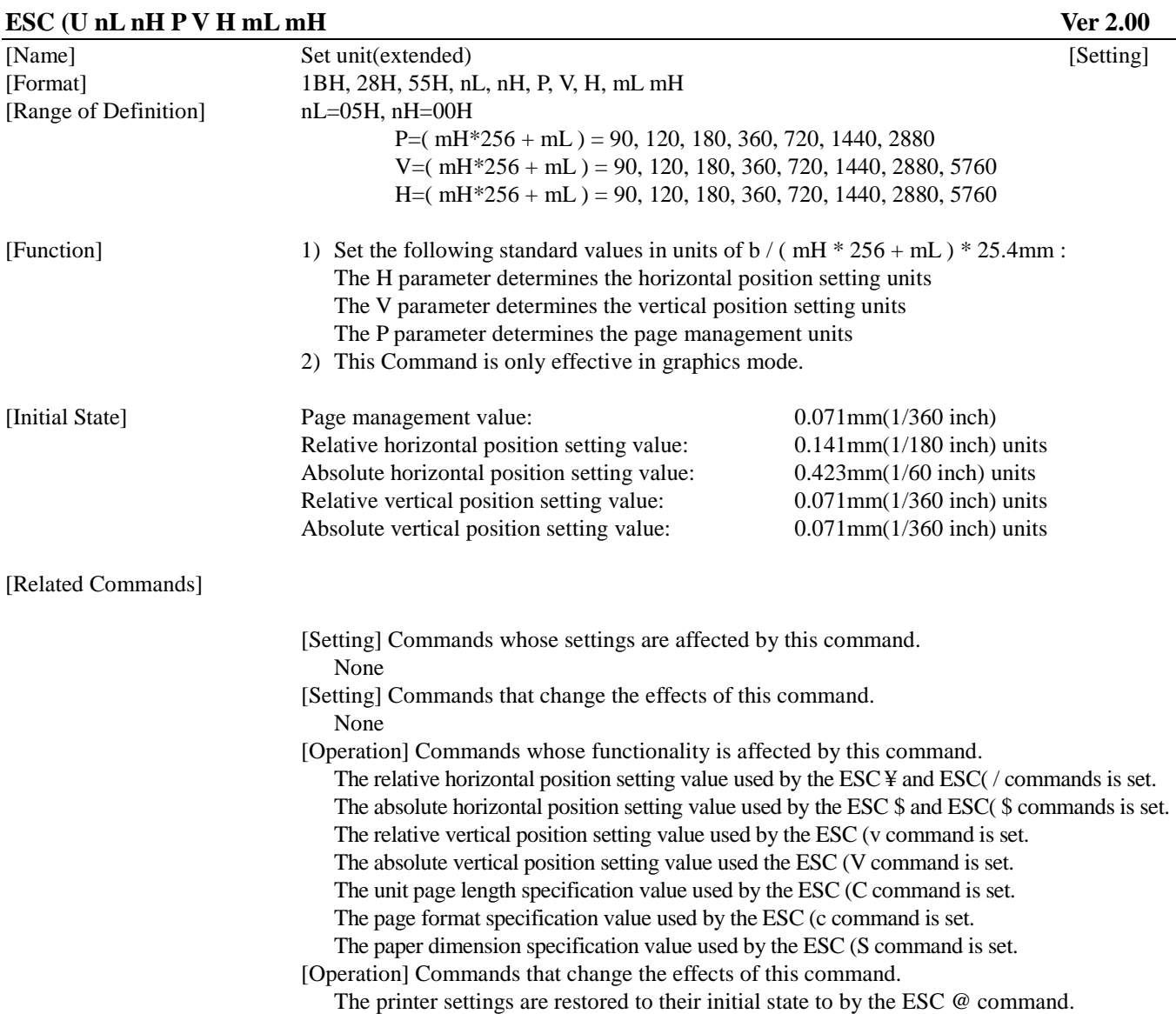

### **5.1.14 Set absolute vertical print position ESC (V nL nH mL mH**

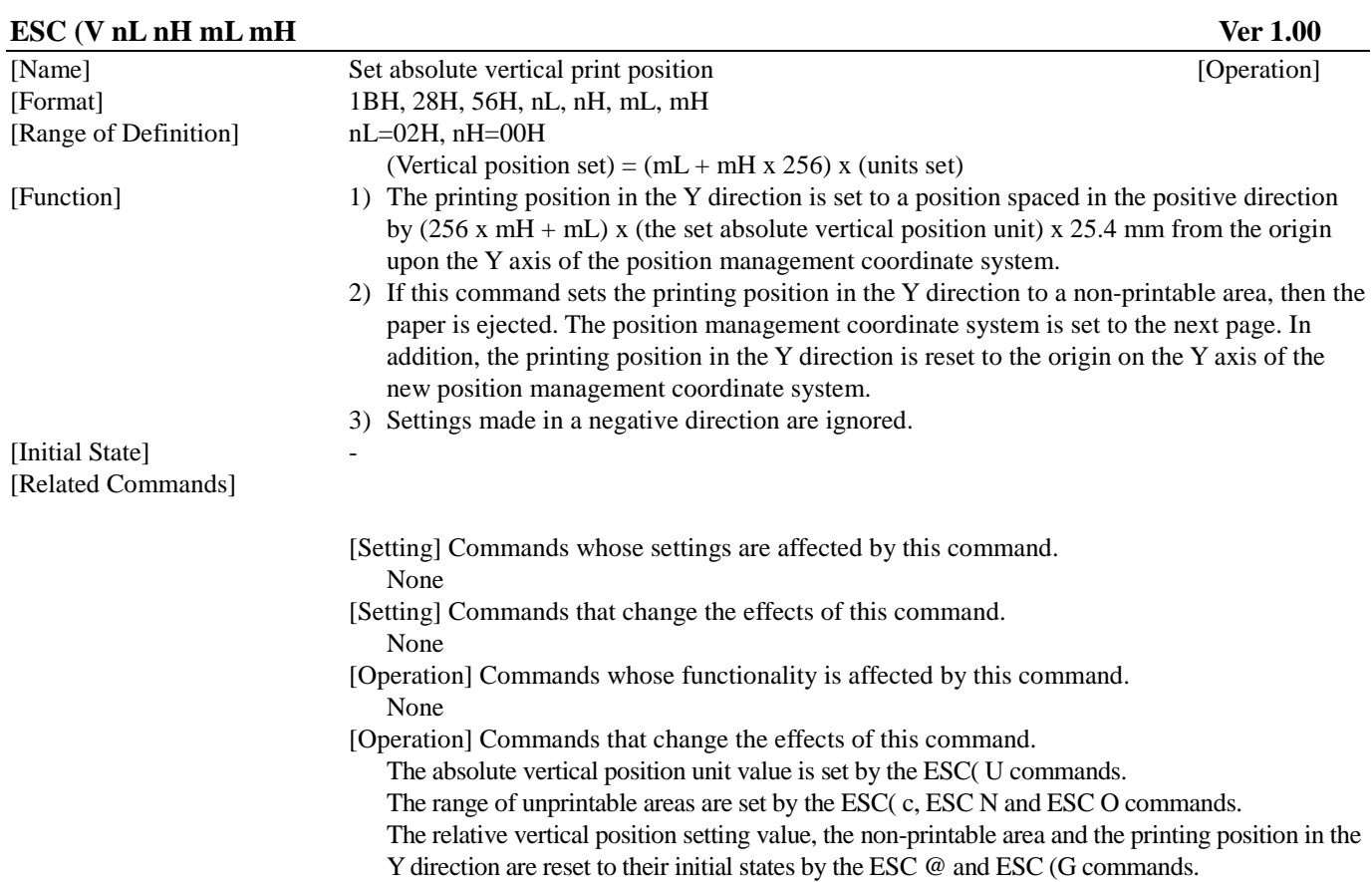

### **5.1.15 Set absolute vertical print position (extended) ESC (V nL nH m1 m2 m3 m4**

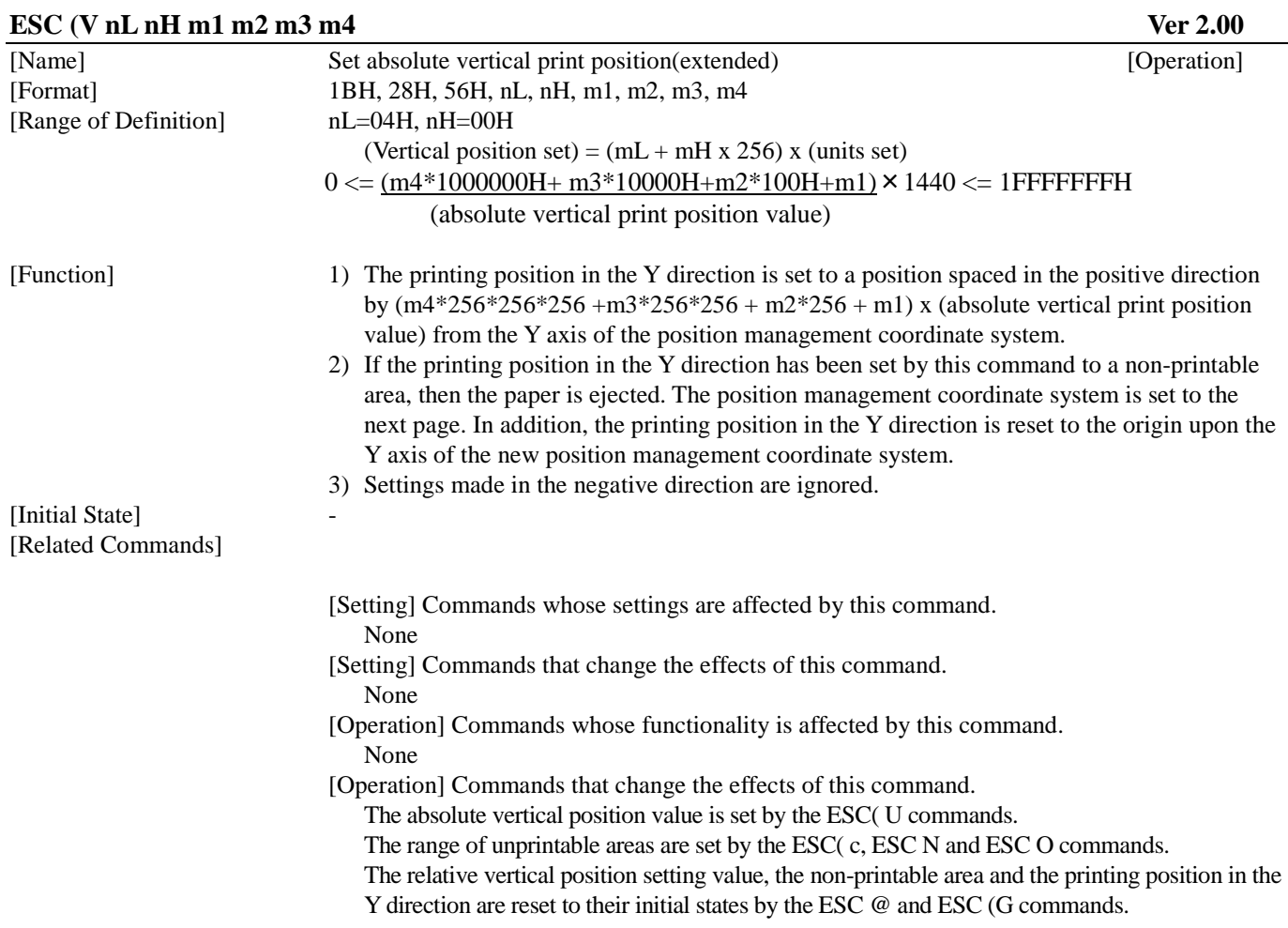

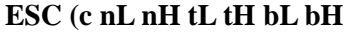

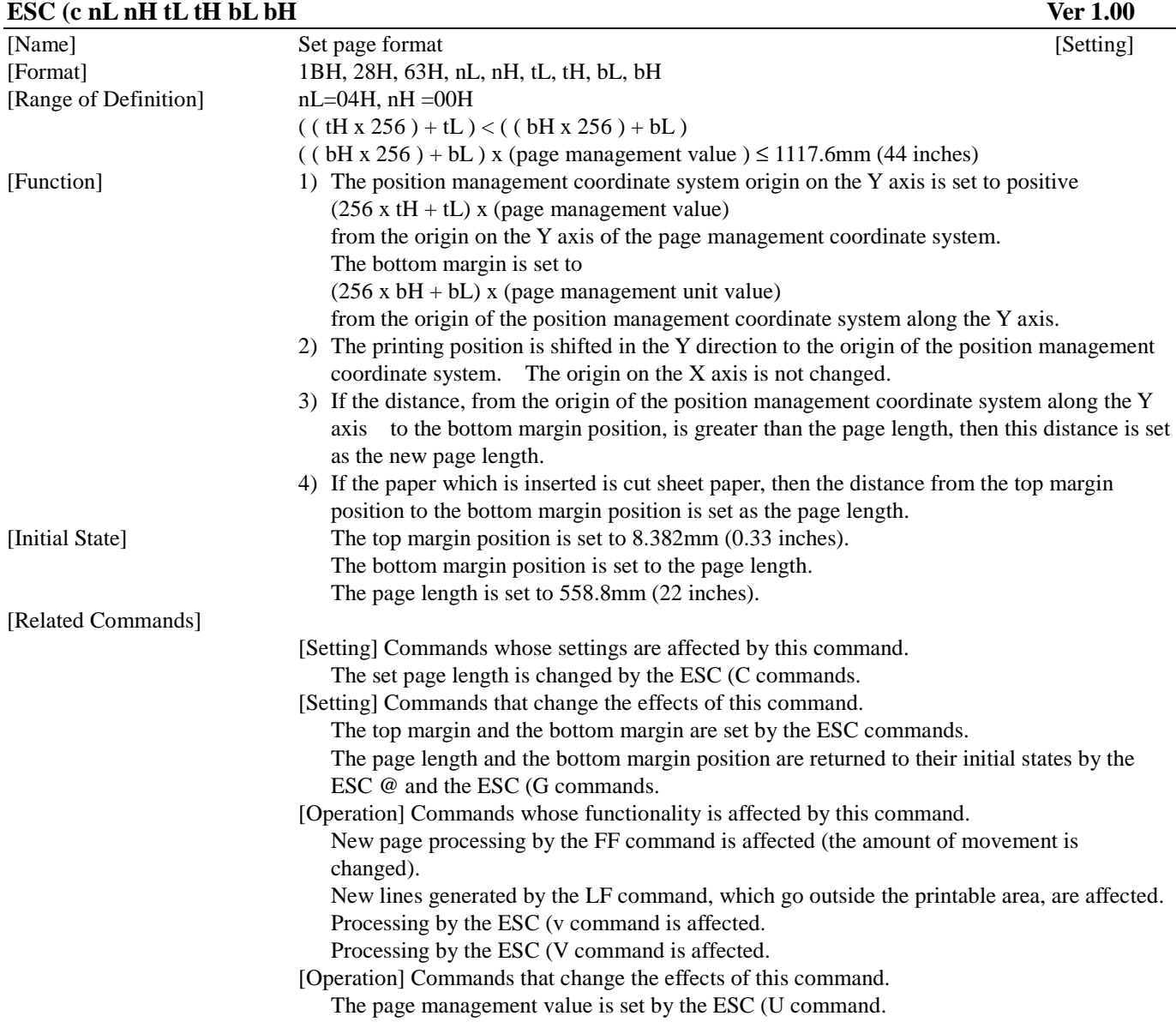

# **5.1.17 Set page format (extended) ESC (c nL nH t1 t2 t3 t4 b1 b2 b3 b4**

# **ESC (c nL nH t1 t2 t3 t4 b1 b2 b3 b4 Ver 2.00**

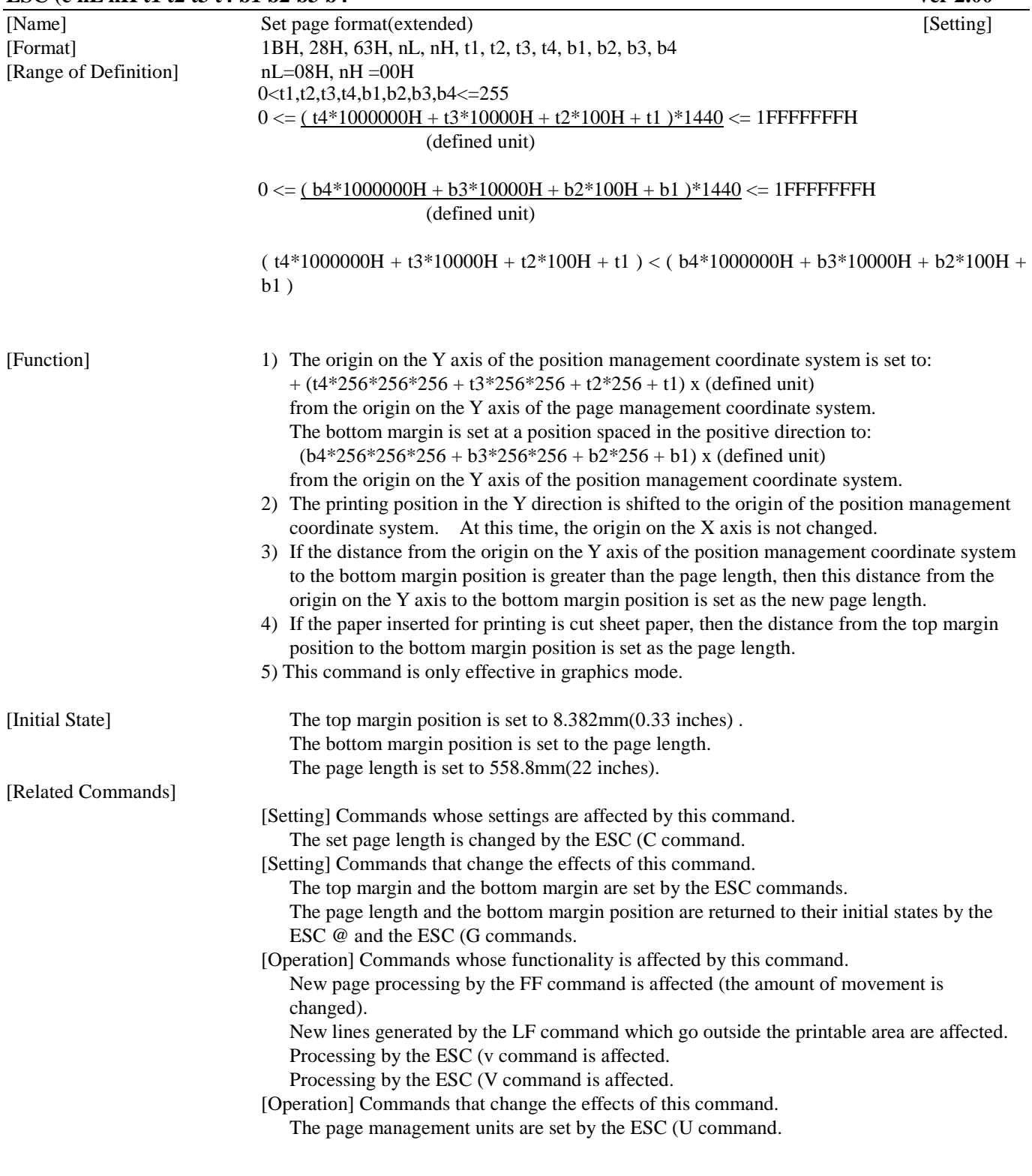

### **5.1.18 Monochrome Mode / Color Mode Selection ESC ( K nL nH m n**

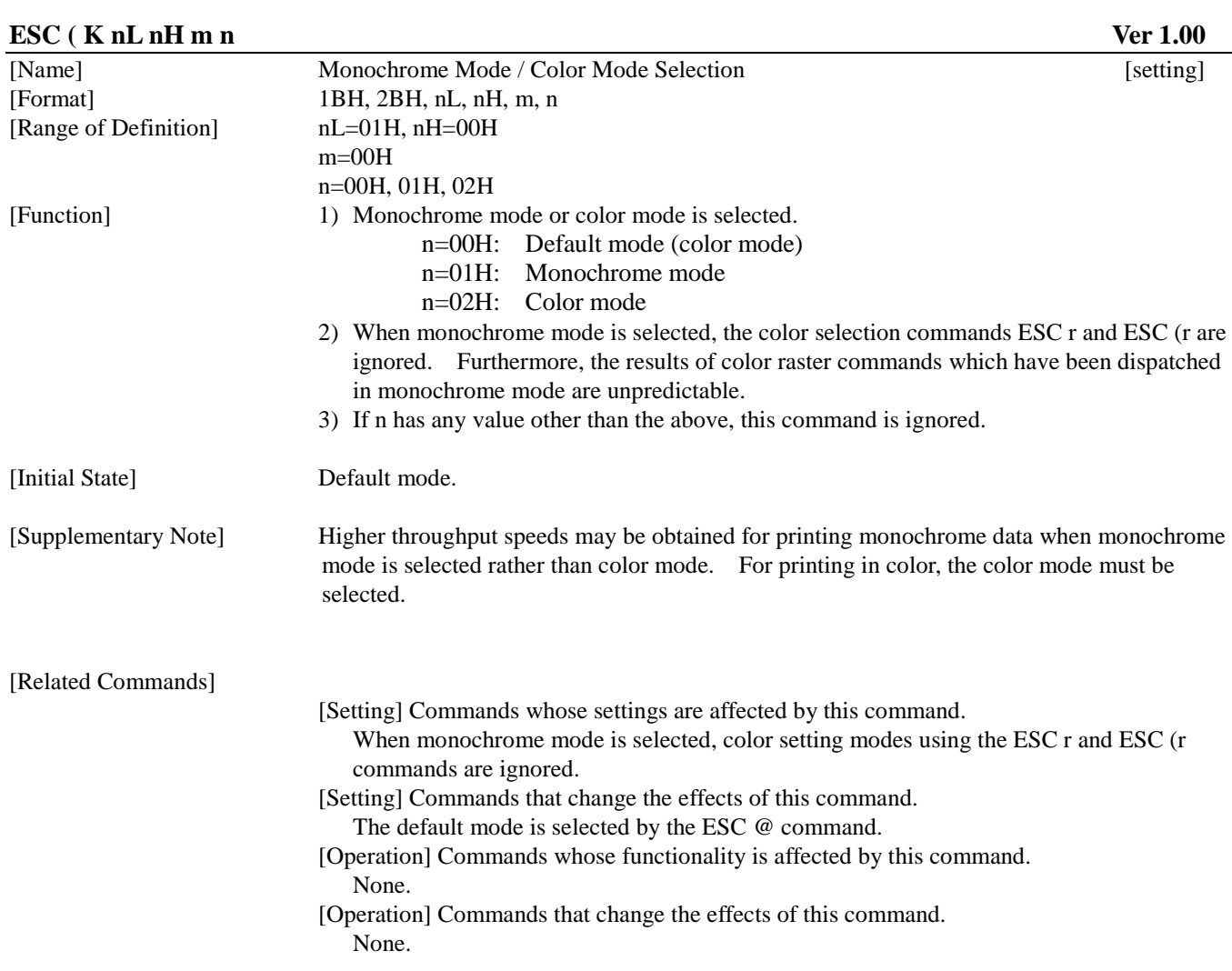

# **5.1.19 Select MicroWeave printing mode ESC (i**

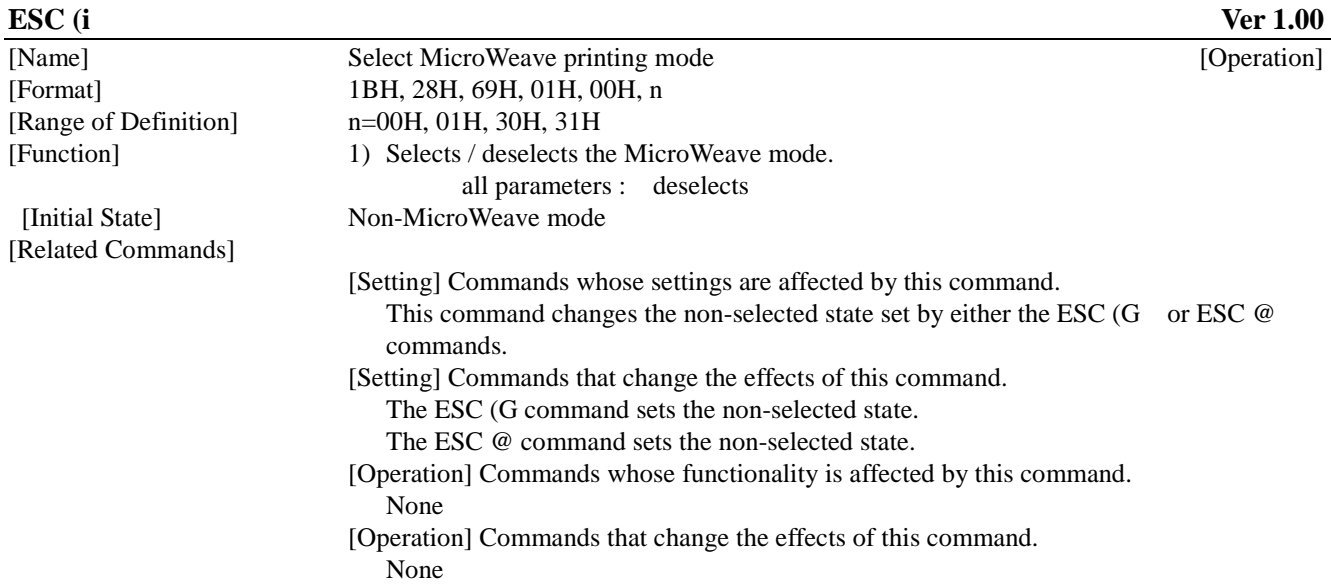

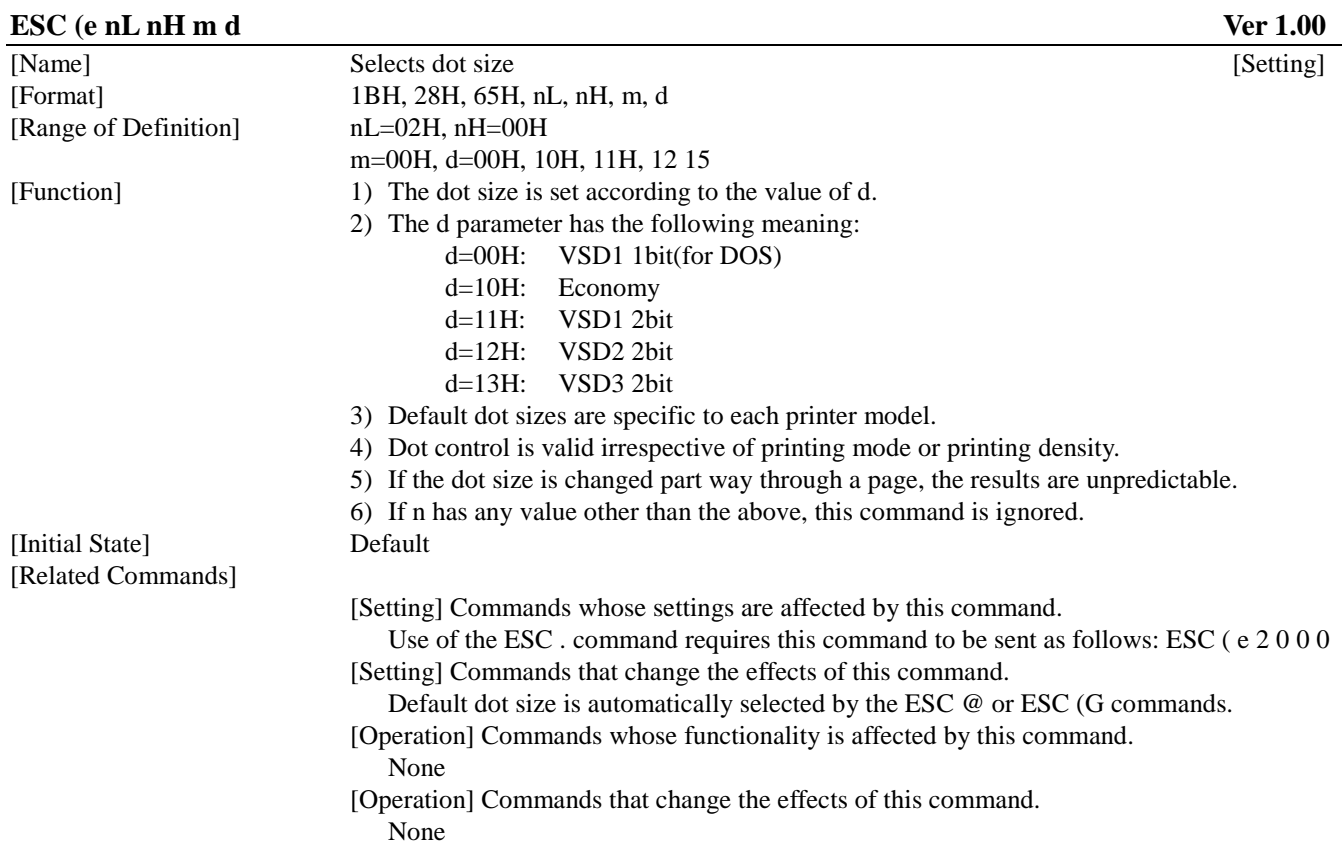

# **ESC (r nL nH m n** Select color

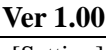

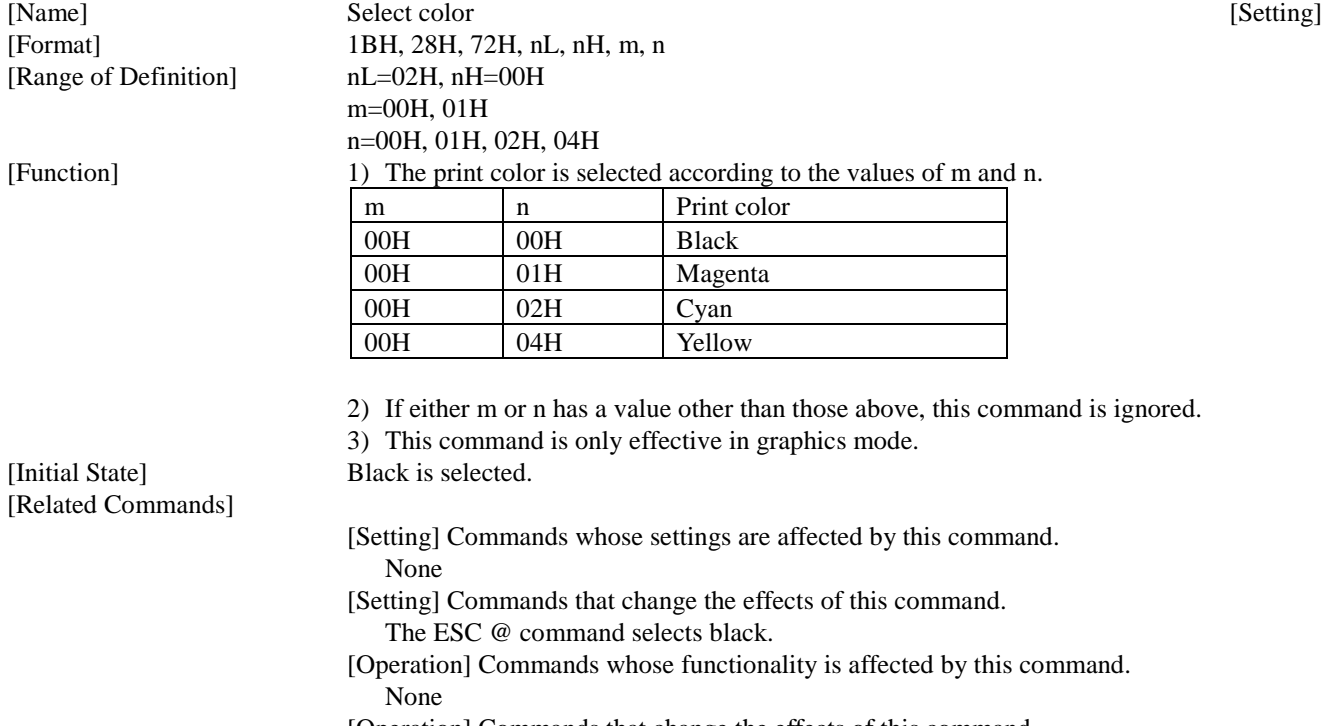

 [Operation] Commands that change the effects of this command. The ESC (G command puts the printer in graphics mode.

### **5.1.22 Set relative vertical print position ESC (v nL nH mL mH**

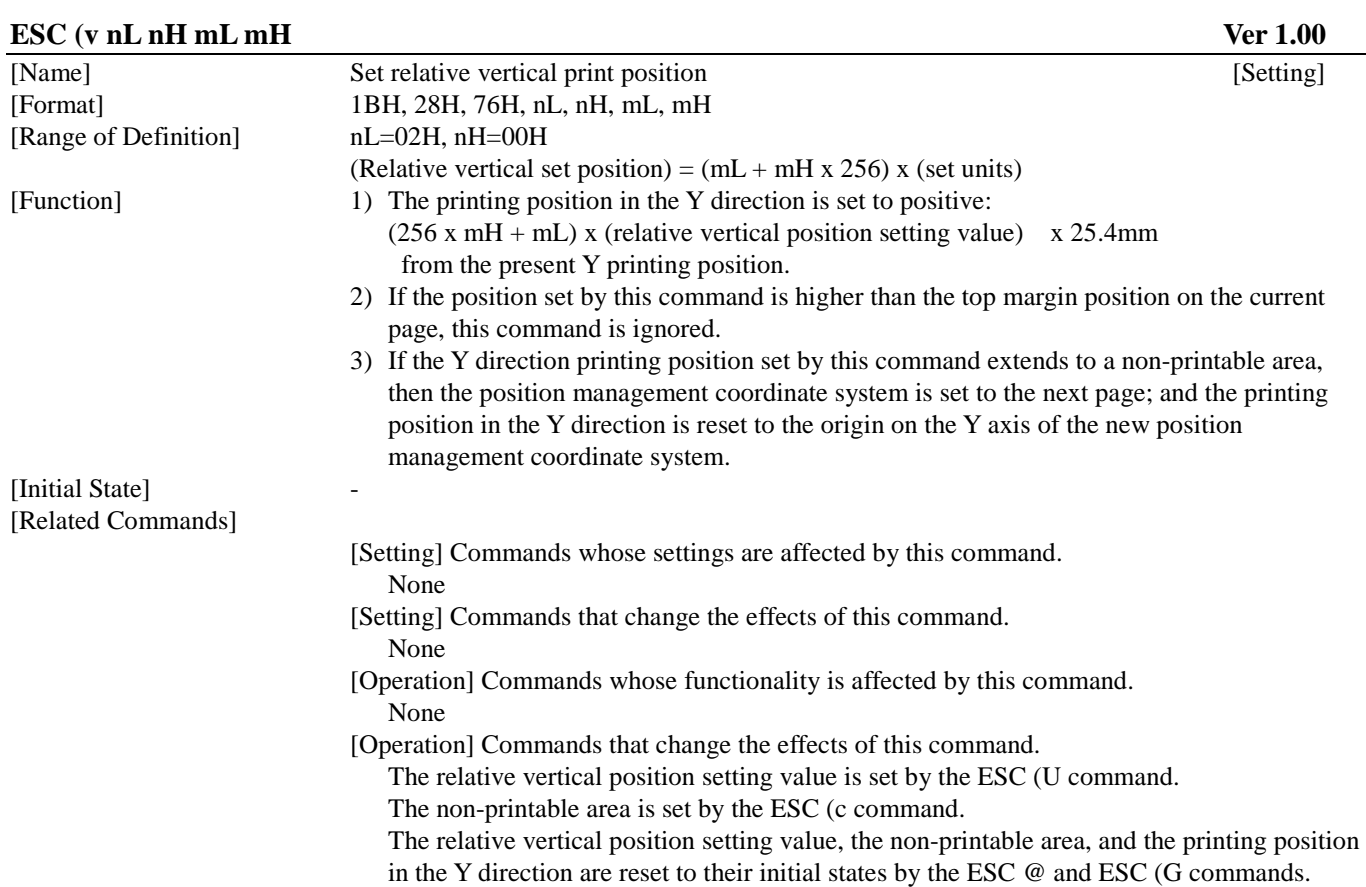

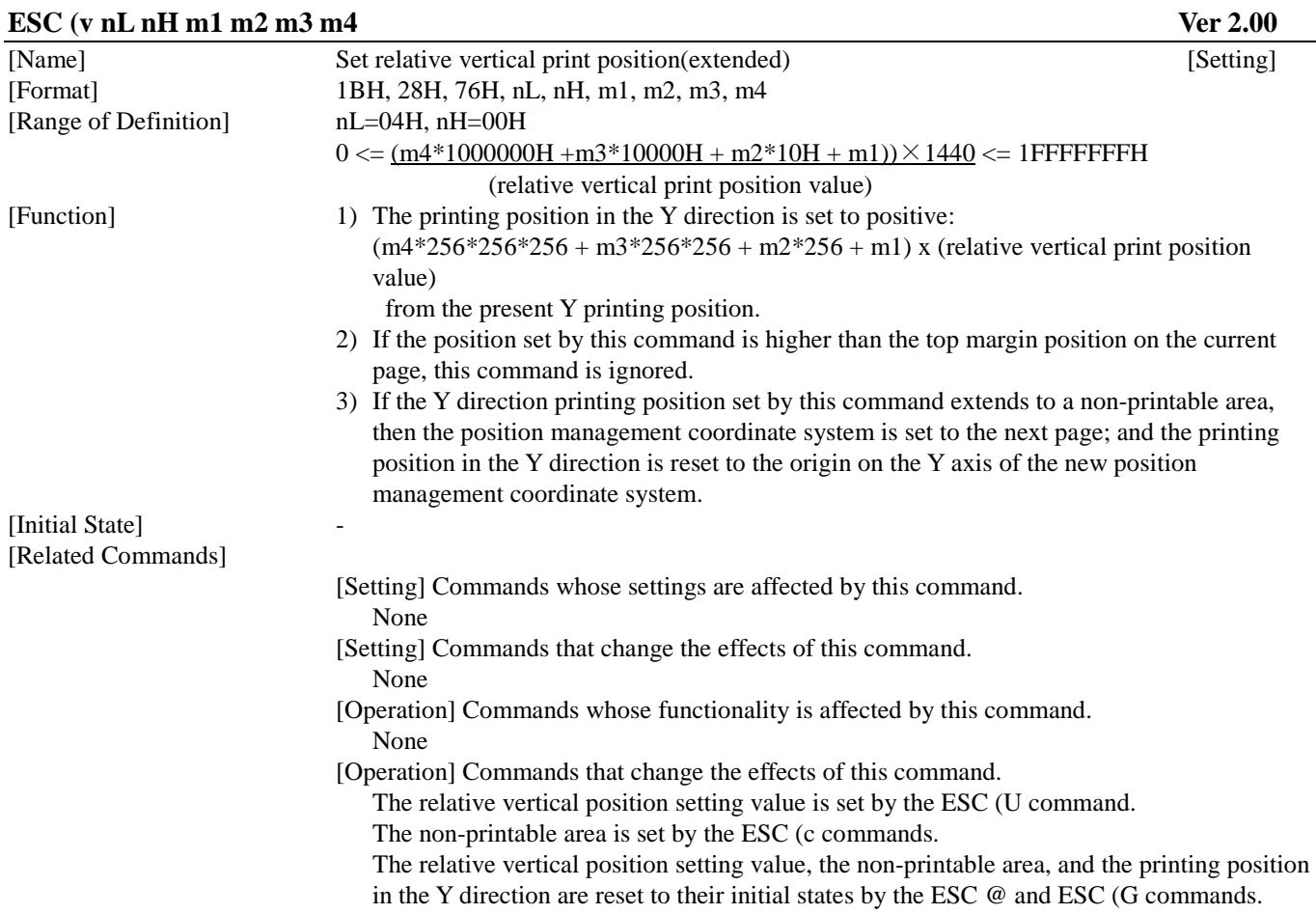

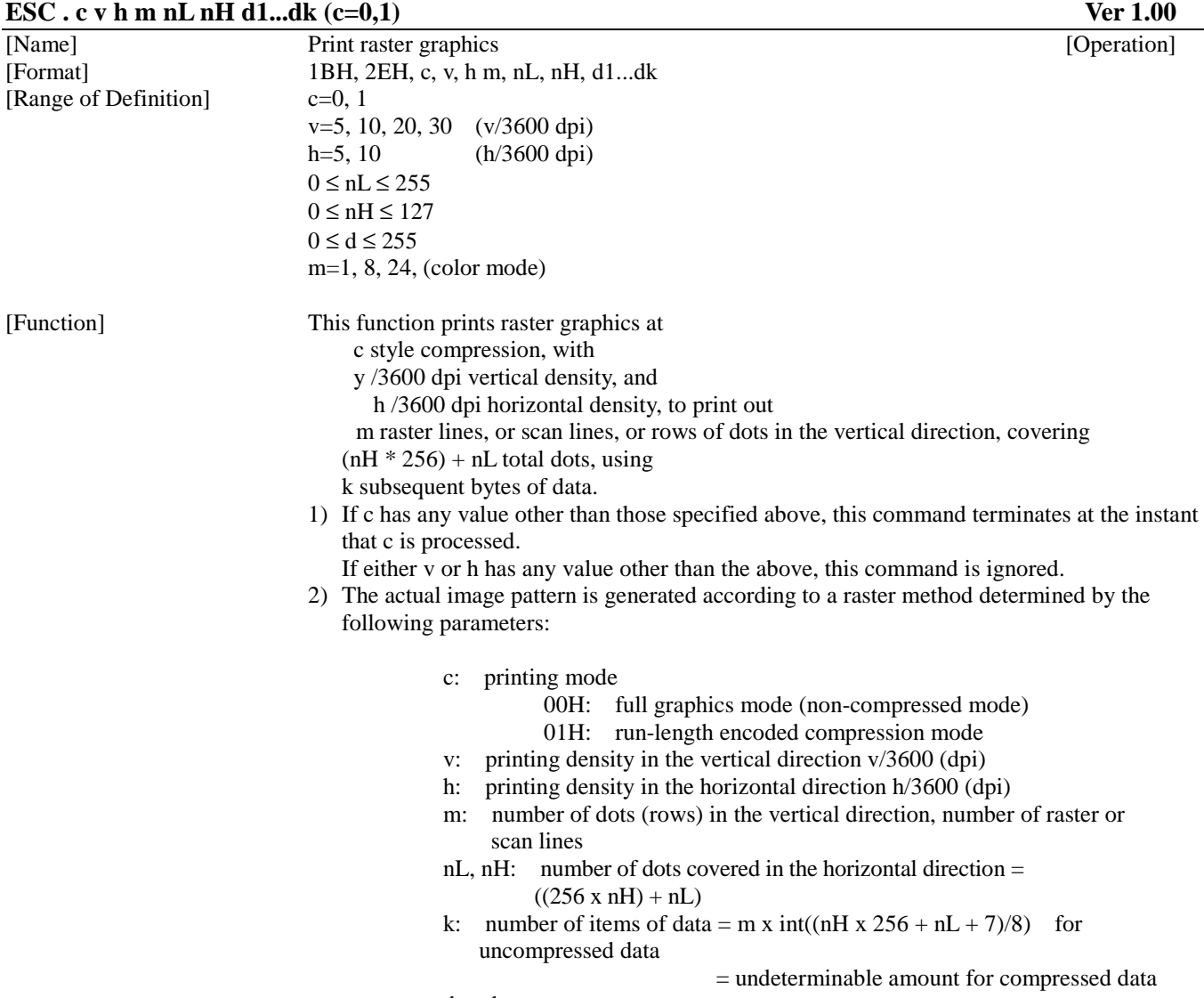

d: data

Full graphics mode (non-compressed mode)

In full graphics mode, all of the data is transferred in raster format.

Raster data that extends beyond the  $((256 * nH) + nL)$  dot area boundary will be automatically clipped or discarded.

The total amount of data sent is  $k = int((256 \times nH + nL + 7)/8) \times m$  bytes.

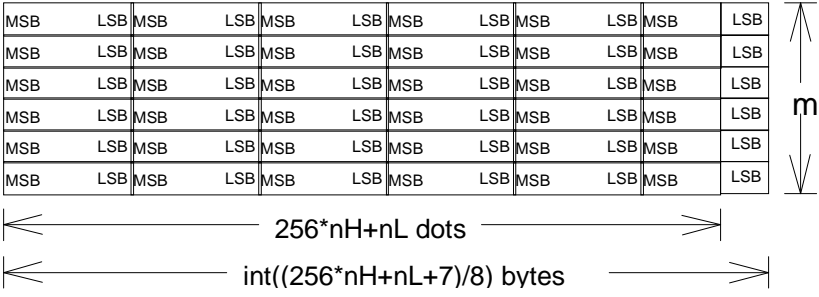

Run-length encoding compression mode

In run-length encoding compression mode, the data to be printed is always transferred in the format (counter) + (data), where counter represents one byte of information.

If  $0 \leq$  counter  $\leq$  127, then the data following the counter is non-compressed data, and the length of the compressed data is (counter)+1 bytes.

If  $128 \leq$  counter  $\leq$  255, then the data following the counter will be one byte of compressed data, . This single compressed byte of data is thereafter to be repeated 257-(counter) times..

3) This function also increments the X printing position relative to the current X printing position by the amount:  $(256 \times nH + nL) \times h/3600 \times 25.4 \text{mm}$ .

 If this command specifies an X position in the non-printable area (right margin), the right margin position is automatically reset to the X value of the new printing position.

 4) If image data is designated for a non-printable area, then the image data designated for that area is ignored.

The following parameter combinations are supported by this command:

#### **This printer doesn't have printer microweave mode.**

#### Case of microweave mode off

#### 1. Case of monochrome mode

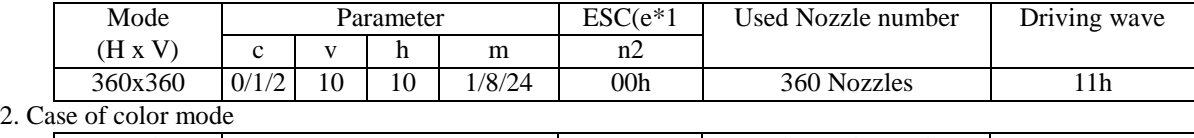

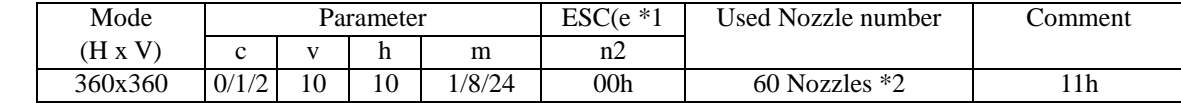

\*1 Whenever the ESC . command is used, the Normal (ESC ( e 2 0 0 0)) size must be selected.

**\*2 The first nozzle data must be zero.** 

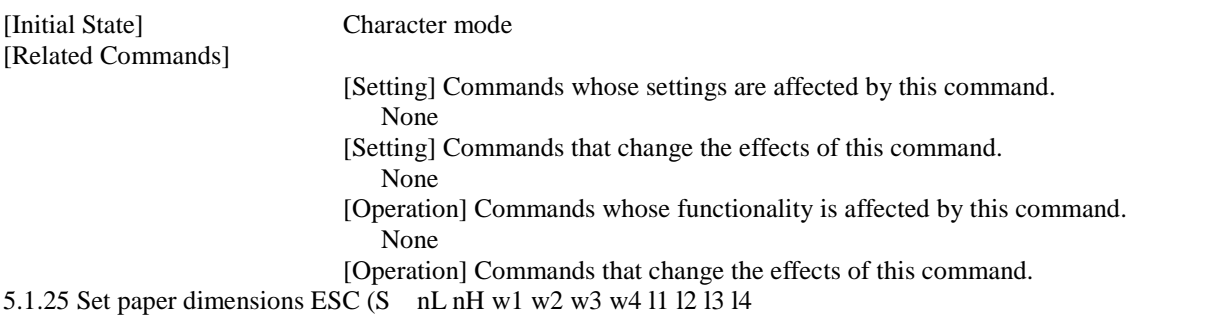

## **ESC (S nL nH w1 w2 w3 w4 l1 l2 l3 l4 Ver 1.00**

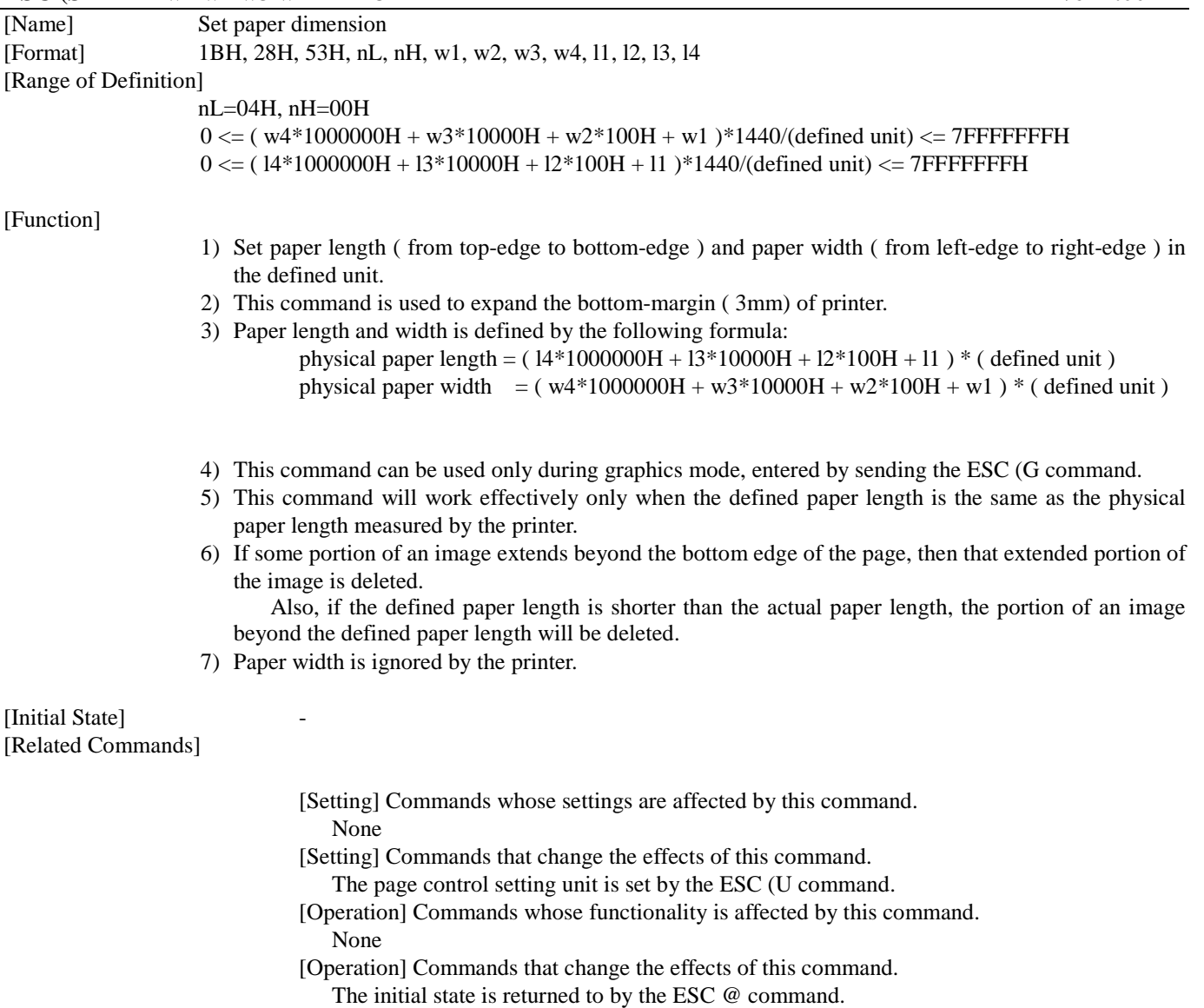

The initial state is returned to by the ESC(G command.

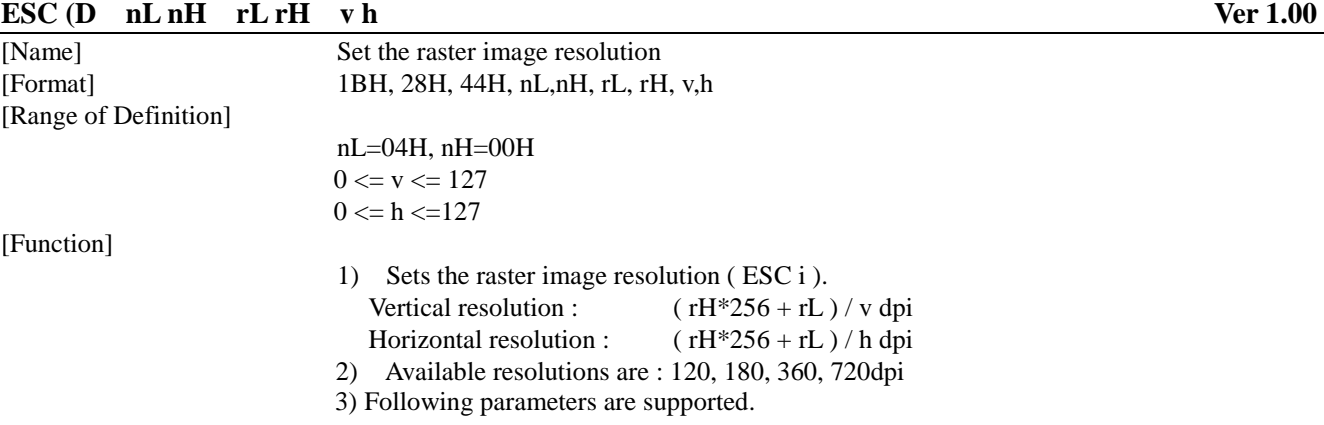

#### **This printer doesn't have printer microweave mode.**

```
1. In case of microweave mode off
```
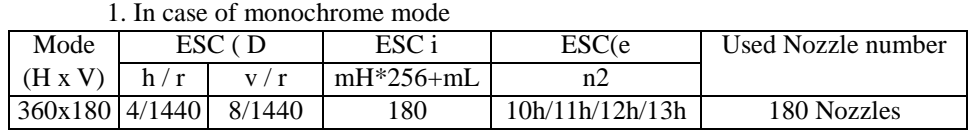

2. In case of color mode

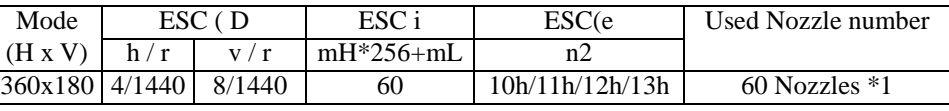

#### **\*1 The first nozzle data must be zero.**

\*2 The parameter (mH\*256+mL)=1 is recommended.

\*3 This command may be especially useful in circumstances where programmers utilize their own chosen algorithms to improve print quality.

[Initial State] - [Related Commands]

[Setting] Commands whose settings are affected by this command.

 The Resolution set of Raster image exerts the influence on the processing by the ESC i command .

[Setting] Commands that change the effects of this command.

 The Resolution setting of Raster image is returned to the initial states by the ESC @ and the ESC (G commands.

[Operation] Commands whose functionality is affected by this command.

None

 [Operation] Commands that change the effects of this command. None

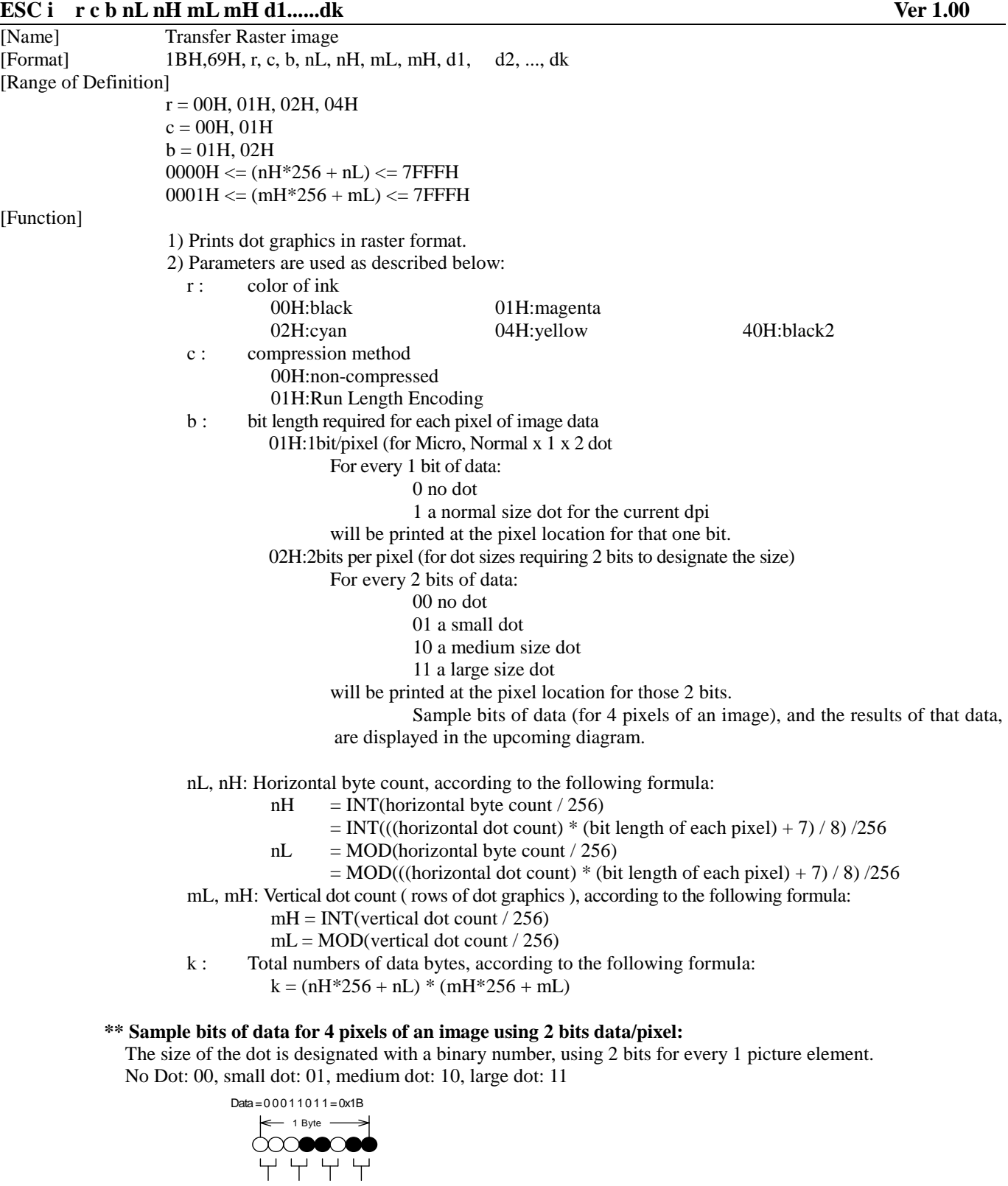

[Initial State] -

No Small Middle Large

 $\overline{O}O$ 

### **\*\*\*The parameter using high speed black printing in color non M/W mode.**

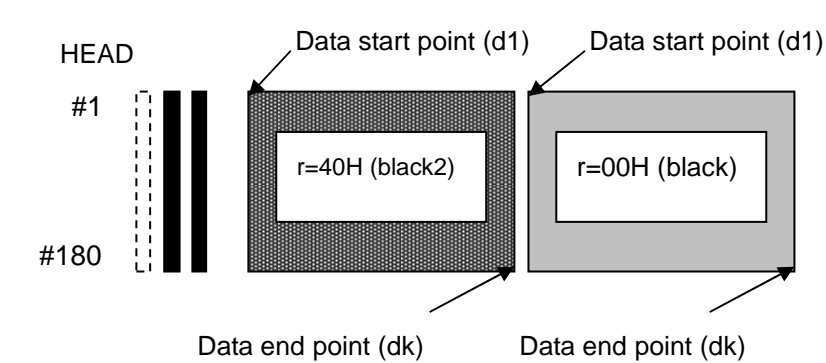

Black mode (using each 180 nozzles)

This black print mode uses 180 full nozzles of each black head.

```
Color mode (1) (using column A black nozzle)
```
(**using each 60 nozzles. But, for color data, each of the first nozzle data must be zero.)**

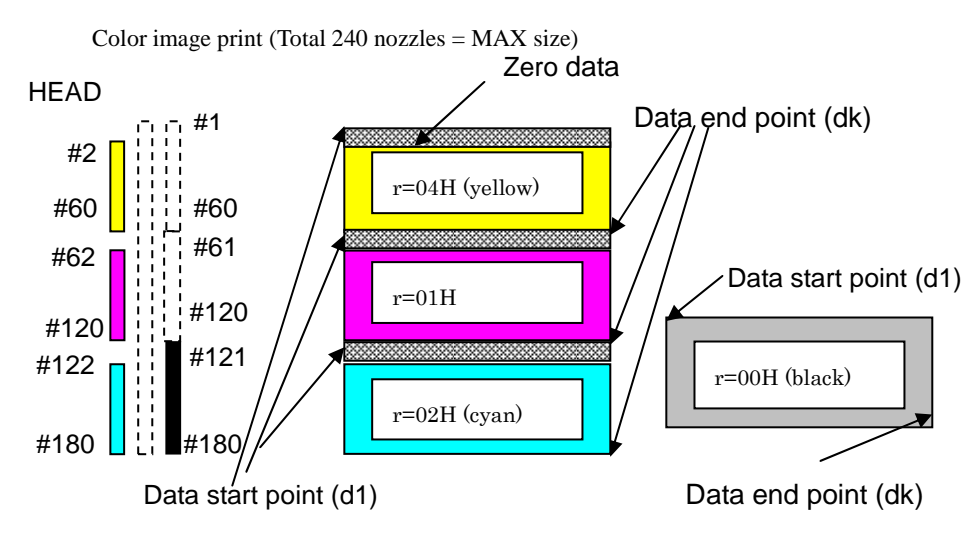

Color mode (2) (using column B black nozzle) (**using each 60 nozzles. But, for color data, each of the first nozzle data must be zero.)**

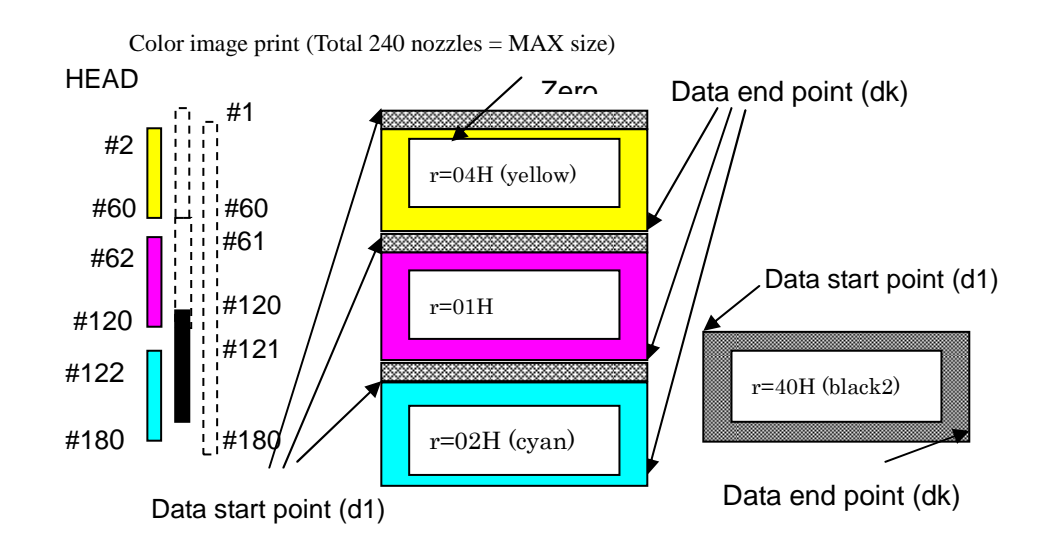

#### **5.1.28 Turn unidirectional mode on/off ESC U n**

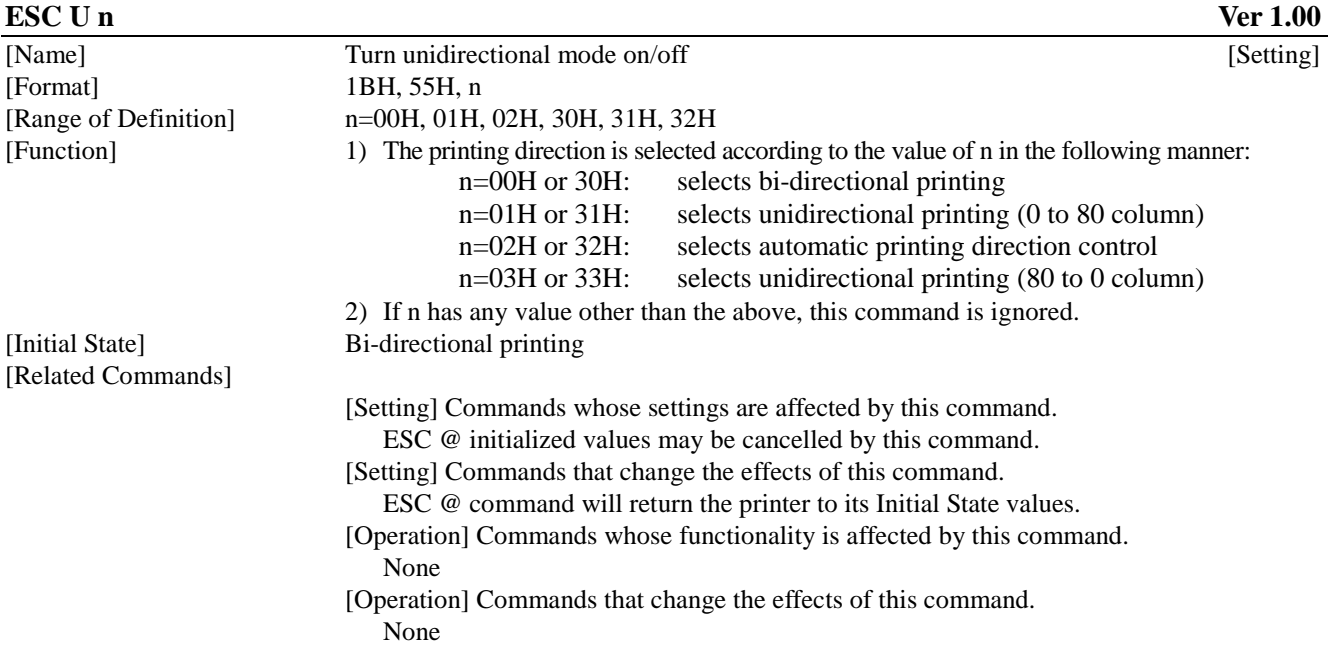

# **5.1.29 Set relative horizontal printing position ESC ¥ nL nH**

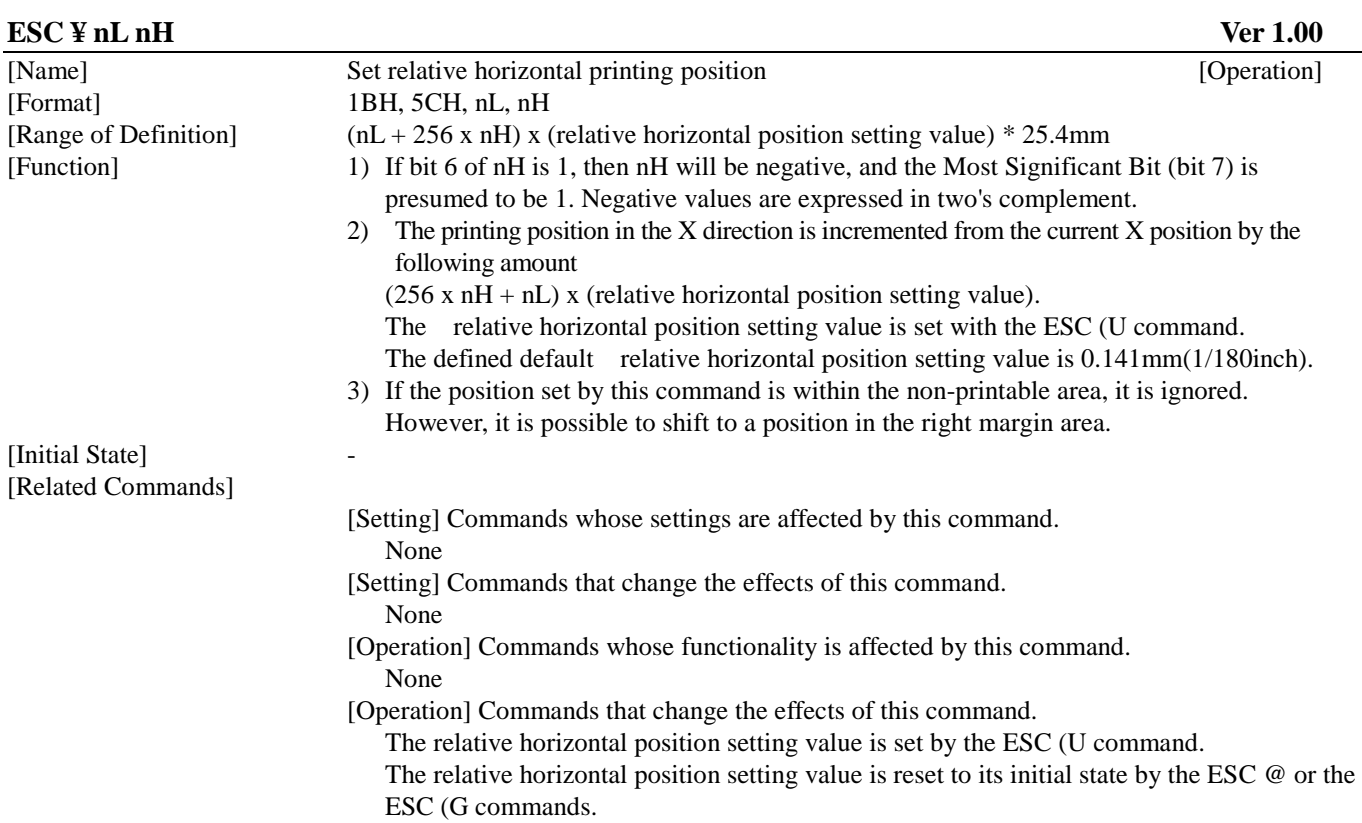

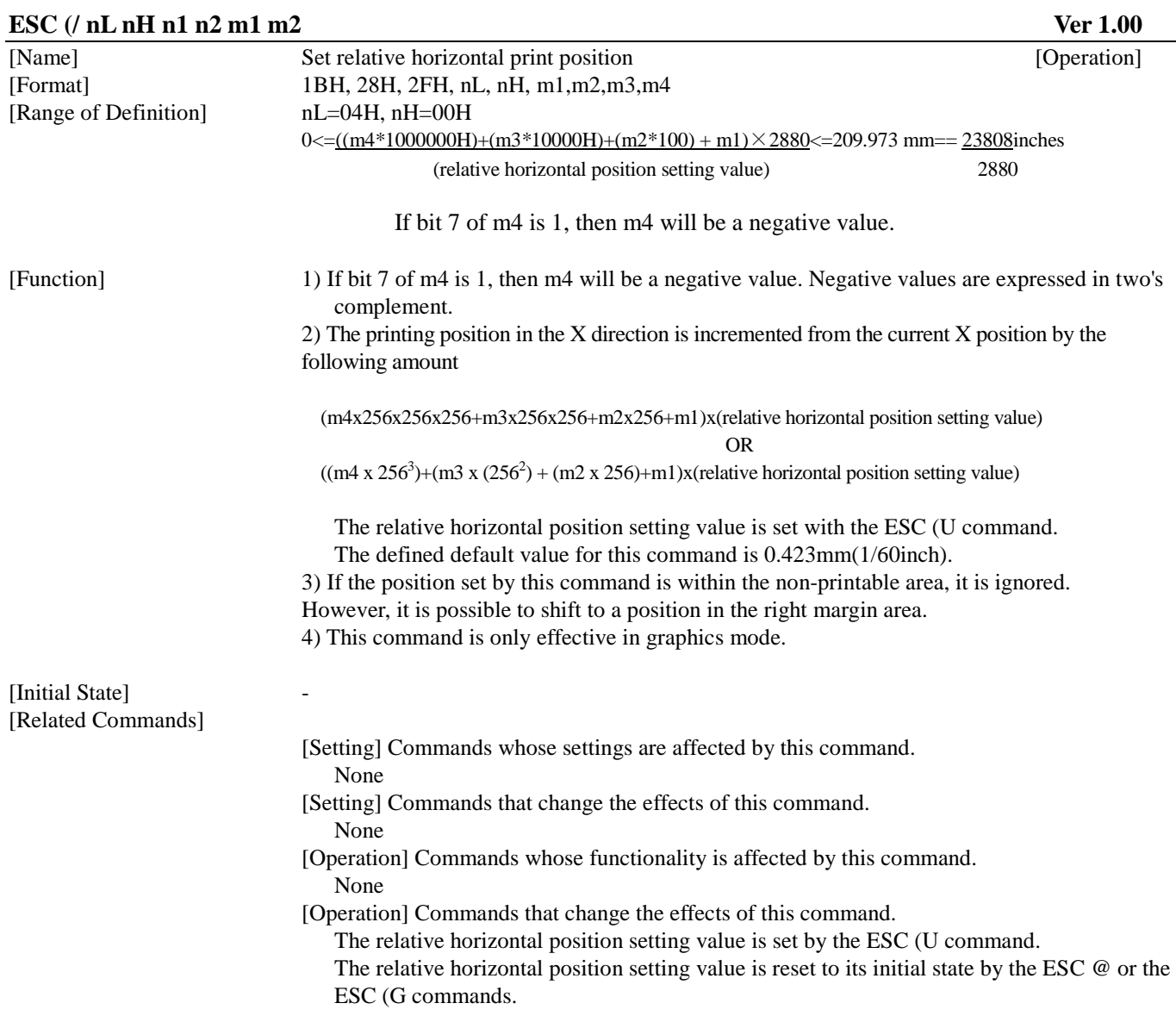

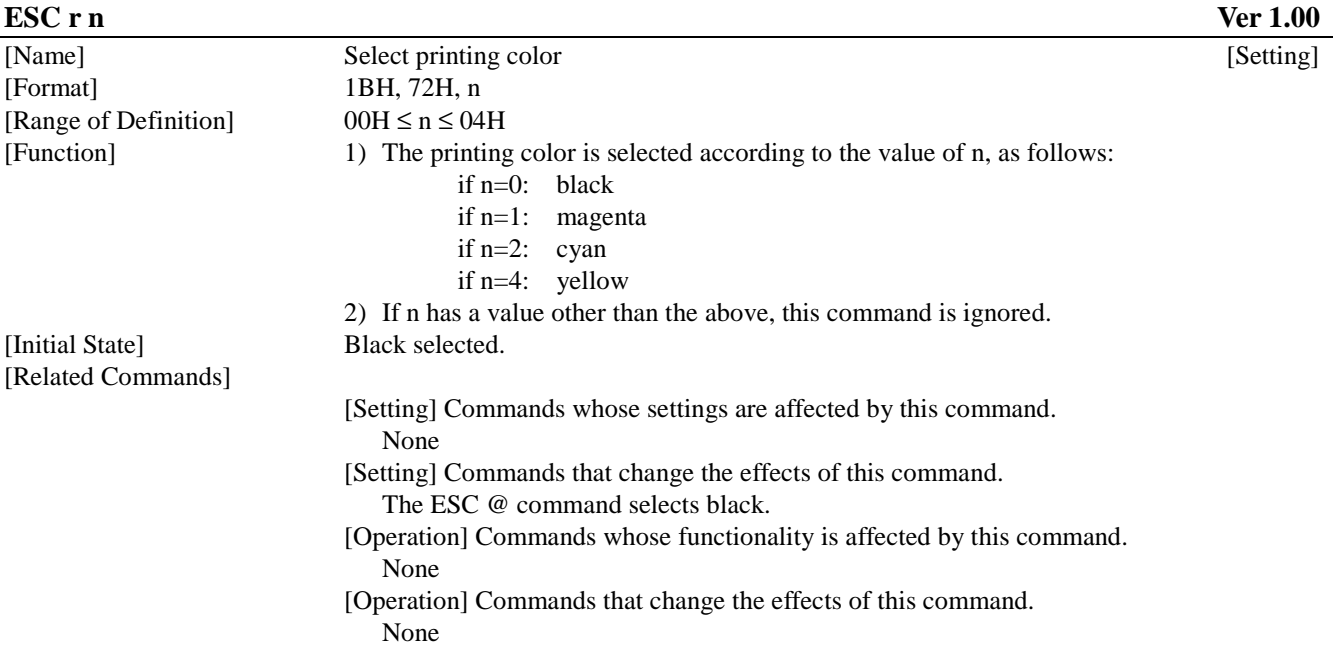

### **5.1.32 Set Print method ID ESC (m n**

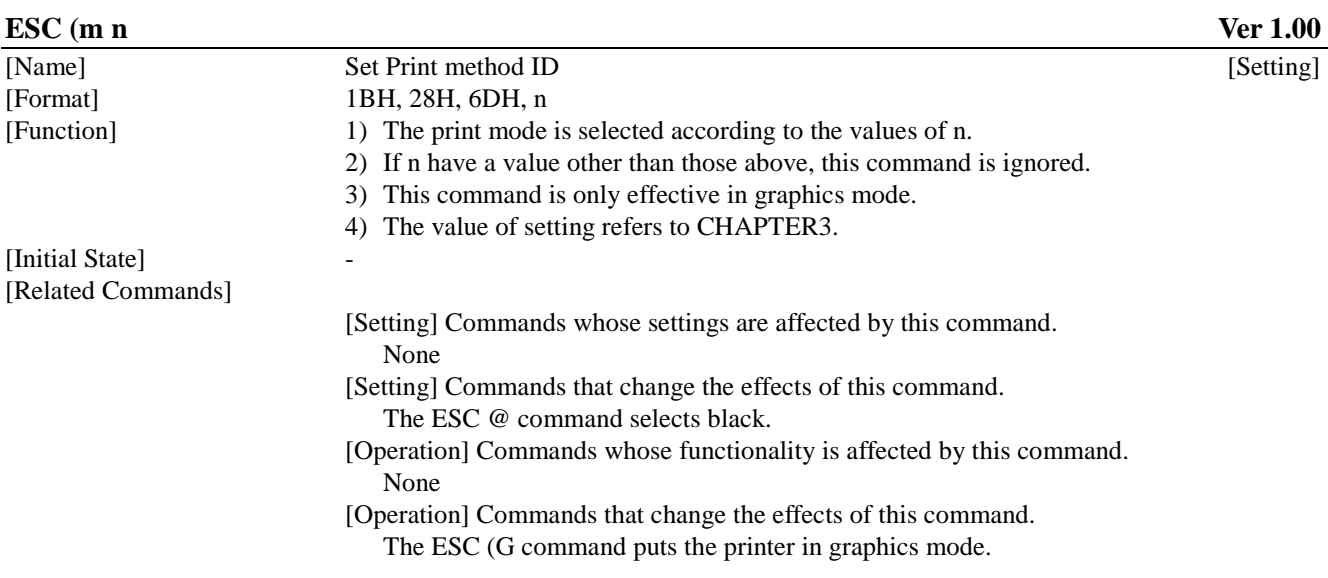

### **ESC (d nL nH Ver 1.00**

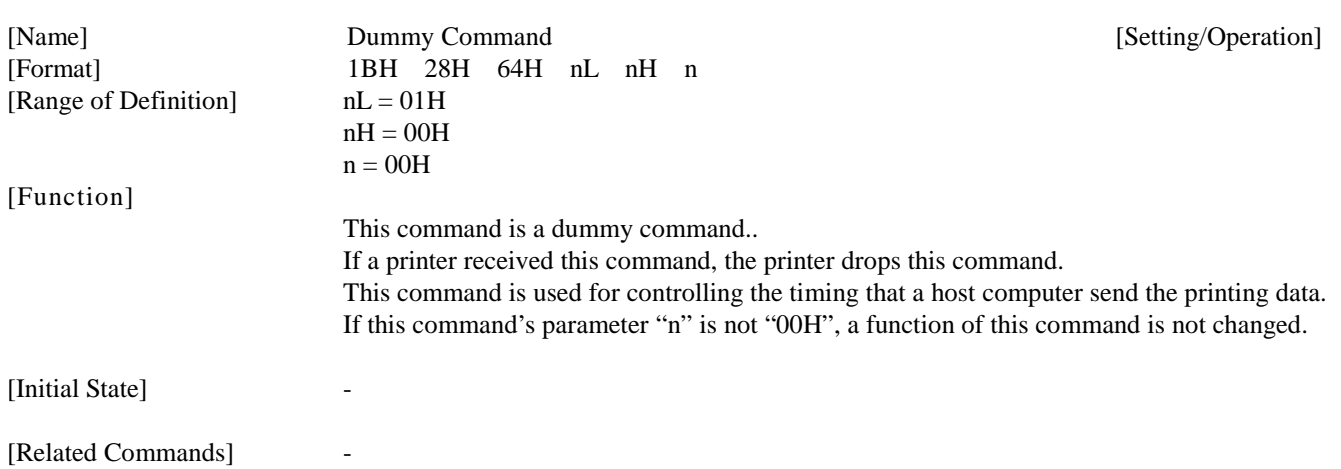

# **CHAPTER 6: REMOTE MODE**

This section of the Programming Note will provide an overview of EPSON's Remote Mode. The following commands are useful for this printer driver development:

> Enter Remote Mode "ESC ( R", Set Mechanical Sequence "SN", Exit Remote Mode "ESC NUL"

These Remote Mode commands were used in Chapter 4: Command Sequence – 4.2 Command Transfer Sequence. Individual explanations for these commands, and other remote mode commands referenced in this paper, are provided hereafter.

#### **6.1 Remote Mode Language Description**

In addition to EPSON's ESC/P and its extension ESC/P2 serial printer languages, most EPSON printers also implement another EPSON serial printer language that is bi-directional. That language is called Remote Mode. It is entered from ESC/P or ESC/P2 mode.

Remote Mode commands should not be sent to the printer in between consecutive ESC/P2 commands.

The primary purposes for EPSON Remote Mode printer control language are to provide the host with the following:

- 1) Current printer status
- 2) Printer identification

3) Capability of setting the printers front panel operations remotely (print the nozzle check pattern, clean print heads, set hardware adjustments for paper size and thickness, save current settings into NVR (non-volatile RAM, print the dot alignment test pattern, etc.)

The Remote Mode command architecture is as follows:

Enter Remote Mode (leave ESC/P or ESC/P 2)

- change printer settings (model dependent) via Remote Mode Set commands and/or - request printer settings (model dependent) via Remote Mode Reply commands Exit Remote Mode (enter ESC/P or ESC/P 2)

--------------------------

Printer State Reply (printer state is automatically sent to the host if enabled by the Remote Mode command "ST" 02h 00h 00h m1 Turn printer state reply on/off)

The ESC/P2 - Remote Mode command architecture can be represented by the following simplified State Diagram.

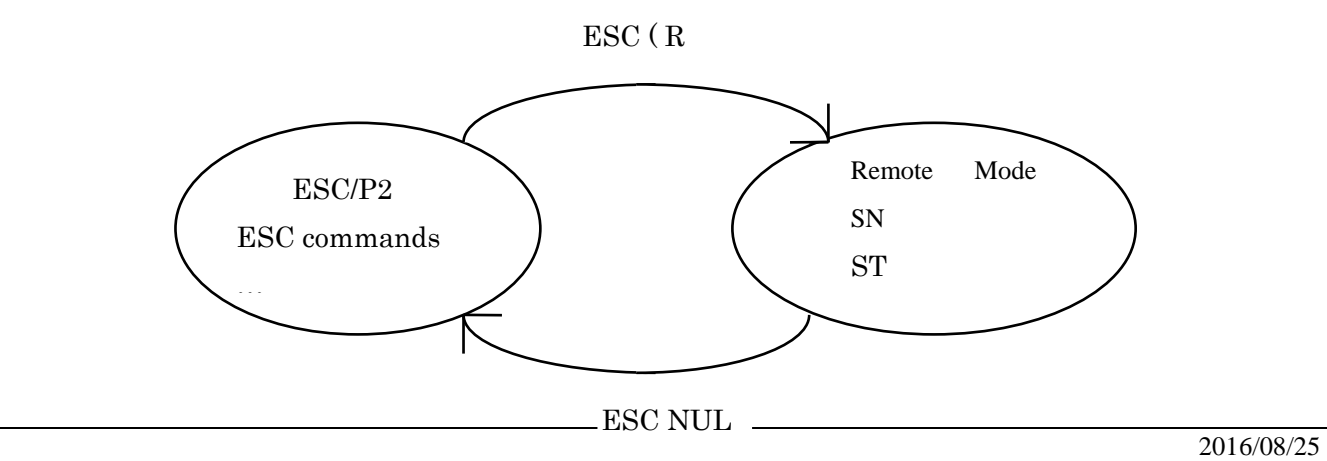

All of the Remote Mode commands, except Enter Remote Mode, are available only in Remote Mode.

The Enter Remote Mode and Exit Remote Mode commands begin with the ESC code, (as do many ESC/P2 commands). Excluding these commands, Remote Mode commands generally follow the following format:

"XX"  $n_L n_H$  < 256 x  $n_H + n_L$  - number of parameter bytes>

The "XX" represents 2 ASCII characters that indicate the Remote Mode command primary function, and  $n_L + (n_H \times 256)$ indicates the number of subsequent parameters.

If the first parameter following the length count is 00H then the Remote Mode command makes a setting. Set printer settings: "XX"  $n_L n_H \underline{00H}$  m1...mx

#### **ESC "(R" 08H 00H 00H "REMOTE1" Enter Remote Mode**

[Format]

ESC (R 08H 00H 00H "REMOTE1"

[Function]

- \* 1) The current emulation mode is terminated 2) Print data present in the buffer is sent to the printer to be printed 3) The printer enters remote mode.
- \* Remote mode continues until the "Exit Remote Mode" command is received.
- \* In the remote mode, XX [nL] [nH] [00H] [m1] ... [mx] type control codes are available.
- \* This command is only valid in text mode.

#### **6.1.2 Load Power-On Default NVR into RAM (Remote Mode) "LD" 00H 00H**

[Format]

"LD" 00H 00H

[Function]

Loads the power-on default from a non-volatile memory into RAM, and begins using these values as the current printer operating system settings. This command is only available in Remote Mode.

### **6.1.3 Set printer timer (Remote Mode) " TI" 08H 00H 00H YYYY MM DD hh mm ss**

[Format]

- "TI" 08H 00H 00H YYYY MM DD hh mm ss
- \* Each of the parameters YYH,YYL,MM,DD,hh,mm and ss is a one byte binary format parameter, and their definitions are as follows:

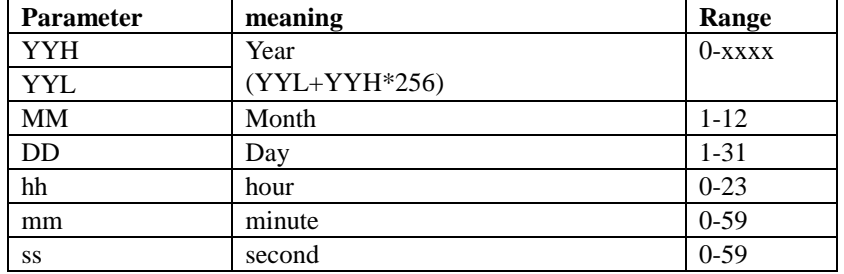

[Function]

 \* If the parameter is out of range, this command is ignored, and the previous setting is maintained.

#### **6.1.4 Set horizontal print position (Remote Mode) "FP" 03H 00H 00H m1 m2**

[Format]

```
 "FP" 03H 00H 00H m1 m2:
```
[Function]

\* The parameter "m1" , "m2" are each one byte binary data that indicate the below condition according to the following formula.

\* The unit of print start position is 1/360 inch.

(print start position) =  $((m2 * 256) + m1)$ 

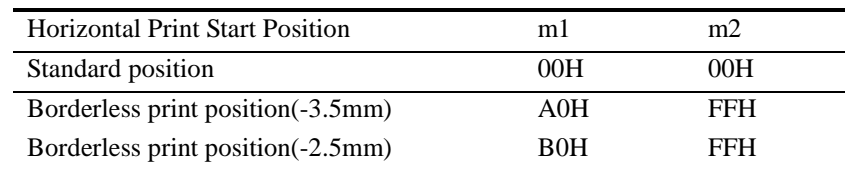

 \* If the parameter is out of range, this command is ignored, and the previous setting is maintained.

#### **6.1.5 Turn printer state reply on/off (Remote Mode) "ST" 02H 00H 00H m1**

[Format]

#### "ST" 02H 00H 00H m1

[Parameters]

• Parameter m1 is a one byte binary parameter, and indicates the setting as follows:

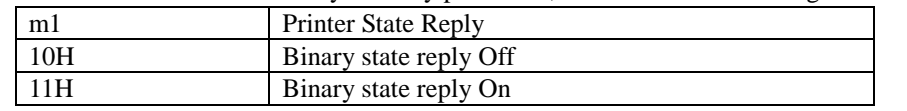

#### [Function]

-The default environment status transmission is set. See the paragraph of status transmission for the status transmission.

 -This setting depends on interfaces that receive this command. For example, this command is received with the built-in Macintosh serial interface; the status transmission for the built-in Macintosh serial interface is set.

-If the parameter m1 is out of range, or if setting of parameter m1 is not supported by the product, this command is ignored, and the existing setting is maintained.

-This command will be ignored if this command is not supported.

-This command is only available in Remote Mode.

#### Auto interface select function

-If the status transmission is ON, the interface transmits the status whether the interface is selected or the interface is deselected by the auto interface select function.

### **6.1.6 Job name set "JH" nL nH 00H m1 m2 m3 m4 m5 <job name>**

### [Format]

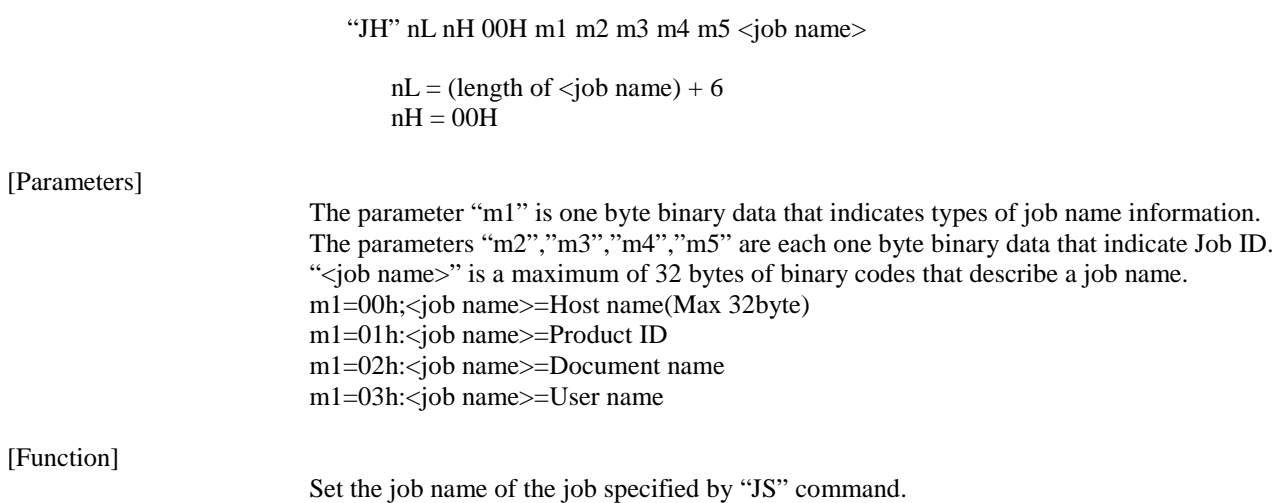

 This command will be ignored and skipped if the product does not support this command. This command is available only in Remote.

#### **6.1.7 Start job "JS" nL nH 00H <job name> m1 6.1.8 End job "JE" 01H 00H 00H**

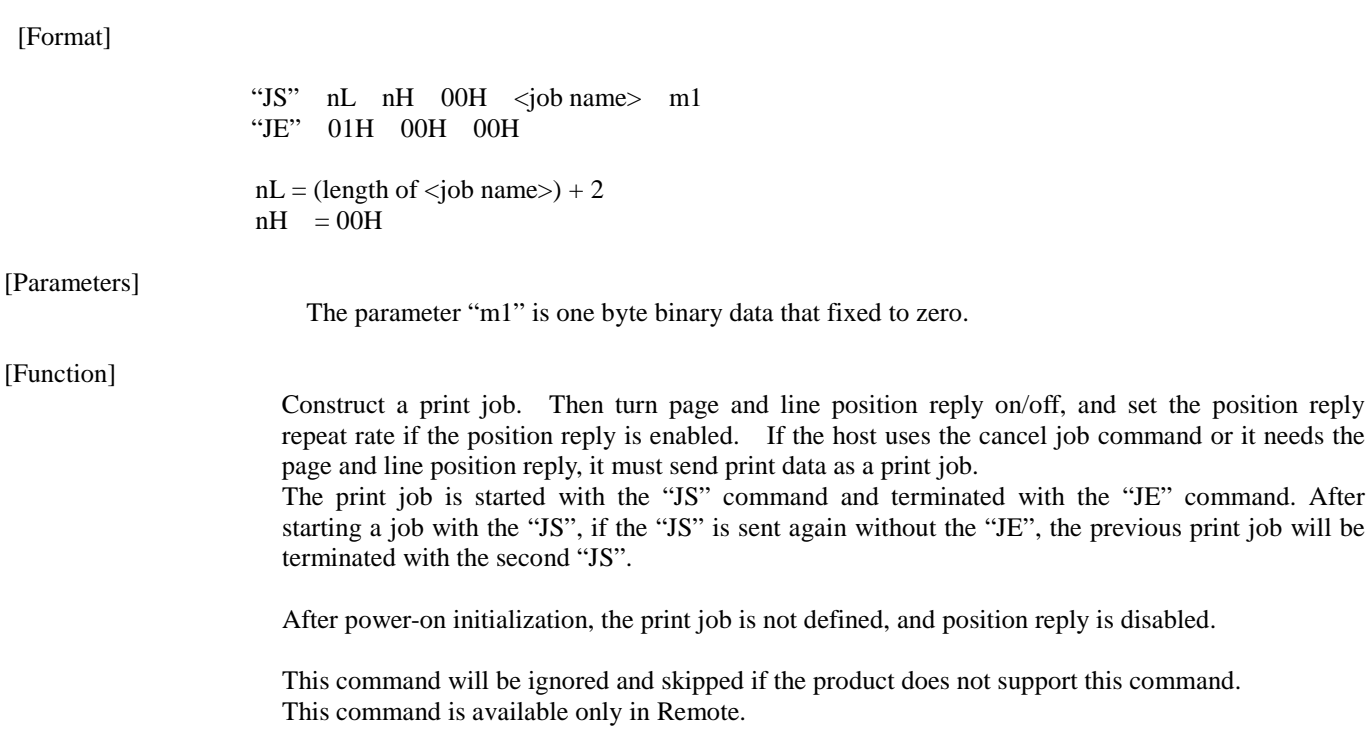

### **6.1.9 Paper Feed Setup "SN" 01H 00H 00H**

[Format]

[Parameters]

#### "SN" 01H 00H 00H

None

[Function]

 \* Changes the mechanical sequence from the default environment to the values specified by the below command. If the below command is not sent, the printer selects the plain paper mechanical sequence.

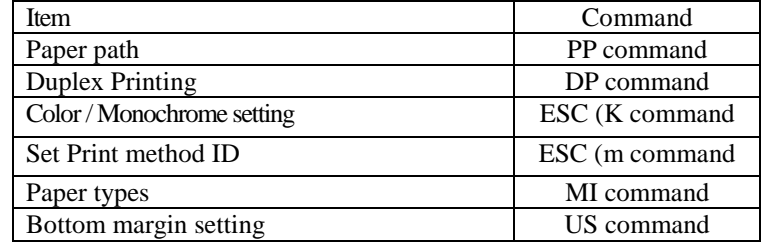

\* This command is only valid in remote mode.

#### **6.1.10 Select paper path "PP" 03H 00H 00H m1 m2**

[Format]

"PP" 03H 00H 00H m1 m2

#### [Parameters]

The parameter "m1" and "m2" are each one byte binary data.

The "m1" describes paper is continuous type or a single sheet in CSF or a manual inserted sheet as shown below.

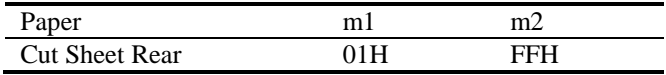

#### [Function]

Select paper path to be used for the temporary default. The previous setting will be kept if the parameter "m1" and "m2" exceeds its limit. Also, this command will be ignored and skipped if the product does not support this command. This command is available only in Remote.

### **6.1.11 Select paper media "MI" 04H 00H 00H m1 m2 m3**

[Format]

"MI" 04H 00H 00H m1 m2 m3

#### [Parameters]

The parameter "m1", "m2" and "m3" are each one byte binary data. "m1" is always 01H.

The "m2" describes paper media as shown below.

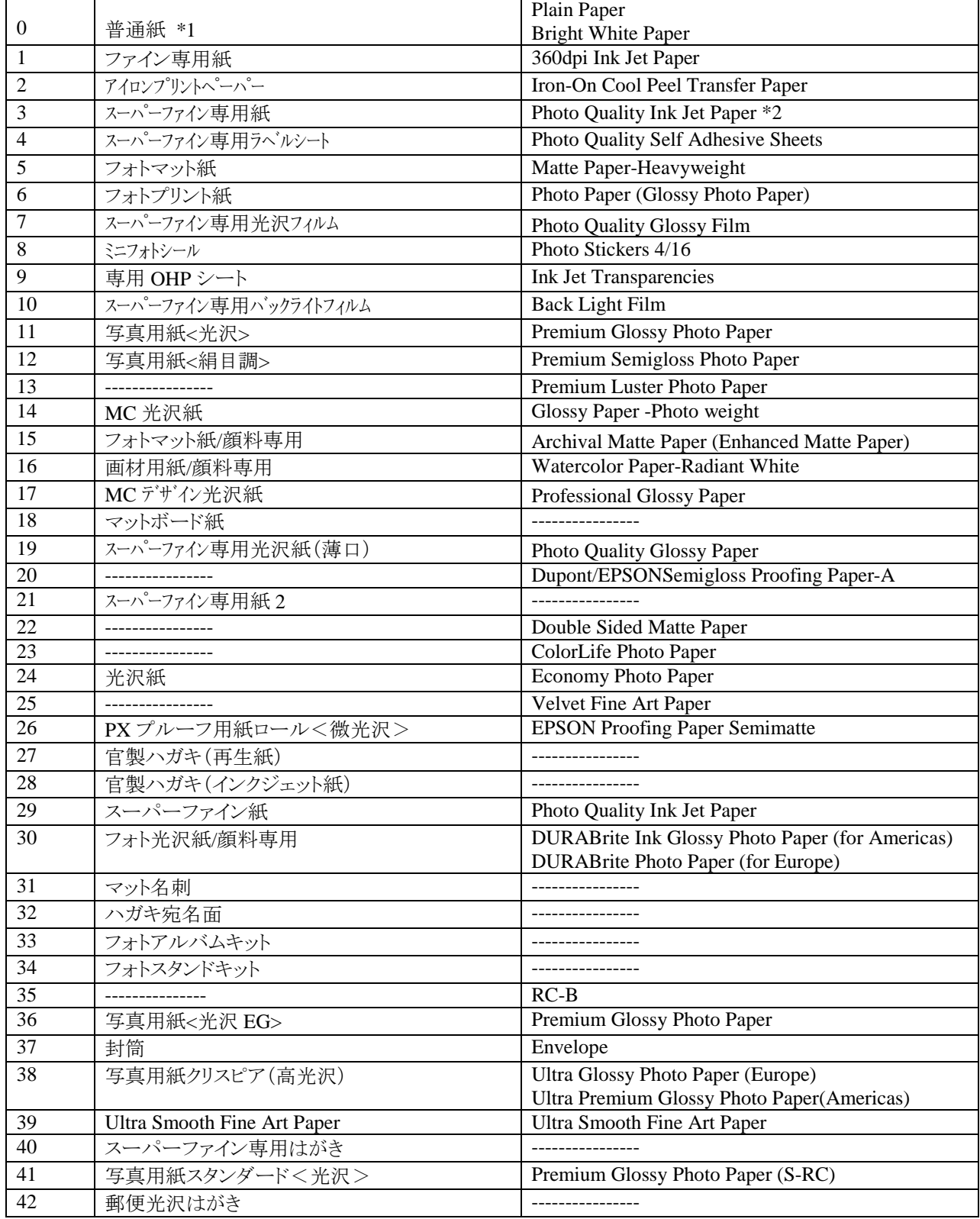

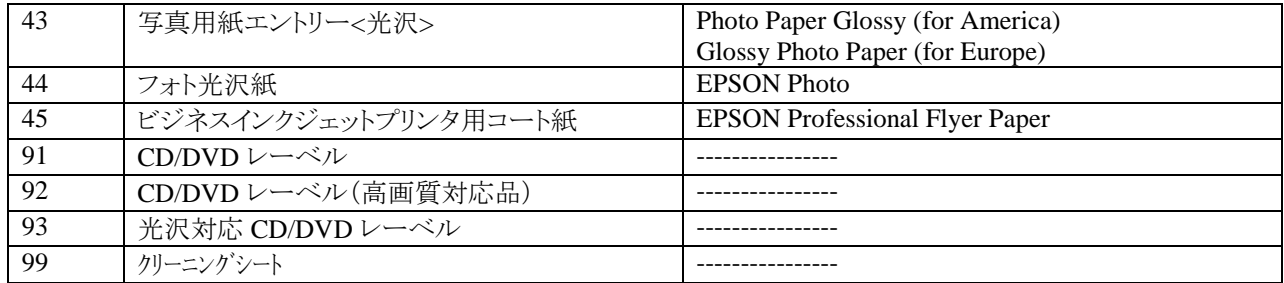

The "m3" describes paper size as shown below.

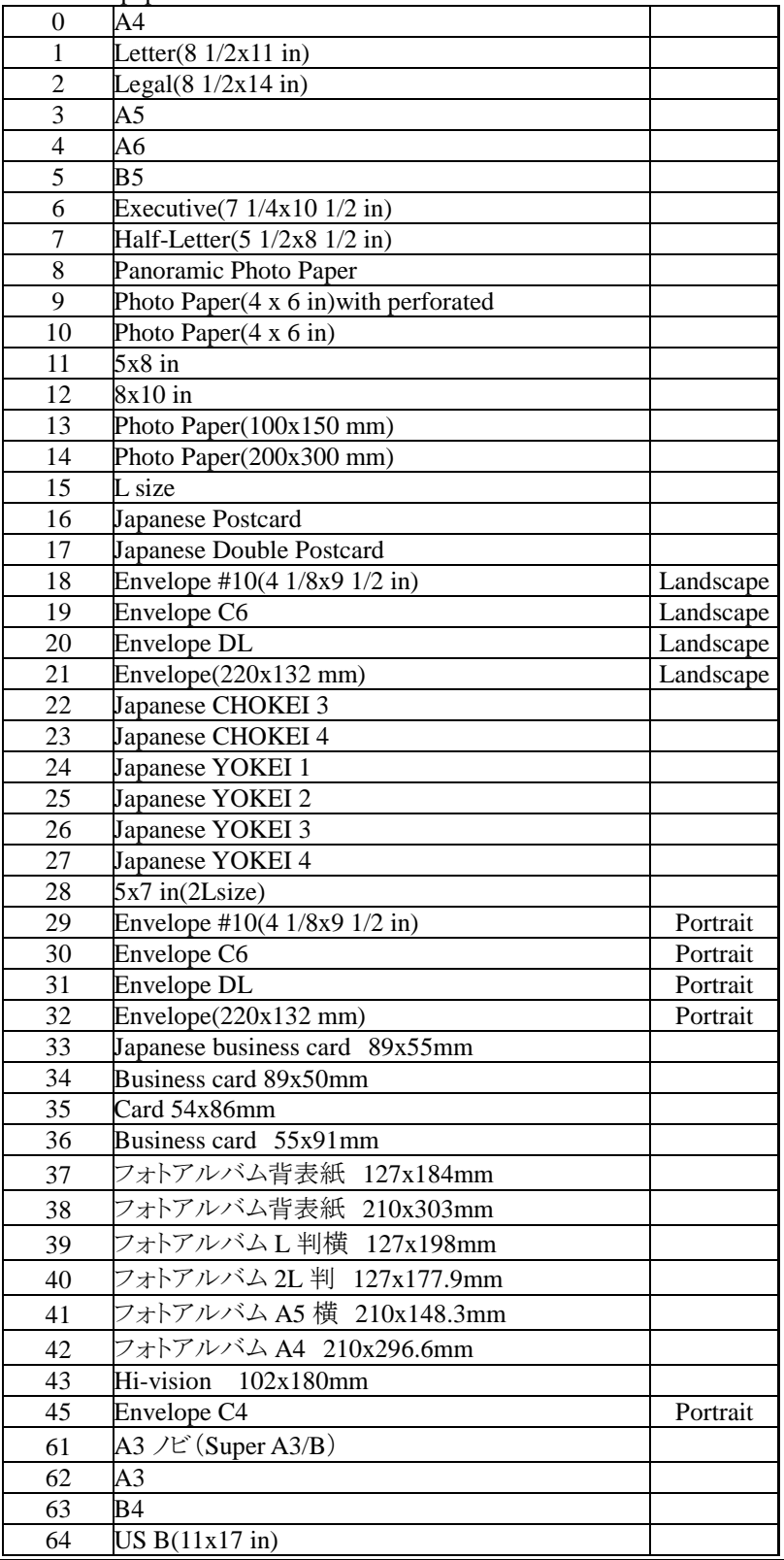
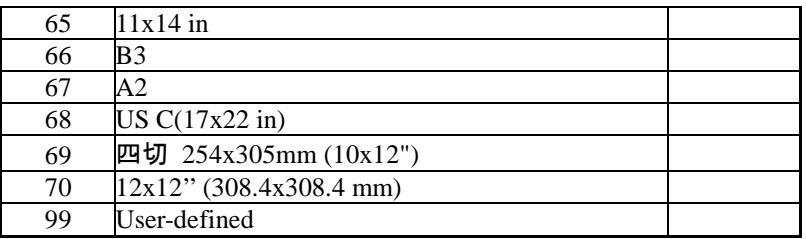

\*1:Unknown and Default mean A4 and Pain Paper.

\*2:It includes Photo Quality Ink Jet Paper (for Europe).

### [Function]

Set paper type to the temporary default.

The previous setting will be kept if the parameters are out of range.

Also, this command will be ignored and skipped if the product does not support this command. This command is available only in Remote.

### **6.1.12 Select Duplex Printing "DP" 02H 00H 00H m1**

[Format]

"DP" 02H 00H 00H m1

### [Parameters]

The parameter "m1" is one byte binary data that indicates duplex print setting as shown below.

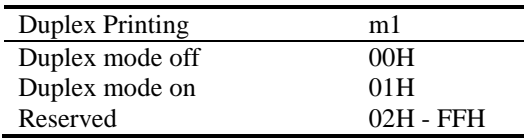

#### [Function]

m1=01H :

(1)The printer fixes the I/F that this command is received one . (2)The printer switches to the duplex printing mode. (3)State Reply is changed.

m1=00H : (1)The printer releases the fixed I/F. (2)The printer switches to the normal mode.

Select a duplex printing mode to be used for the temporary default.

The previous setting will be kept if the product does not have the character set selected with the parameter "m1".

Also, this command will be ignored and skipped if the product does not support this command. This command is available only in Remote.

[Format]

"US" 03H 00H 00H m1 m2

[Parameters]

The parameter "m1" , "m2" are each one byte binary data that indicates shown as below.

| " $m1$ " | Item                      | " $m2$ " | Setting               |
|----------|---------------------------|----------|-----------------------|
| 00H      | Bottom margin setting     | 00H      | $0 =$ Standard        |
|          |                           | 01H      | $1 = Max$             |
|          |                           | 02H      | $2 =$ Borderless      |
| 02H      | Data cut flag information | 00H      | No cut                |
|          |                           | 01H      | Cut                   |
| 04H      | Economy print setting*    | 00H      | Fast-Mode             |
|          |                           | 01H      | Normal-Mode           |
| 05H      | Load mode setting         | 00H      | Fast-Mode             |
|          |                           | 01H      | Silent-Mode (Default) |
| Others   | Reserved                  |          |                       |

\*This command (Economy print setting) is effective only the following mode.

If this command is not used, the product is actuated with Fast-Mode.

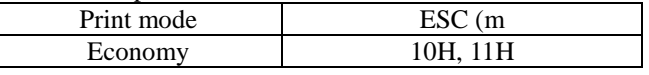

[Function]

Select a printer setting shown upper to the temporary default. The previous setting will be kept if the parameters are out of range.

Also, this command will be ignored and skipped if the product does not support this command. This command is available only in Remote.

### **6.1.14 Terminate Remote Mode (Remote Mode) ESC 00H 00H 00H**

[Format]

### ESC 00H 00H 00H

[Function]

- \* Copy the default environment to the current setting.
- \* Execute the ESC "@" command in ESC/P2. (Execute software initialization.)
- \* Exit from Remote mode and enter to the selected printer control language.

# **CHAPTER 7: STATUS REPLY CODE SPECIFICATION**

This printer can send its current state to the host computer via the USB interface. The printer can be set to update the host every few seconds, or when the printer status changes. The Printer Status Reply consists of the string below. Varying parameters of the string reflect the current printer status. By monitoring this information on the host computer, you can provide users with basic yet very practical information that can make it easier for customers to use your software and these ink jet printers.

This printer supports new binary state reply format.

Format of reply strings: @BDC [SP] ST [CR] [LF] Reply count (2byte) each status information man and the state of the state

The parameter of total bytes are two byte binary codes that indicate the byte counter from next data to the last data by the little endian

The structure of each information field is as shown.

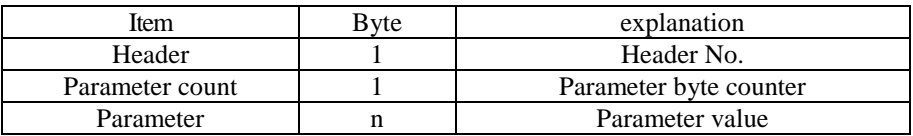

The Header is one binary code that is shown on the list on next page.

The parameter count is one binary code that indicates the parameter byte counter of each field.

The parameters are binary codes that indicate the information of each field.

The structure of the Ink cartridge information field is as shown.

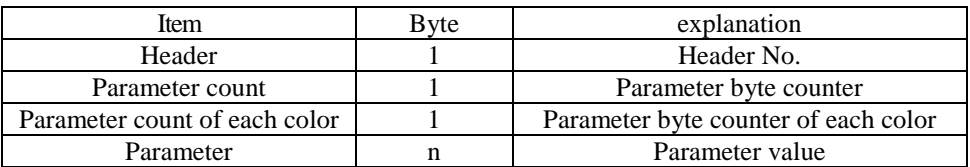

The parameter count of each color is one binary code that indicates the parameter byte counter of each color.

# **7.1 Status code**

Structure

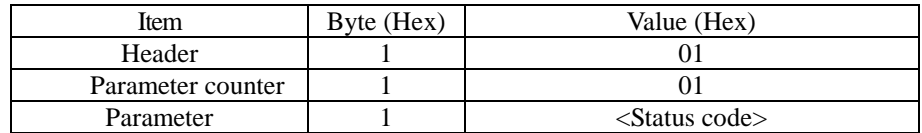

The parameter <Status code> is one byte Binary code that indicates status code as follows.

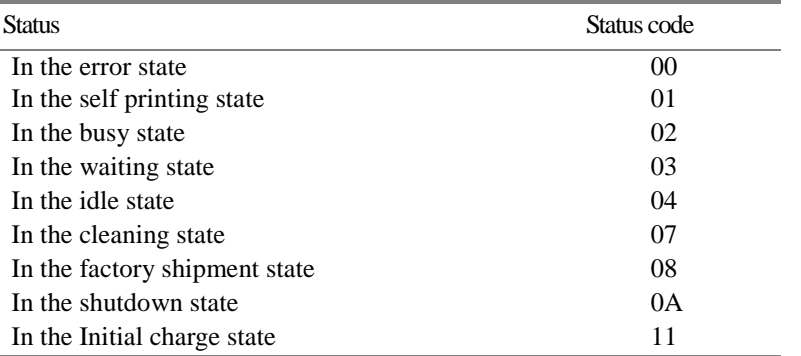

# **7.2 Error code**

Structure

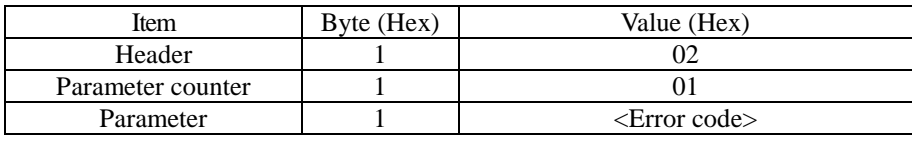

The parameter <Error code> is one byte Binary code that indicates error code as follows.

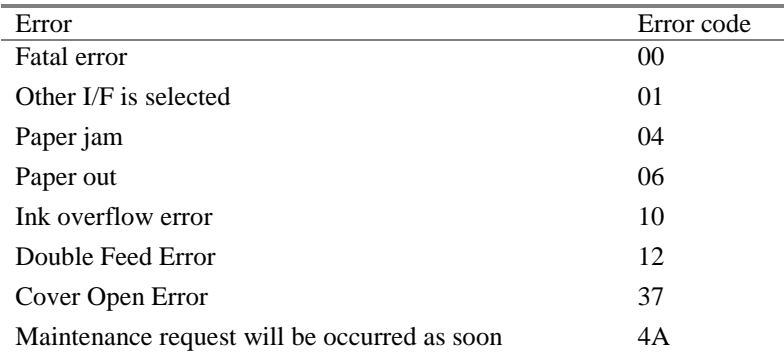

# **7.3 Self print code**

Structure

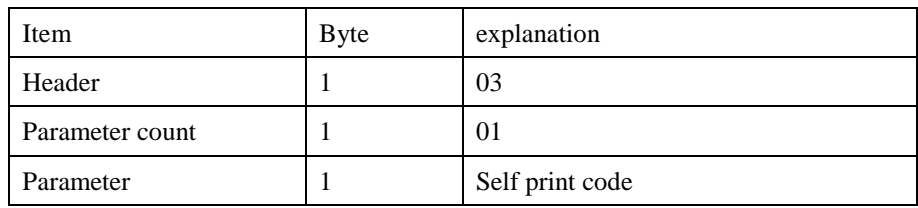

The parameter <self print code> is one bytes Binary code that indicates type of the self printing as shown below.

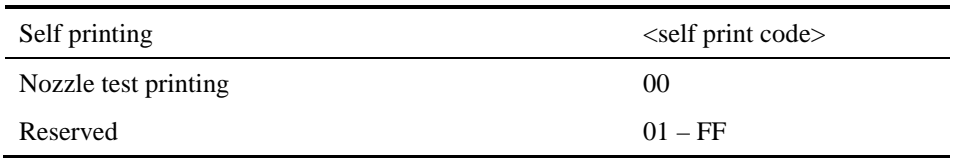

### **7.4 Paper path**

Structure

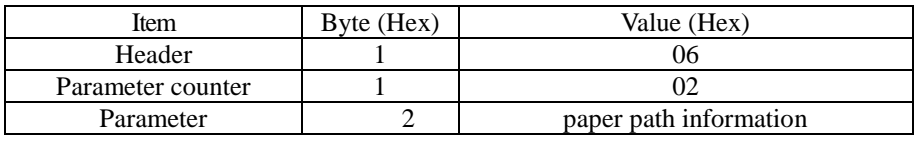

The parameter <paper path> is two bytes Binary code that indicate current paper path. For EPSON L1800, following information is replied.

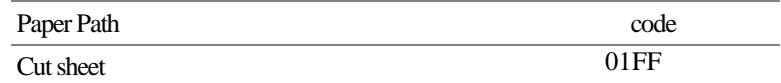

# **7.5 Cleaning time information**

Structure

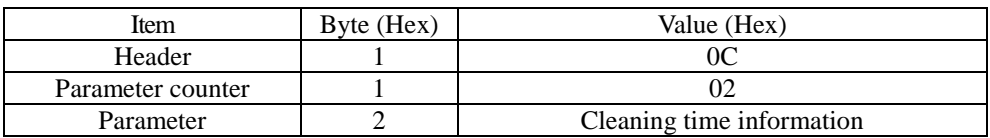

The parameter <cleaning time information> is two bytes Binary codes that indicate cleaning time or ink filling time. The unit is second. (This time is total time not passage time or remains time.) This parameter is added only when status code  $ST = 07H$ .

### **7.6 Ink information**

Structure

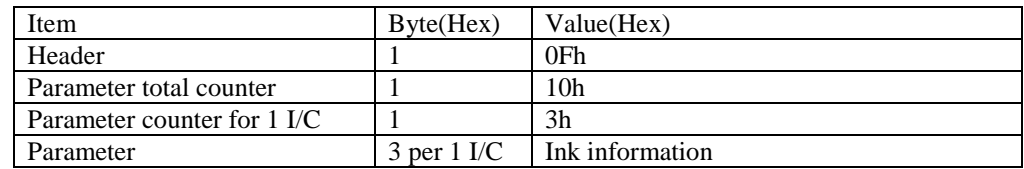

The ink information order is Black1, Black2, Magenta, Cyan, ,Yellow Each ink cartridge information is consisted of m1, m2, m3.

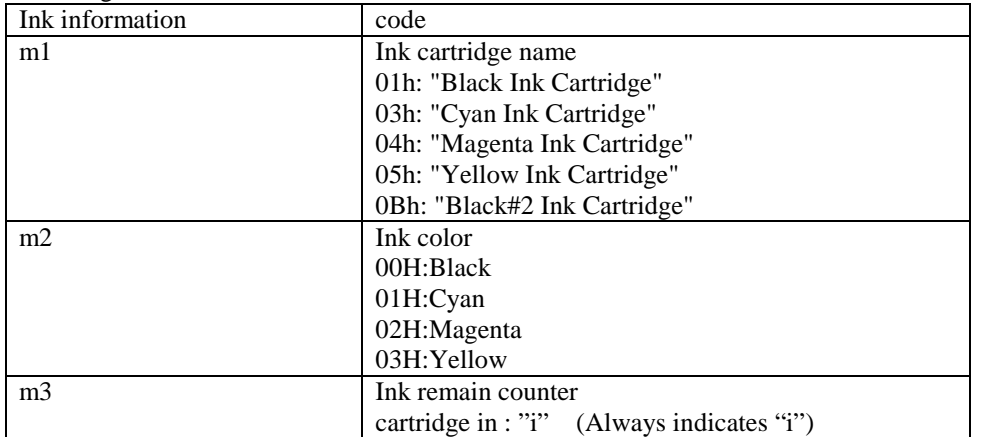

# **7.7 Loading path information**

Structure

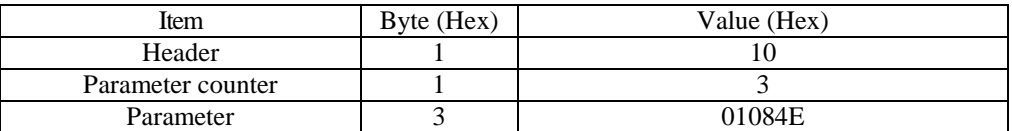

# **7.8 Cancel code**

Structure

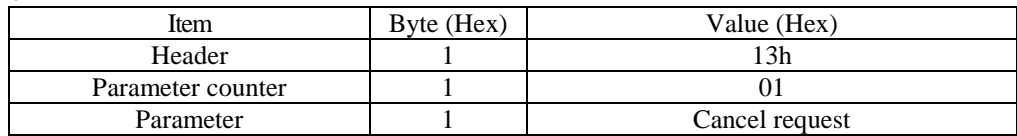

The parameter <cancel code> is one byte Binary code that indicates the cancel request.

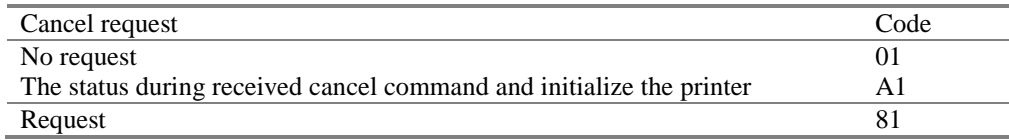

# **7.9 Job name Information**

Structure

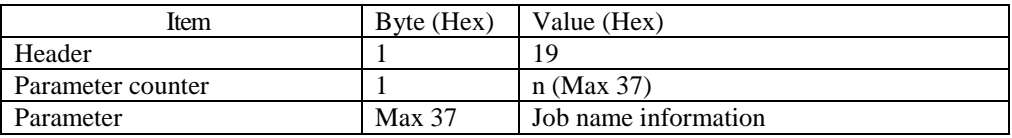

The parameter <Job name information> is n bytes Binary codes. It indicates the m1 to m5 parameter and Job name specified by JH command.

If the JH command is not send of printing job, it replies "unknown".

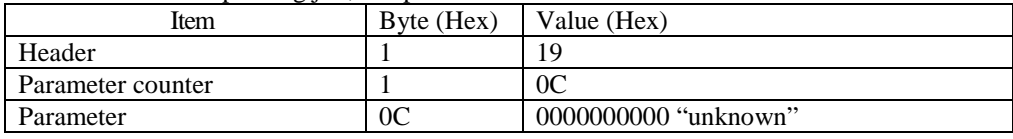

### **CHAPTER 8: Device ID**

This printer can send its device ID when it is requested.

When IEEE1284.4 is enabled, @EJL<SP>ID<CR><LF> MFG:EPSON; CMD:ESCPL2,BDC,D4,D4PX,END4; (\*1) MDL:Model Name\*; CLS:PRINTER; DES:EPSON<SP>[Model Name]; (\*5) CID:EpsonStd5;  $FID: ;$  (\*2) RID: $\langle$ nn>; (\*3) DDS: $\langle$ size $\rangle$ ; (\*4)

When IEEE1284.4 is disabled, @EJL<SP>ID<CR><LF> MFG:EPSON; CMD:ESCPL2,BDC,END4; (\*1) MDL:Model Name; CLS:PRINTER; DES:EPSON<SP>[Model Name]; (\*5) CID:EpsonStd5;  $FID: ;\quad$  (\*2) RID: $\langle$ nn>; (\*3) DDS: $\langle$ size $\rangle$ ; (\*4)

**\*1**: 'END4' means supporting 'The extension for non-D4'.

**\*2**: Each parameter specification of FID is as below : FX : FAX DP : DuplexPrint WF : WiFi ET : Ethernet AF : ADF DA : ADF(Duplex) WR: WebRemoteOperation xxA : Available, xxN : Not available

< [Model Name]> FXN,DPN,WFN,ETN,AFN,DAN (\*5)

**\*3**: RID parameter: <nn> is two bytes ASCII code that indicates product region ID in hexadecimal. For example, if the region ID is F1h, RID description is "RID:F1;".

**\*4**: DDS parameter:

<size> is six bytes ASCII code that indicates minimum dummy data size for END4 protocol in hexadecimal. For example, if the size is 20000h, DDS description is "DDS:020000;".

\*5: Model Name L1300 or ET-14000